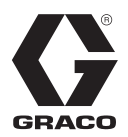

# **XM™** 双组份喷涂机 3A0007U

# ZH

用于危险场所和非危险场所的双组份环氧树脂和聚氨酯保护涂层的喷涂。 仅适合专业用途。

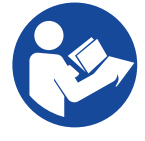

# 重大安全说明书

请在使用该设备之前,阅读本手册以 及相关手册内所有的警告和说明内容。 保存所有说明。

有关型号信息和机构认证,请参见第 [7](#page-6-0) 页。最大工作压力 请参见第 [104](#page-103-0) 页。

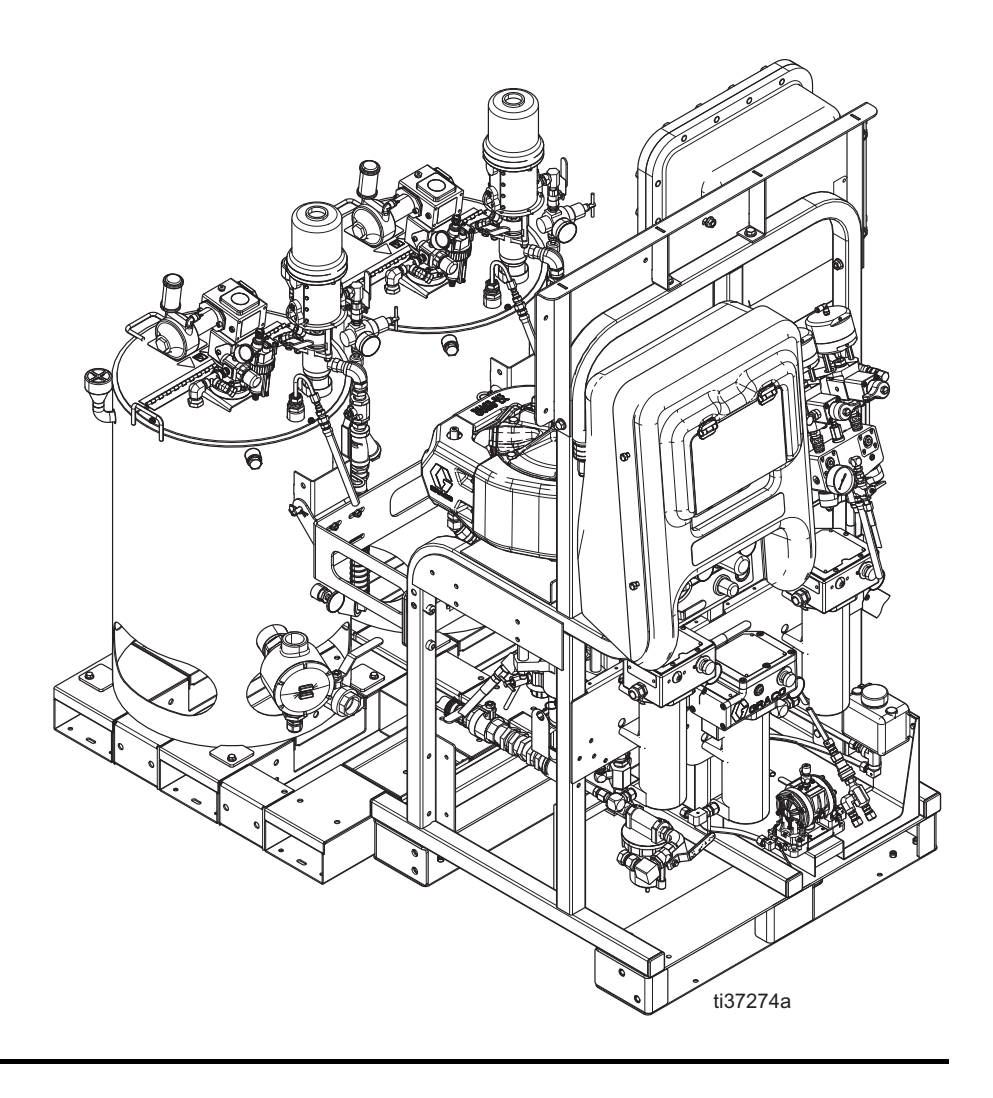

# 目录

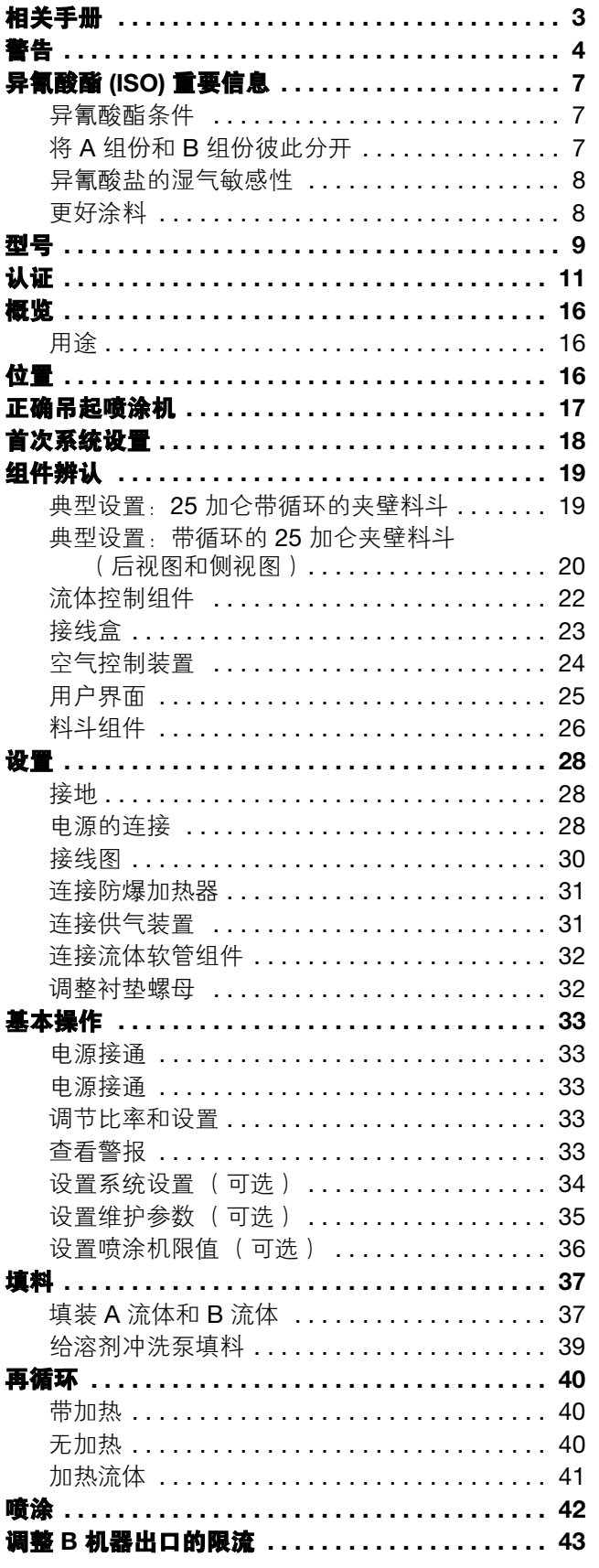

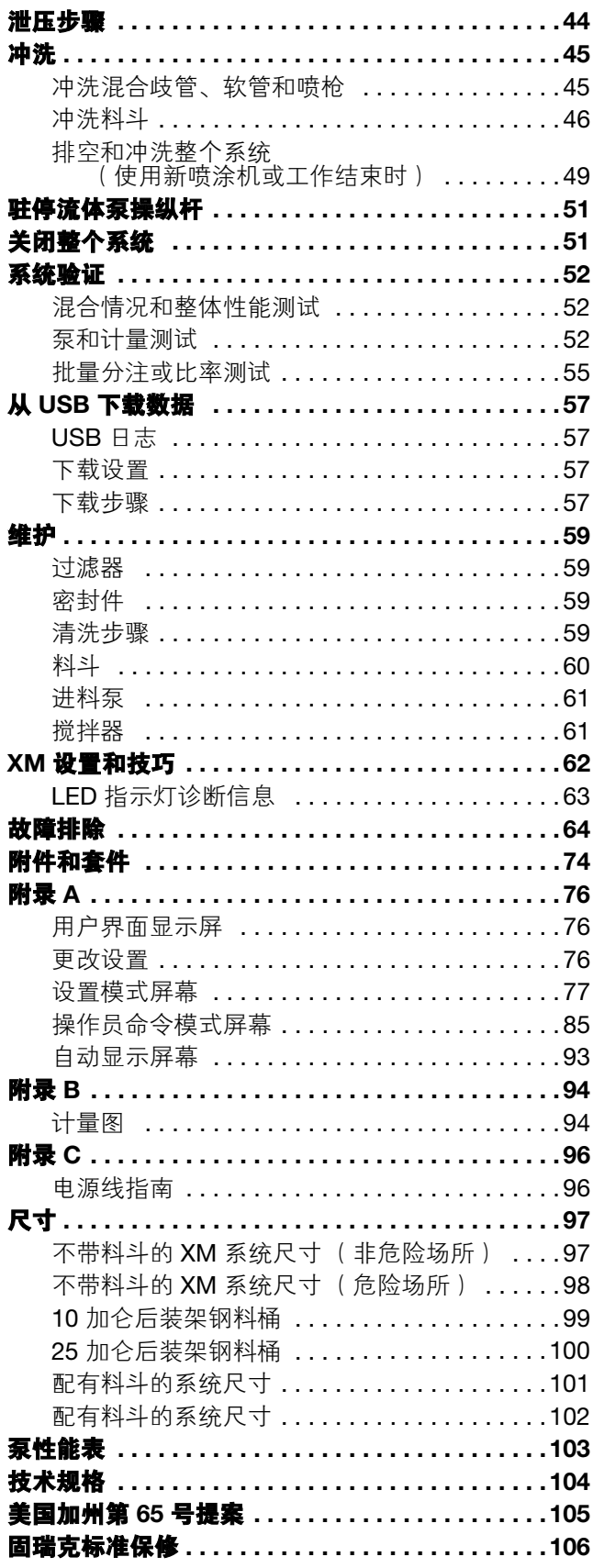

# <span id="page-2-0"></span>相关手册

这些手册可以从 www.graco.com 网站上获得。

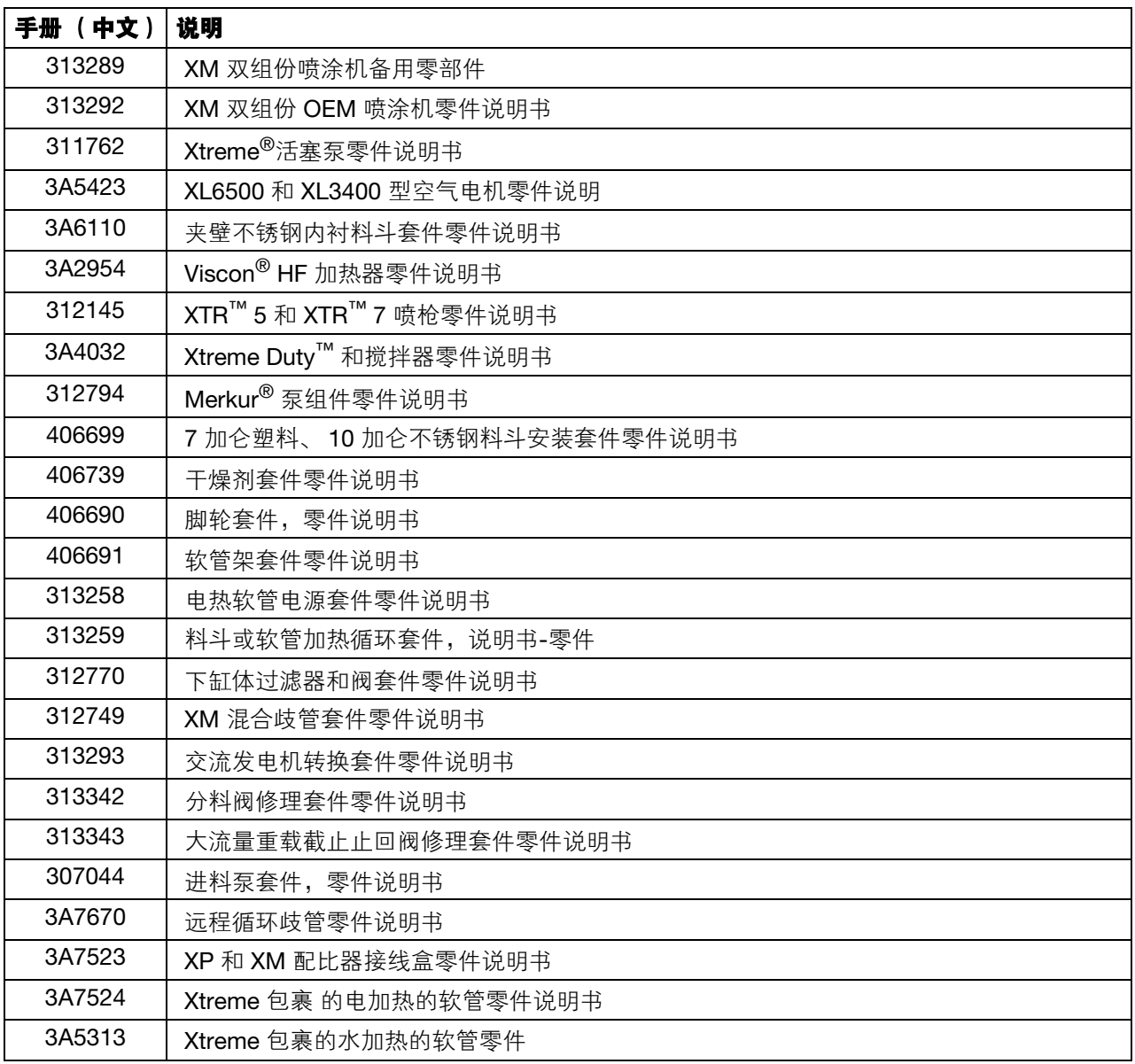

# <span id="page-3-0"></span>警告

以下为针对本设备的设置、使用、接地、维护及修理的警告。惊叹号表示一般性警告,而各种危险符号则表示与特 定操作过程有关的危险。当本手册正文中或警告标牌上出现此类符号时,请查看对应警告内容。并未包含在本章节 内的针对产品的危险符号及警告,可能在本手册内适当的章节出现。

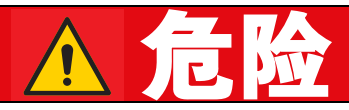

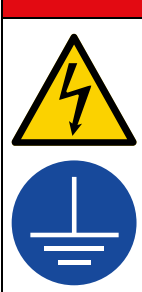

### 严重的触电危险

本设备可以通过 240 V 以上的电压供电。接触此电压将导致死亡或严重伤害。

- 在断开任何电缆连接或进行设备维修之前,要关掉总开关并切断电源。
	- 设备必须接地。只能连接到已接地的电源上。
	- 所有的电气接线都必须由合格的电工来完成,并符合当地的所有规范和标准。

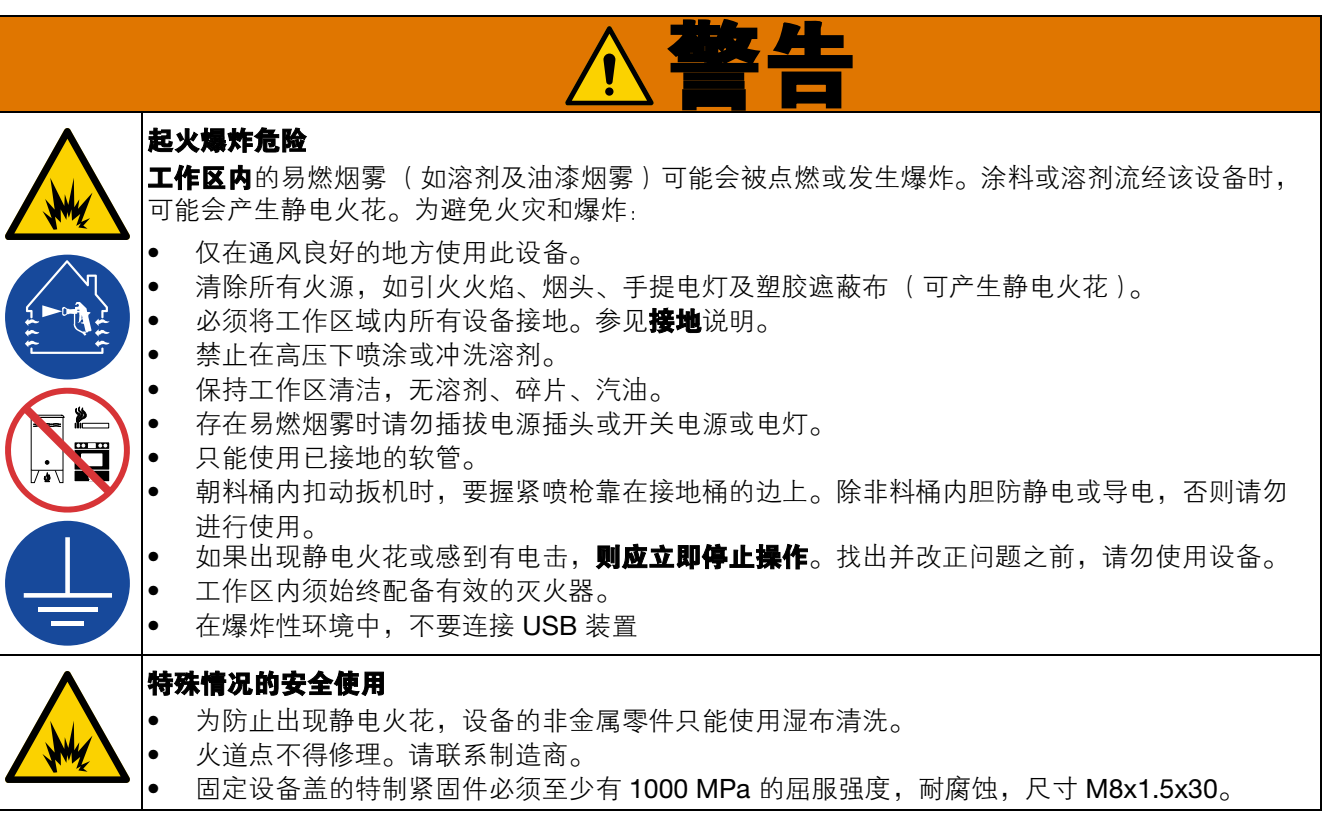

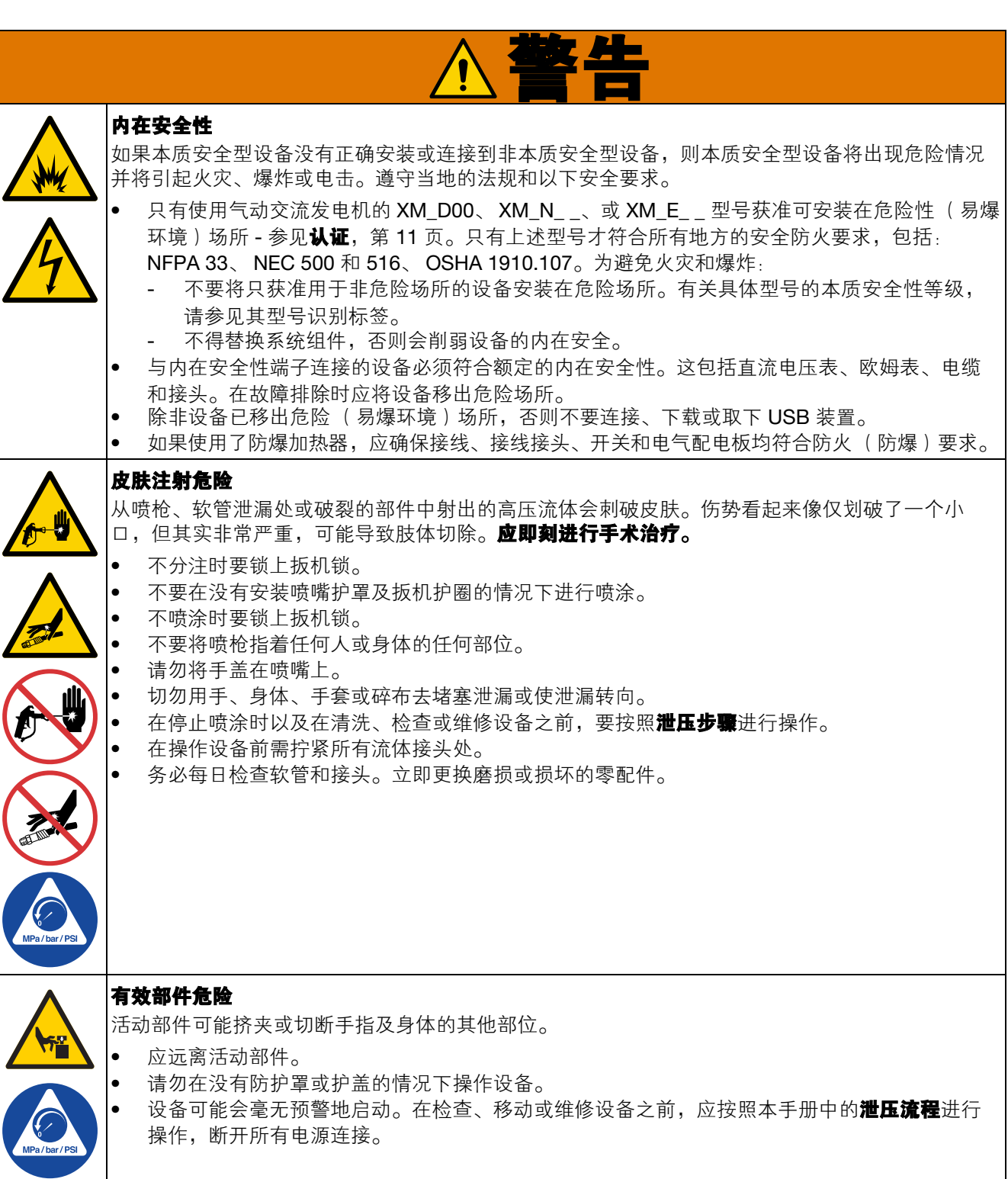

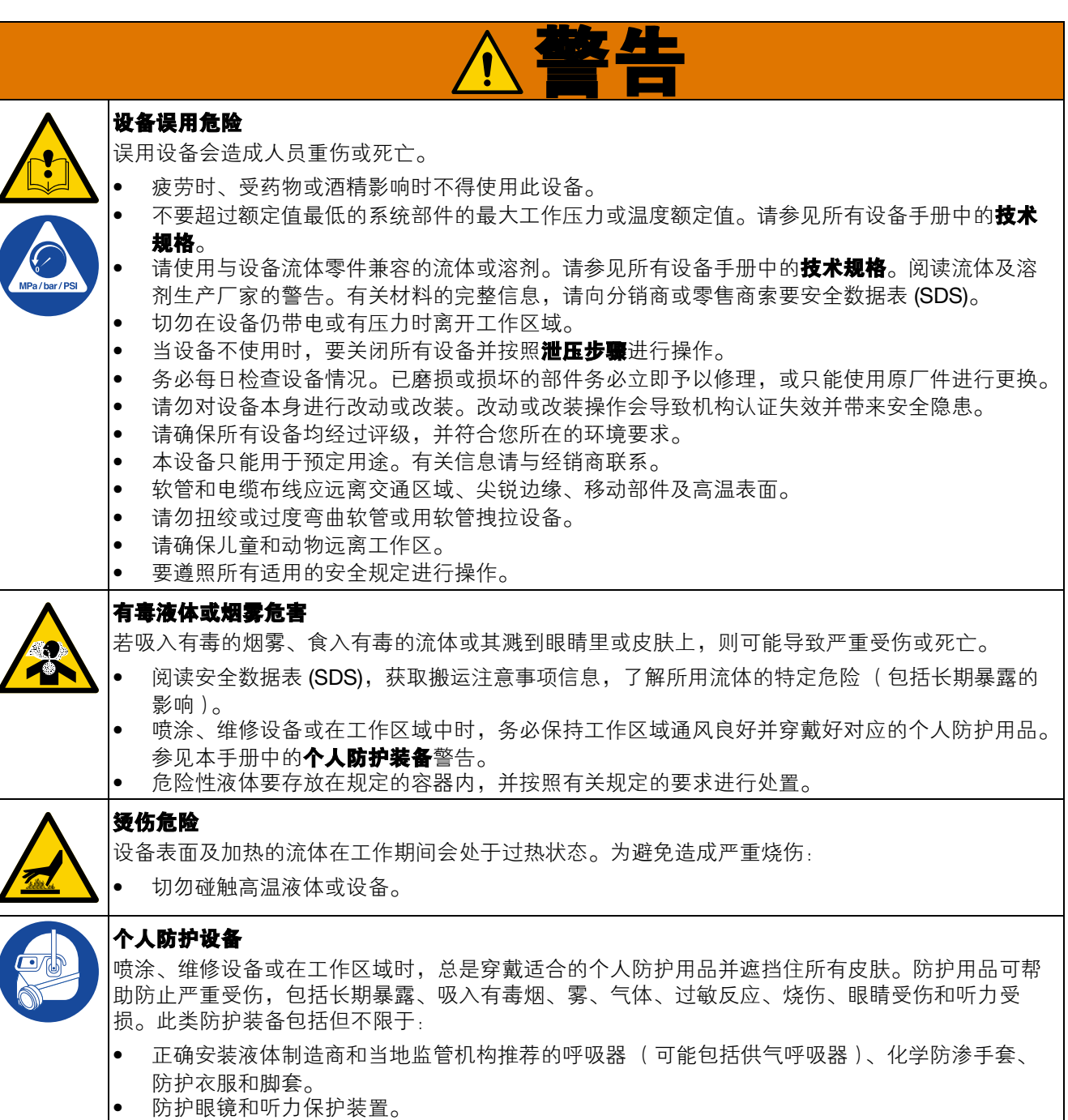

警告

# <span id="page-6-0"></span>异氰酸酯 **(ISO)** 重要信息

异氰酸酯 (ISO) 是用于一些双组份涂料的催化剂。

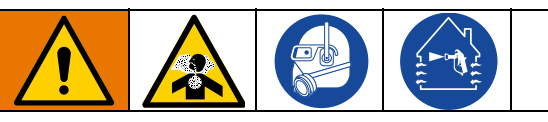

喷涂或分配含异氰酸酯的流体时,会形成可能有害的 气雾、蒸汽和雾化颗粒。

- 请阅读并理解液体制造商的警告信息,以及安全 数据表 (SDS),了解异氰酸酯的特定危险性和相 关预防措施。
- 使用异氰酸酯涉及的潜在危险步骤。请勿用该设 备喷涂,除非你受过培训并且有资质,阅读并理 解本手册中的信息以及流体制造商的应用说明和 SDS。
- 使用维护不当或误调节的设备可能导致涂料固 化错误。设备必须根据手册中的说明小心维护 和调节。
- 为防止吸入异氰酸盐雾、蒸汽和雾化颗粒,工作 区域中的所有人必须戴上相应的呼吸保护装置。 始终佩戴正确安装的呼吸器,这可能包括供气的 呼吸器。根据液体制造商 SDS 的说明,保持工作 区域通风。
- 避免全部皮肤与异氰酸酯接触。工作区中的所有 人员必须穿戴上液体制造商和当地监管机构推荐 的化学防渗手套、防护衣服和脚套。遵循液体制 造商的所有建议,包括关于搬运受污染的衣物的 建议。喷涂后,进食或喝水前洗手、洗脸。

# <span id="page-6-1"></span>异氰酸酯条件 **A 电子** 将 A 组份和 B 组份彼此分开

<span id="page-6-2"></span>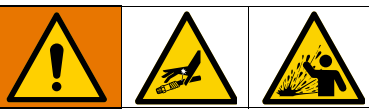

交叉污染可导致流体管路中的涂料固化,进而造成人 员严重受伤或设备损坏。为防止交叉污染:

- 切勿将沾有 A 组份的部件与沾有 B 组份的部件互 换使用。
- 如果一侧的溶剂已受到污染,切勿在另一侧使用 溶剂。

# <span id="page-7-0"></span>异氰酸盐的湿气敏感性

暴露在水分 (如湿气)中会引起 ISO 部分固化, 形成 细小坚硬的研磨性晶粒,悬浮在流体中。最终,表面会 形成一层膜, ISO 将开始胶化,使粘度增加。

### 注意

这类已部分固化的 ISO 会降低所有浸液部件的性能并 缩短其寿命。

- 所用密闭容器的通风口应始终装有干燥剂,或处 干氮气环境中。 切勿将 ISO 存放在开口容器内。
- 应保持 ISO 泵油杯或液箱 (若安装)中注入了 适合的润滑剂。润滑剂会在 ISO 和大气之间形成 屏障。
- 仅使用与 ISO 兼容的防潮软管。
- 切勿使用回收溶剂,其中可能含有水分。不使用 时请保持容器封闭。
- 重新组装时,应务必使用对应的润滑剂润滑螺纹 零件。

注释: 膜形成的量和结晶的速率随 ISO 混合情况、湿度 和温度的不同而变化。

# <span id="page-7-1"></span>更好涂料

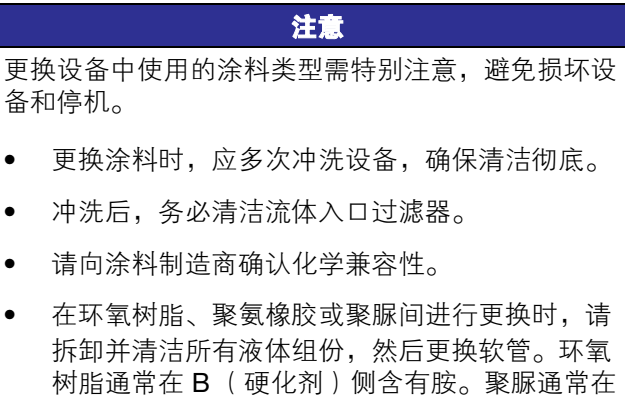

B (树脂)侧带有胺。

<span id="page-8-0"></span>型号

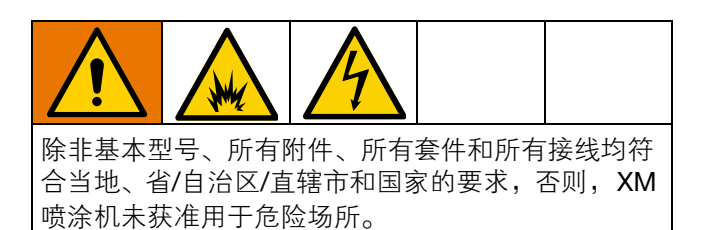

检查铭牌 (ID), 查看喷涂机的 6 位零件号。根据这六位, 用下表确定喷涂机的结构。例如: 零件 XM1L00 表示 XM 多组份喷涂机 (XM); 5200 磅/平方英寸泵套件,配有泵过滤器 (1); 壁式电源, 没有加热器, 没有接线盒, 没有获 准用于危险场所 (L)。

注释:下表中某些配置不能构建。请向经销商或固瑞克销售代表咨询。

若需订购更换件,请参见 XM 双组份喷涂机备用零件手册 313289 中的零件一节。表中的数字与零件图与清单中的 参考号不同。

### 表1:危险场所

(参见最高级别喷涂机认证,第11页)

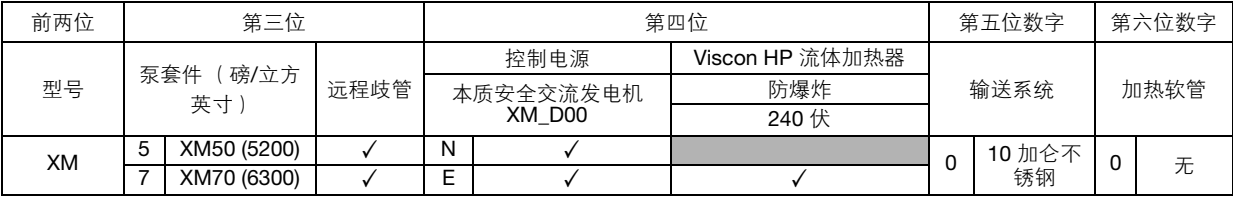

### 表2: 设计配备危险场所认证的组件

(无最高级别喷涂机[认证](#page-10-0),单个组件认证在认证部分列出,第11页)

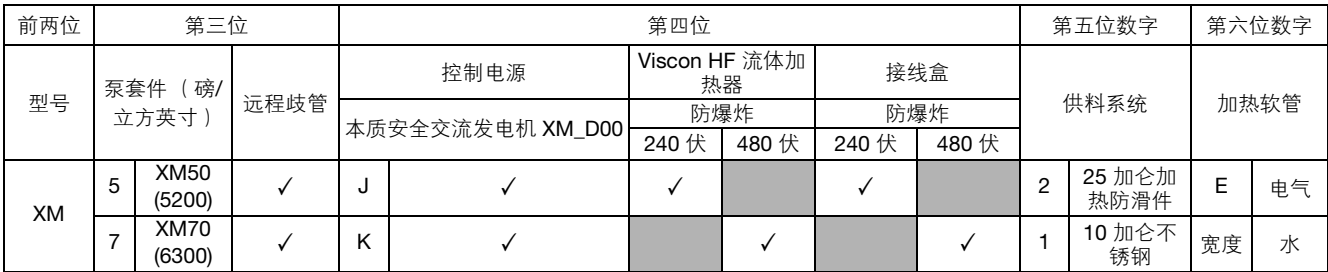

# 表**3**:非危险场所

(无最高级别喷涂机认证 - 单独的组件认证在组件级别认证中列出,第 12 页)

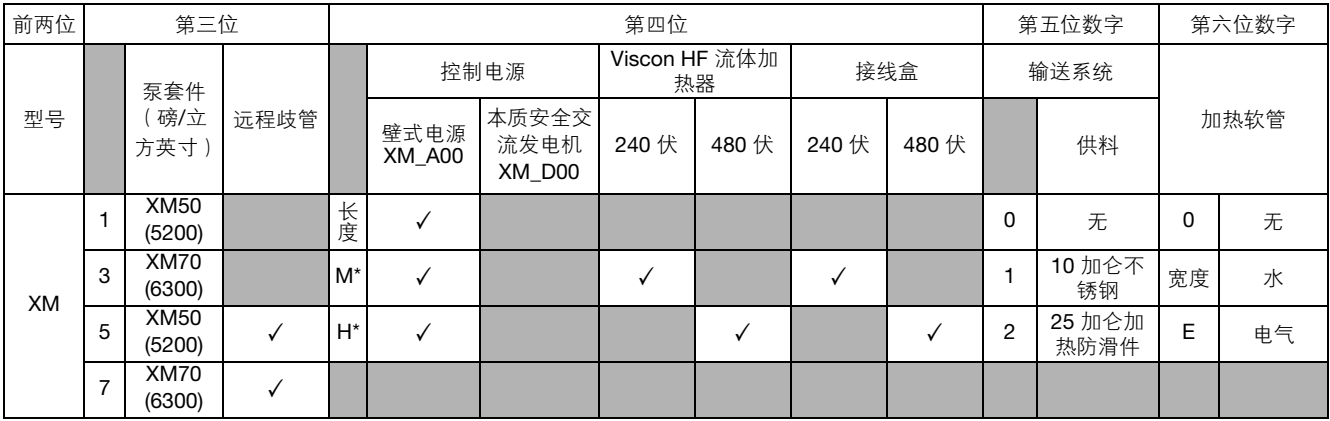

\*使用 Viscon 高流量 (HF) 流体加热器。

# <span id="page-10-0"></span>认证

# 表4: 最高级别喷涂机认证

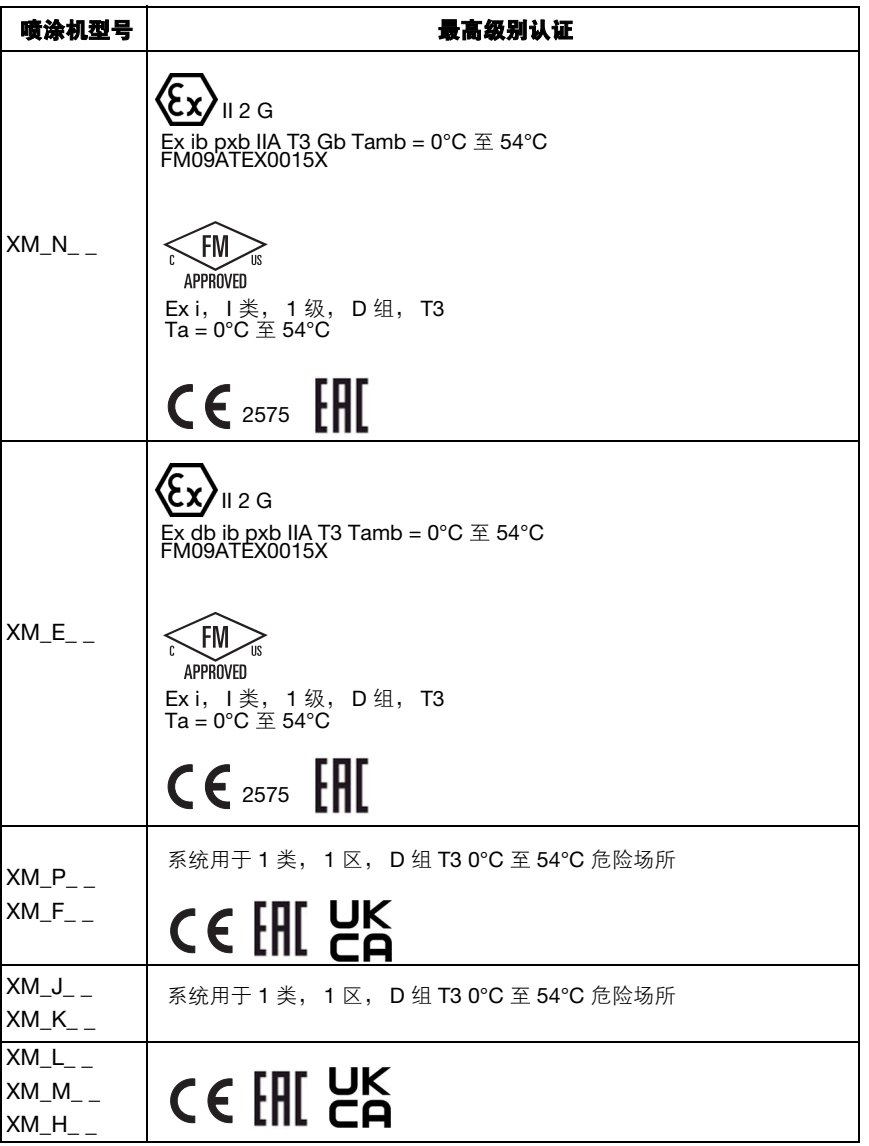

# 表**5**:组件级别认证

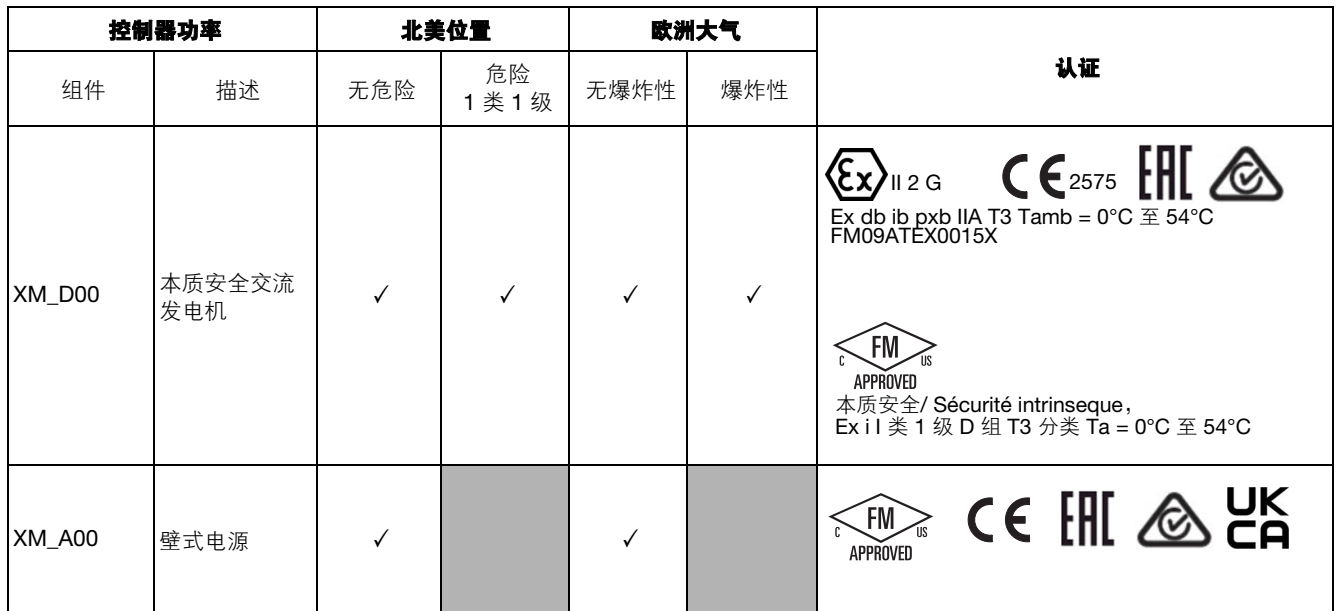

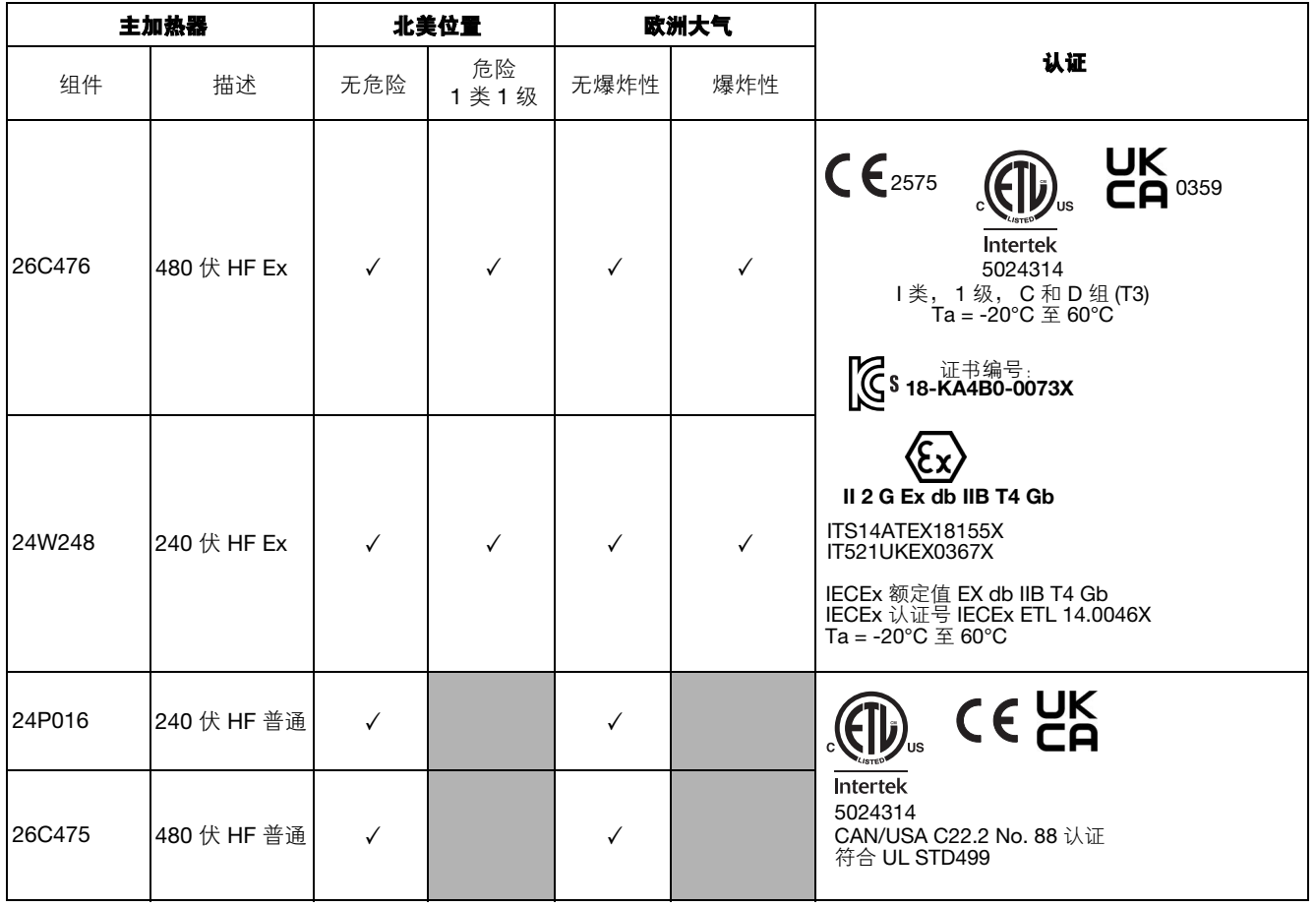

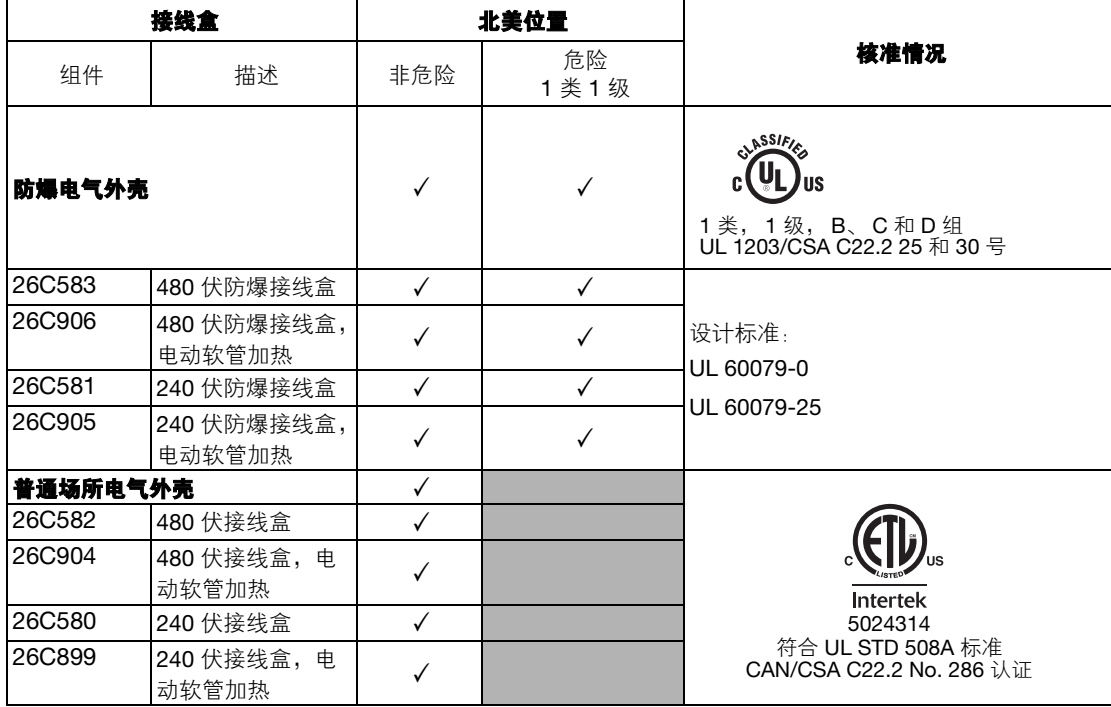

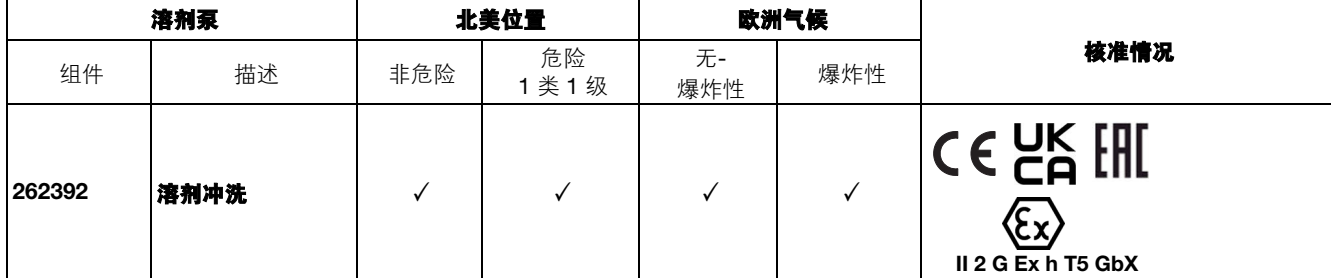

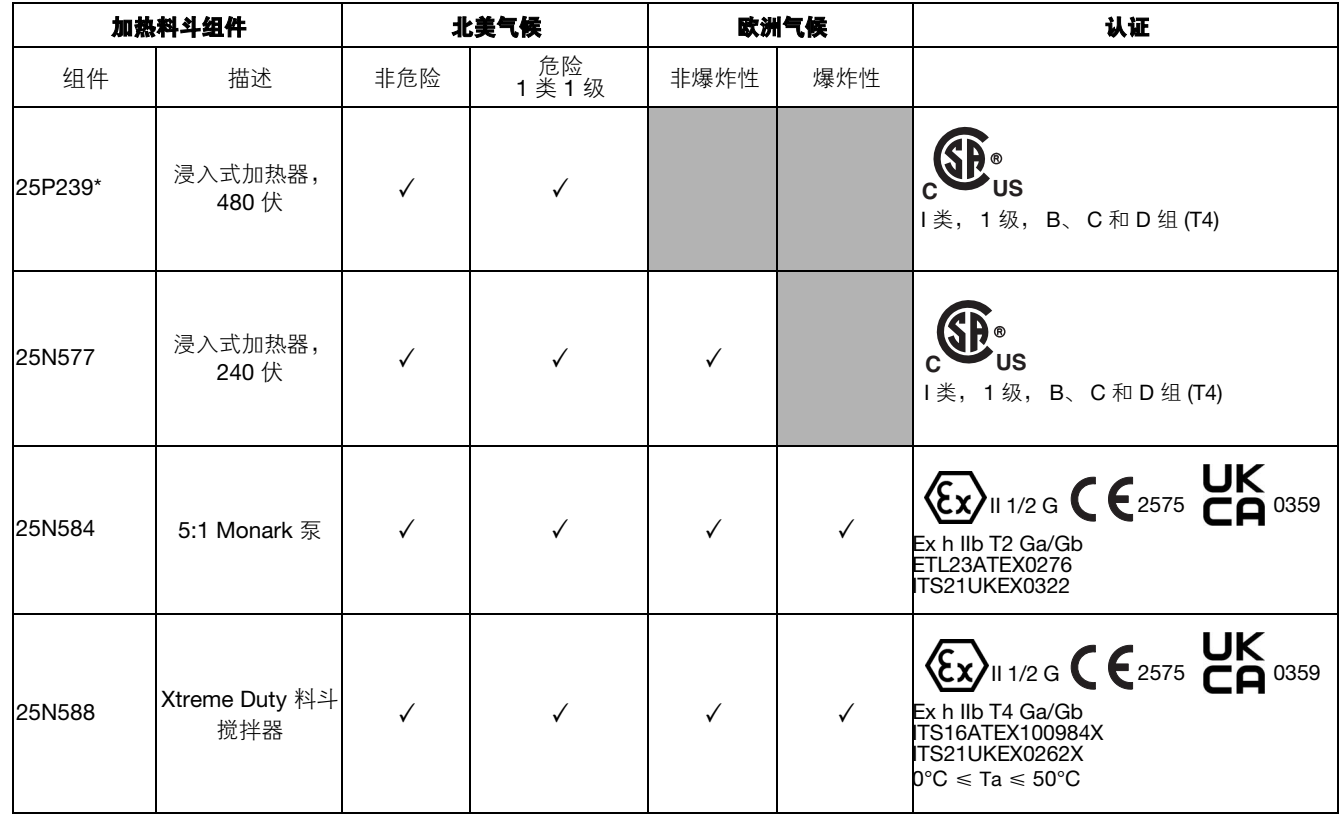

\*如果订购 XM\_H\_ \_、 XM\_K\_ \_,则默认选择。如果订购 XM\_M\_ \_、 XM\_J\_ \_,则会默认选择 240 伏浸入式加热器。

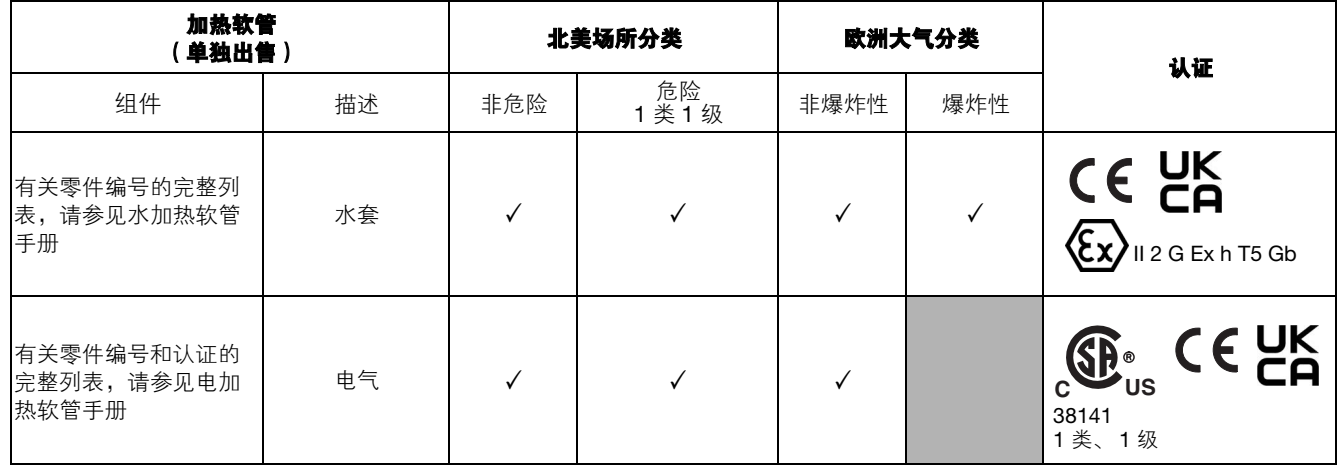

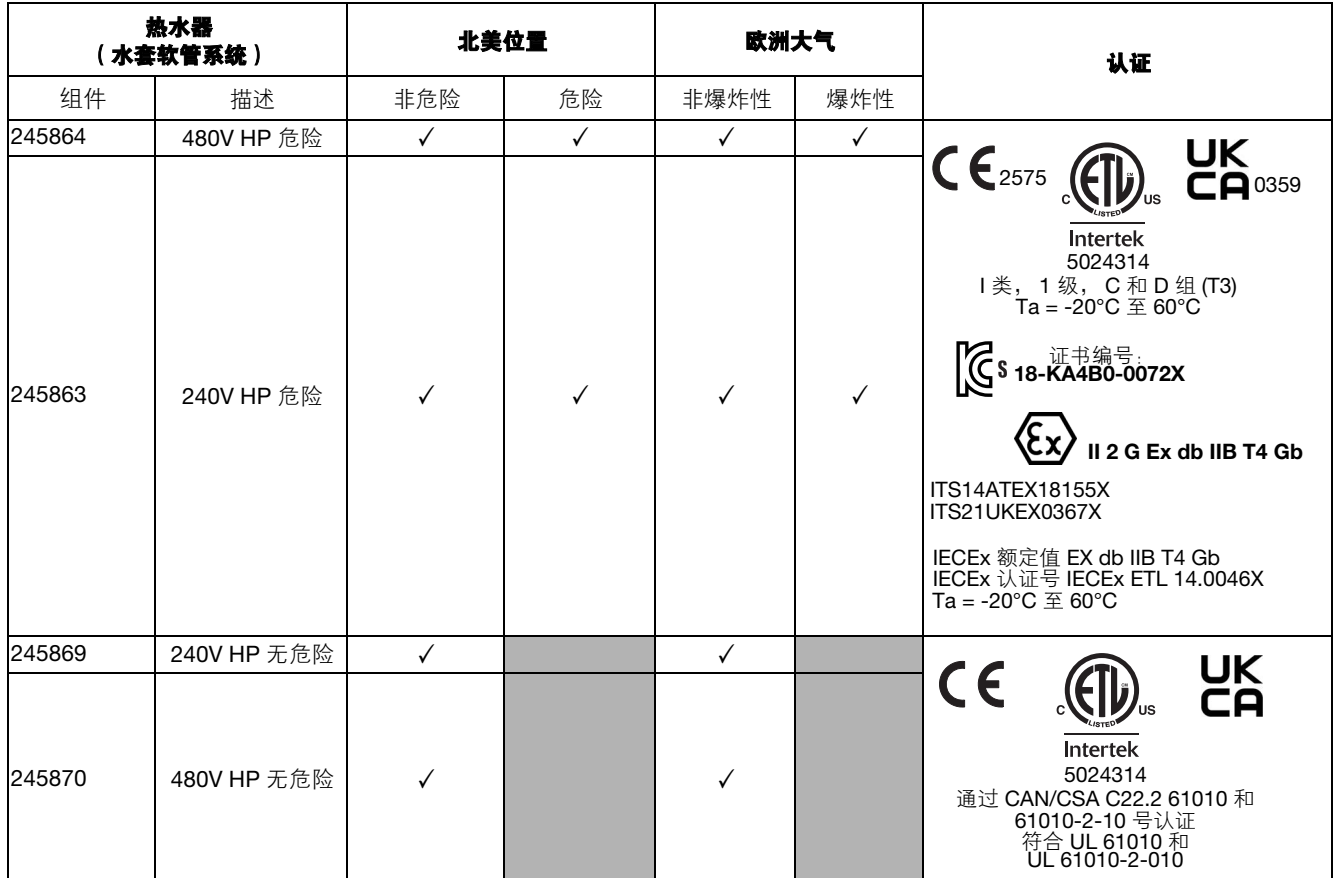

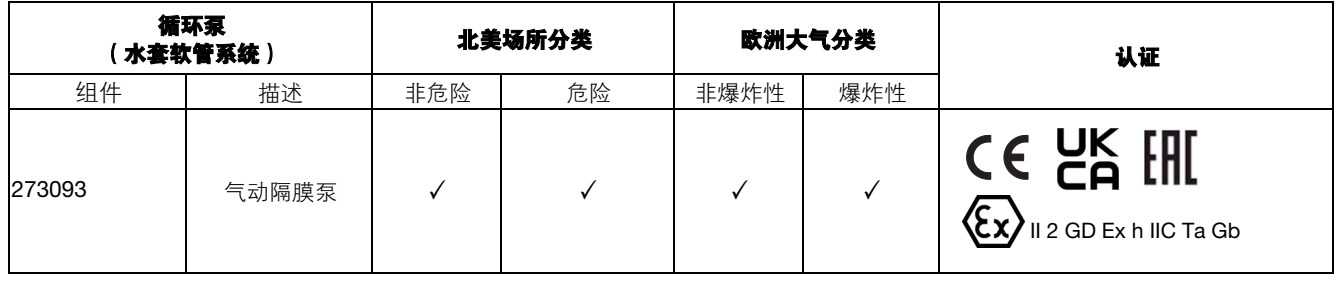

# <span id="page-15-0"></span>概览

# <span id="page-15-2"></span>位置

# <span id="page-15-1"></span>用途

XM 双组份喷涂机可混合和喷涂大部分双组份环氧树脂 和聚氨酯保护涂料。当使用快干涂料 (10 分钟之内固 化)时,必须使用远程混合歧管。

XM 喷涂机使用空气压力操作。操作员通过用户界面、 空气控制装置和流体控制装置对 XM 双组份喷涂机进 行操作。

用于危险场所的 XM 型号设备均配备一台由压缩空气 涡轮机作为电源提供动力的本质安全交流发电机。交流 发 电 机 模 块 的 工 作 压 力 必 须 设 置 为 18 +/- 1 psi (12.6 +/- 10 千帕1.26 +/- 0.07 巴)。

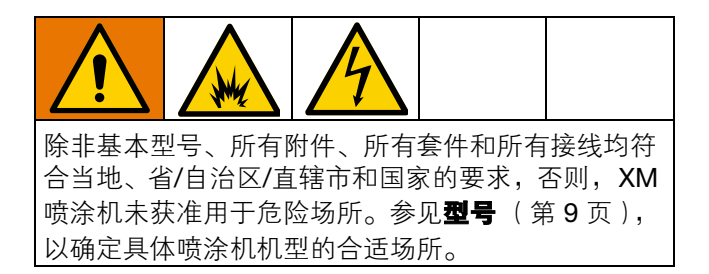

# <span id="page-16-0"></span>正确吊起喷涂机

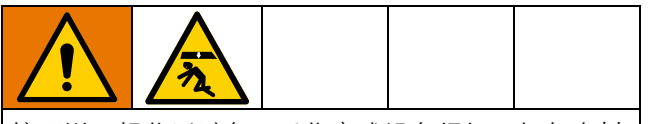

按照说明操作以避免严重伤害或设备损坏。切勿在料 斗装满的情况下吊起料斗。

注意 为避免溢出并确保重量均匀分布,请在吊起配比器 之前先排空所有流体。

### 使用叉车吊起

必须关闭电源。可以使用叉车吊起和移动喷涂机。小心 吊起喷涂机,确保其平衡。

注释:如果安装了 25 加仑的料斗,请确保叉车臂可以 延伸到整个装置。叉车必须从设备前部接近。

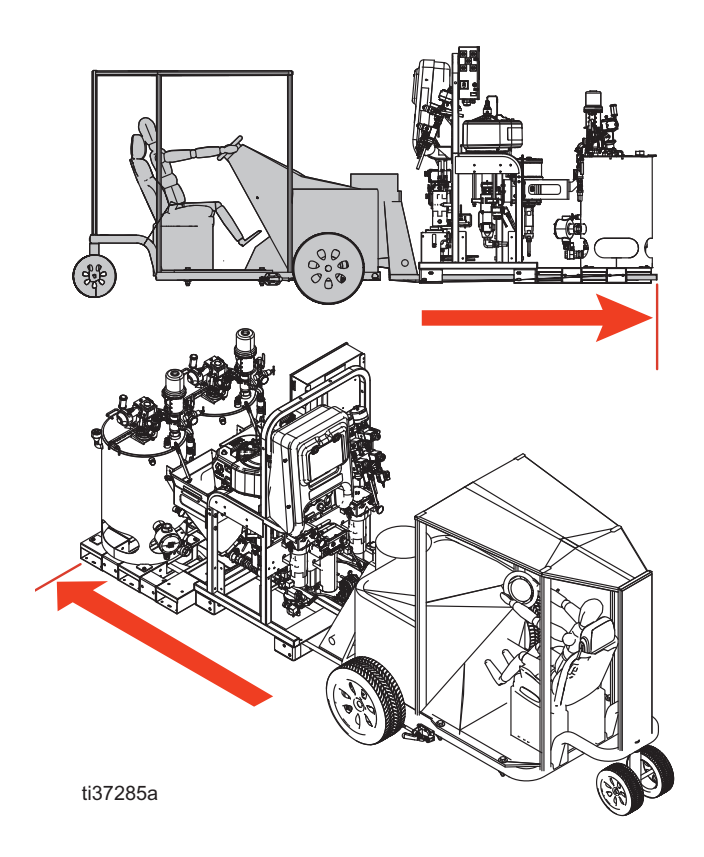

### 使用吊车吊起

还可以使用吊车吊起和移动喷涂机。将吊缆挂钩穿在两 个空气电机的吊环中。吊车的中间吊环勾住吊缆。参见 下图。小心吊起喷涂机,确保其平衡。请勿在设备上装 有 25 加仑料斗的情况下吊起。

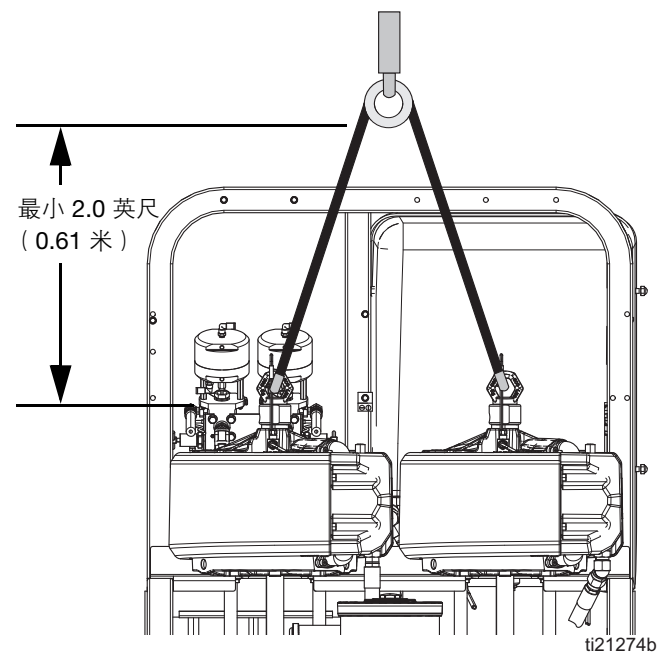

# <span id="page-17-0"></span>首次系统设置

按顺序完成以下步骤,这是具体系统的首次系统设置 程序。

- 1. 检查交运的货物是否有误。确保您收到了订购的所 有物品。请参见**[组件辨认](#page-18-0)**(第19页),自行熟悉 典型的系统部件。
- 2. 如果已订购,则安装脚轮套件。参见套件手册。
- 3. 如有需要, 将 USB 标签 (在控制面板前面)换成 正确的语言版本。
- 4. 如有需要,将警报代码标签 (在流体控制阀下面) 换成正确的语言版本。
- 5. 必须将工作区域内所有设备[接地](#page-27-1)。请参见**接地**(第 [28](#page-27-1) 页)。
- 6. 对于没有主流体加热器和接线盒的非危险场所喷涂 机[,请连接提](#page-27-2)供的电源线。说明书参见[电源的连](#page-27-2) [接](#page-27-2),第 28 页。
- 7. 如果是危险场所[喷涂机,则](#page-30-0)连接防爆加热器。参见 [连接防爆加热器](#page-30-0),第31页。
- 8. 连[接供气管路](#page-30-1)。说明书和建议,参见**[连接供气装](#page-30-1)** [置](#page-30-1),第 31 页。
- 9. 连接流体软管组件,[包括接出管](#page-31-0)和喷枪。说明书参 见**[连接流体软管组件](#page-31-0)**, 第 32 页。如果已订购, 还 应连接远程混合歧管。有关安装和零件信息,请参 见混合歧管手册 ([相关手册](#page-2-0), 第3页)。
- 10. 如果适用,将加热流体添加到 25 加仑加热的料 斗、维修搅拌器和进料泵中进行维修。

注意: 至少需要 12 加仑 (45 升)的乙二醇和 12 加仑 的水,如果使用水加热的软管,则需要添加额外的水。

- 注意: 至少需要 10 加仑 (39 升) 的 "A" 和 "B" 材料 来为料斗和系统填料。
- 注意: 冲洗至少需要 25 加仑 (95 升)的溶剂。

注意:冲洗时需要使用用于 "A" 和 "B" 材料的空金属 料桶。

# <span id="page-18-0"></span>组件辨认

# <span id="page-18-1"></span>典型设置:**25** 加仑带循环的夹壁料斗

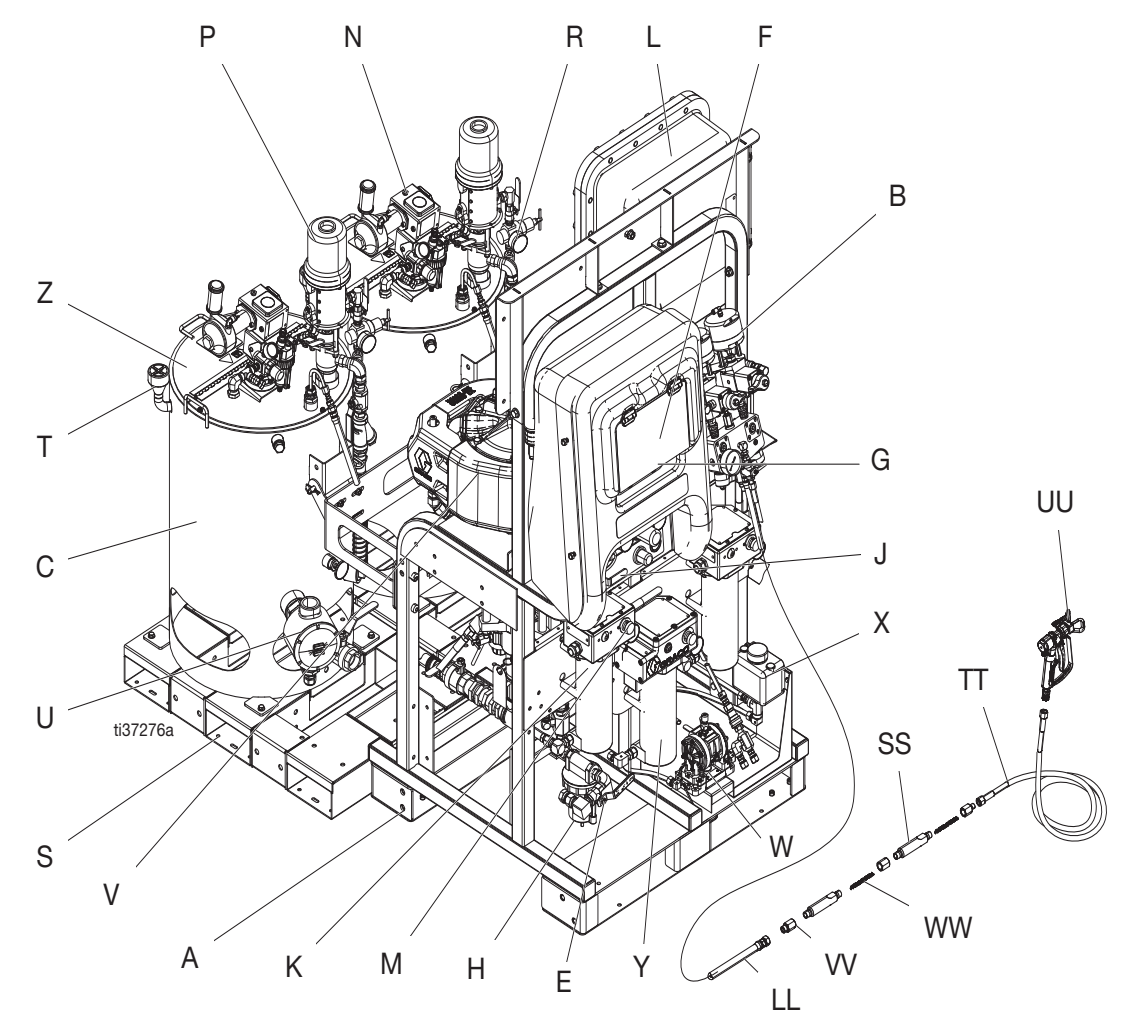

### 图 **1**:典型设置:带循环的 **25** 加仑夹壁料斗 (前视图)

### 图解:

- 
- A 机架<br>B 流体 ……<br>[流体控制组件](#page-21-0) (参见**流体控制组件**, 第 [22](#page-21-0) 页)
- C 25 加仑夹壁料斗
- E 主空气阀
- F GCA 控制显示 (参见**[用户界面](#page-24-0)**, 第 [25](#page-24-0) 页)
- G 泵控制开启和关闭按钮
- H 空气过滤器
- J 空气控制器
- K Viscon HF 流体加热器
- L [接线盒](#page-22-0)/加热器控制装置,参见接线盒 (第 [23](#page-22-0) 页)
- M Viscon HF 流体加热器控制装置
- N 气动搅拌器
- P 压力进料泵
- R 流体入口组件
- S 油罐压盘
- T 加注端口盖
- U 浸入式加热器
- V 空气马达
- W 隔膜泵组件 (仅限水加热软管)
- X 溢流料桶 (仅限水加热软管)
- Y Viscon HP 流体加热器 (仅限水加热软管)
- LL 混合室软管
- SS 静态混合器外壳
- TT 流体快接软管
- UU 无气喷枪
- VV 静态混合器转换接头
- WW静态混合元件

# <span id="page-19-0"></span>典型设置:带循环的 **25** 加仑夹壁料斗 (后视图和侧视图)

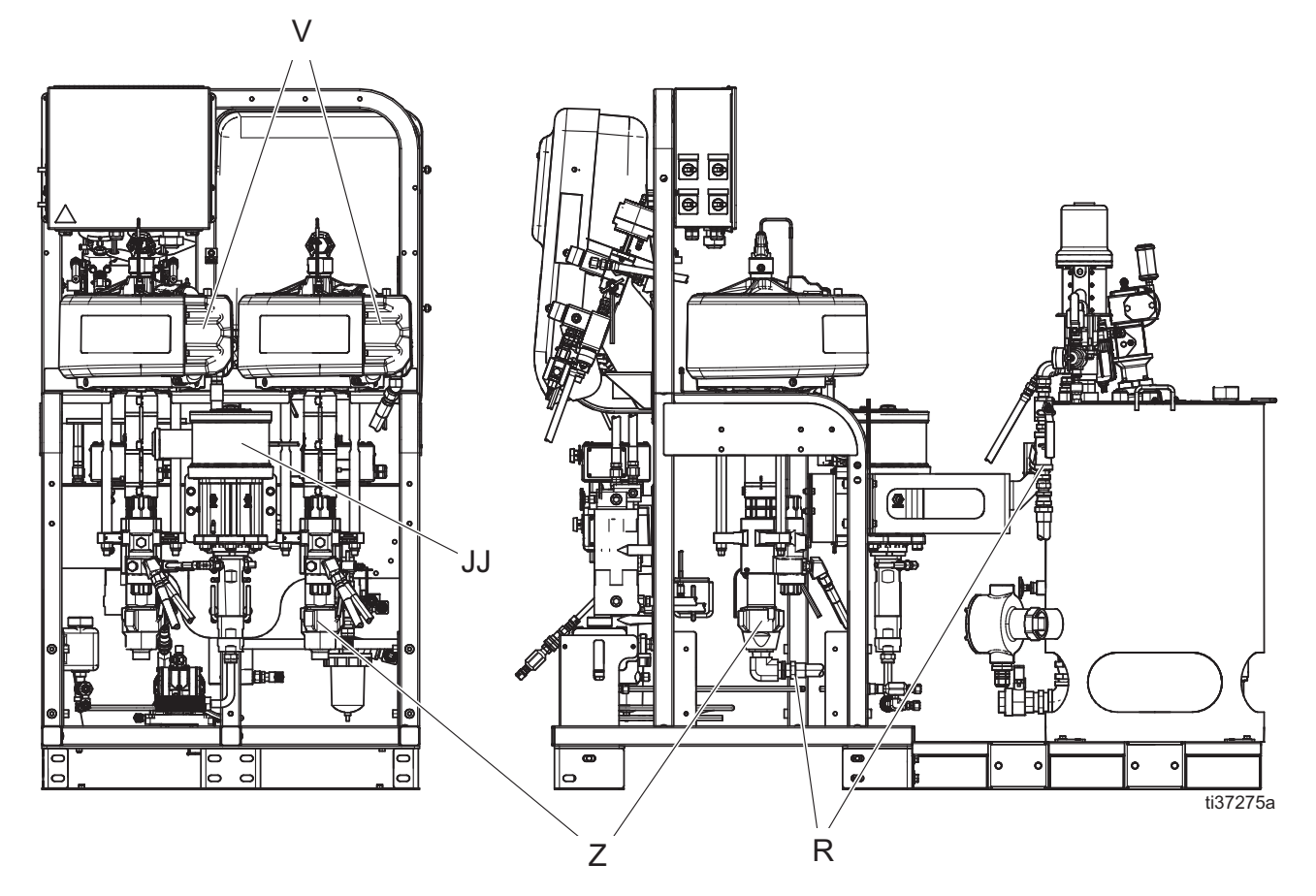

## 图 **2**:典型设置:带循环的 **25** 加仑夹壁料斗 (后视图和侧视图)

- 图解:
- R 流体入口组件
- V 空气马达
- Z 高压流体泵
- JJ 溶剂冲洗泵 (Merkur<sup>®</sup> 泵)

### 加热器信息

Viscon HF 流体加热器 (K): 混合前加热树脂和硬化剂的 主加热器。改善化学反应性并降低粘度,从而改善喷 型。有两种 Viscon HF 加热器型号(危险场所加热器和 非危险场所加热器)。关于认证等级,参见主流体加热 器中的[型号](#page-8-0) (第[9](#page-8-0)页)和[认证](#page-10-0) (第11页)。

Viscon HP 流体加热器 (Y): 它们用于通过加热的软管 对水或机油进行加热,以防止远程喷涂时材料散失热 量。与隔膜泵配合使用,以使加热的流体在整个软管 中进行循环。有两种 Viscon HP 加热器型号 (危险场 所加热器和非危险场所加热器)。关于认证等级,参见 主水加热软管流体加热器中的[型号](#page-8-0) ( 第 [9](#page-8-0) 页 ) 和[认证](#page-10-0) (第 [11](#page-10-0) 页)。

料斗加热器 (U): 浸入式加热器用于加热夹壁料斗的外 腔区。用油或一种 50% 水和 50% 乙二醇的混合液填 充料斗的外腔区以便给喷涂料加热。夹壁料斗的设计能 有效地防止喷涂料损失热量。

### 泵信息

高压流体泵 (Z): 这些泵可以供给 A 和 B 流体。

溶剂冲洗泵 (JJ): 此泵冲洗混合歧管、软管和喷枪。

压力供料泵 (P): 此泵将材料从 25 加仑的料斗输送到主 高压泵中。与重力供料装置相比,这是输送粘性材料的 首选方法。

隔膜泵 (W): 该泵用于使热水通过水加热软管循环。

# <span id="page-21-0"></span>流体控制组件

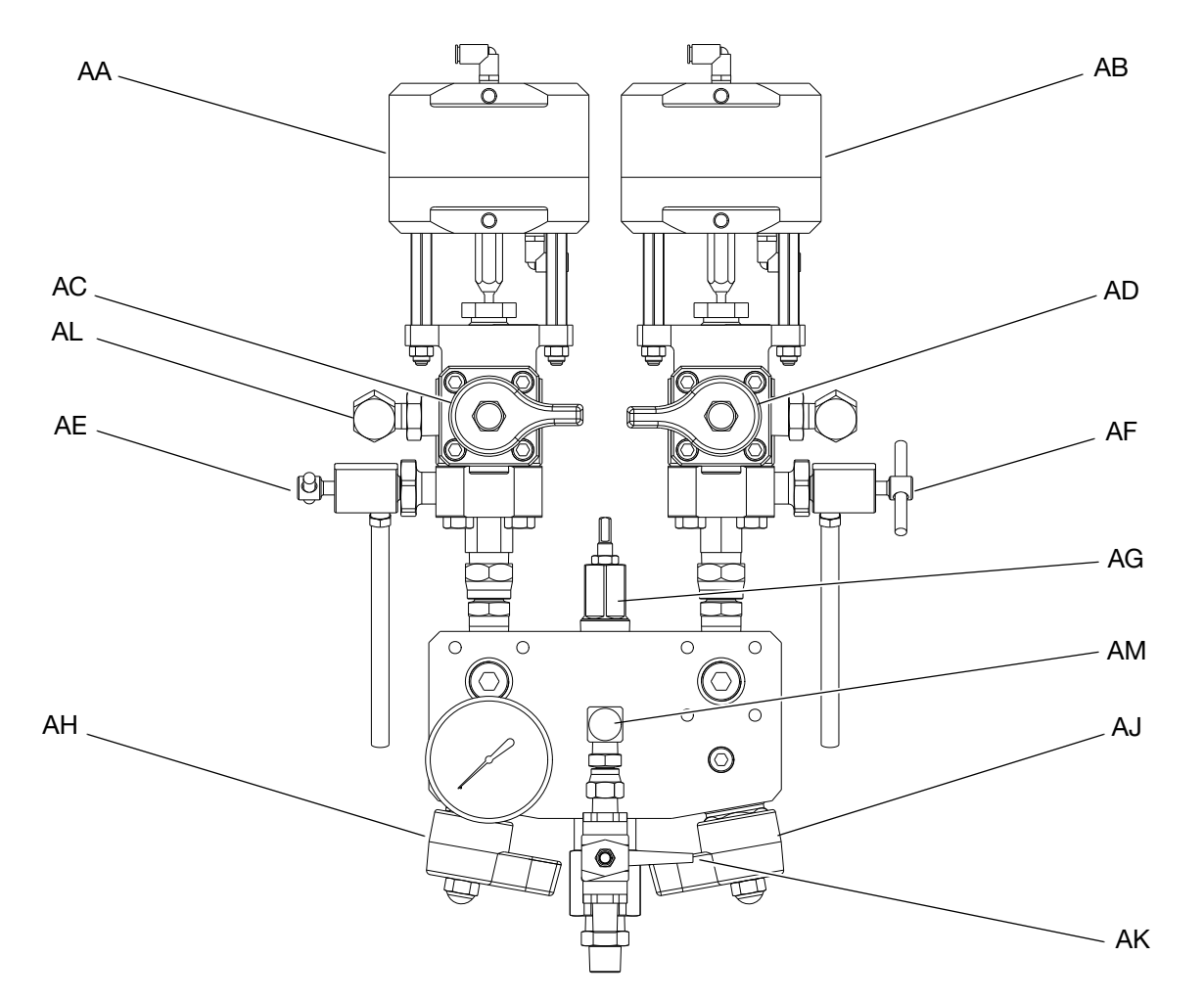

### 图 3: 流体控制组件

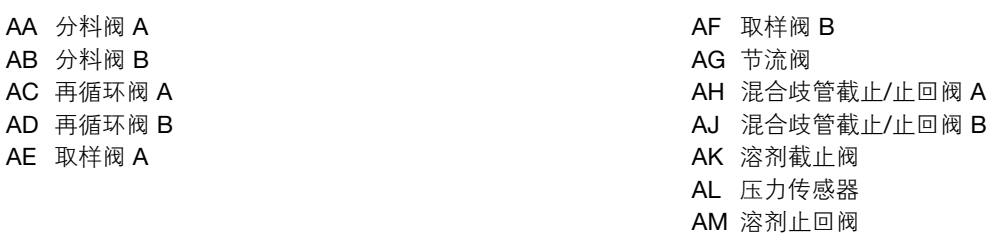

# <span id="page-22-0"></span>接线盒

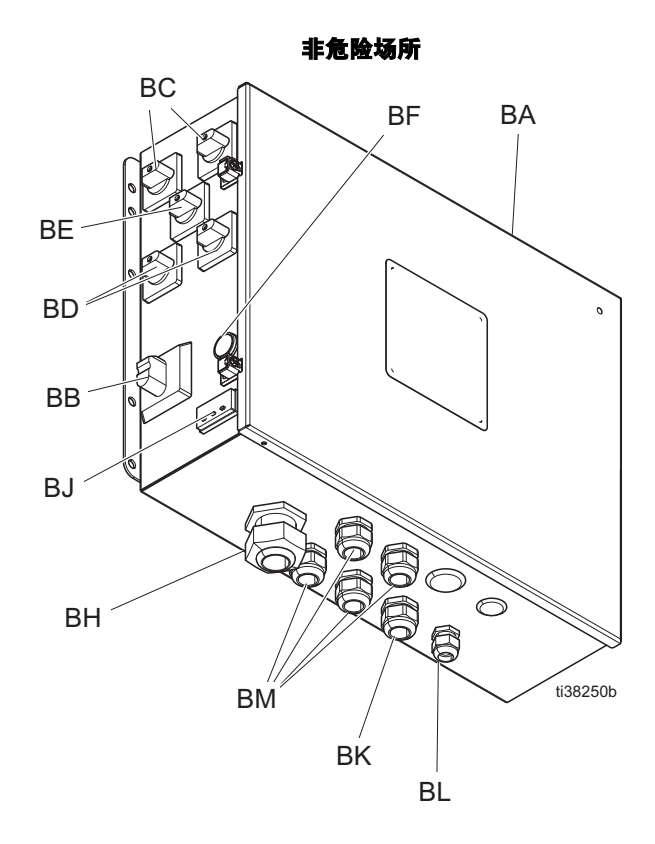

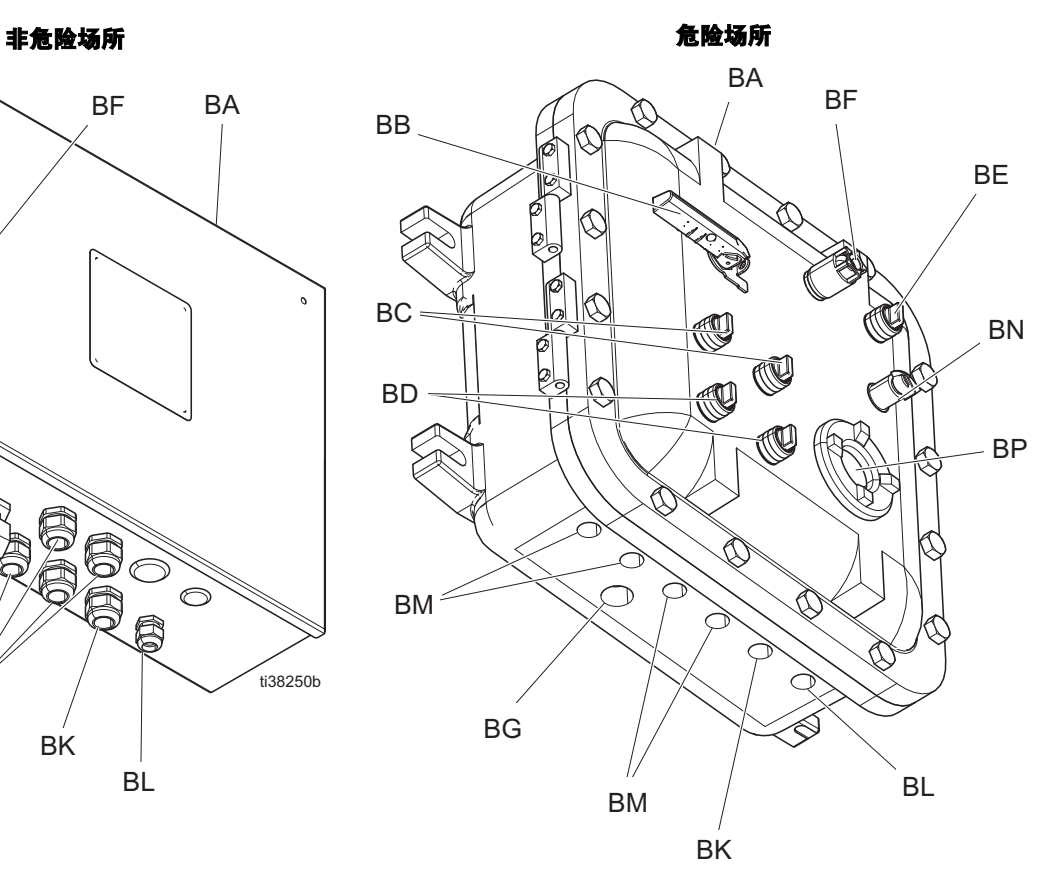

### 图解:

BA 电气外壳 BB 主电源开关 BC 主加热器开关 BD 料斗加热器开关 BE 软管加热器开关 BF 电源指示灯 BG 主电源输入点

- BH 溢放口 (仅限非危险场所)
- BJ 电加热软温度控制器/显示 (仅限非危险场所)
- BK 软管加热器线束输入点
- BL 热电偶传感器输入点
- BM 流体加热器和料斗加热器线束输入点
- BN 电加热软管温度控制器 (仅限危险场所)
- BP 温度显示 (仅限危险场所)

# <span id="page-23-0"></span>空气控制装置

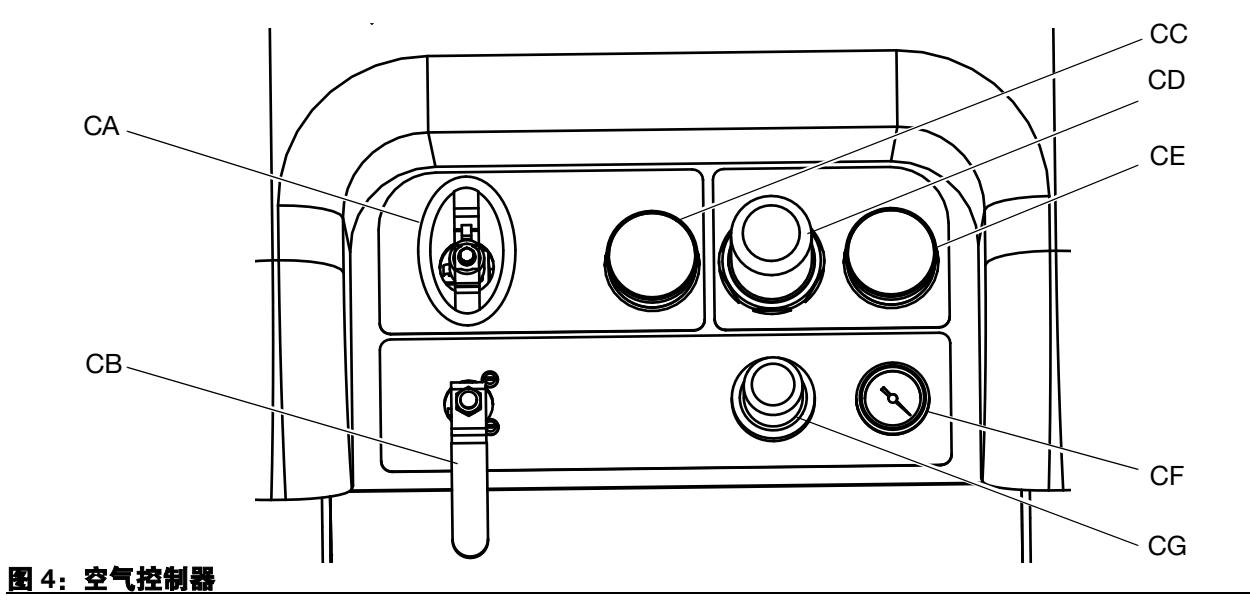

- CA 主泵和空气开/关控制装置
- CB 溶剂泵气流开启/关闭控制装置
- CC 入口空气压力表
- CD 主泵空气调节器

CE 主泵空气调节器压力量表 CF 溶剂泵空气压力表 CG 溶剂泵空气调节器

# <span id="page-24-0"></span>用户界面

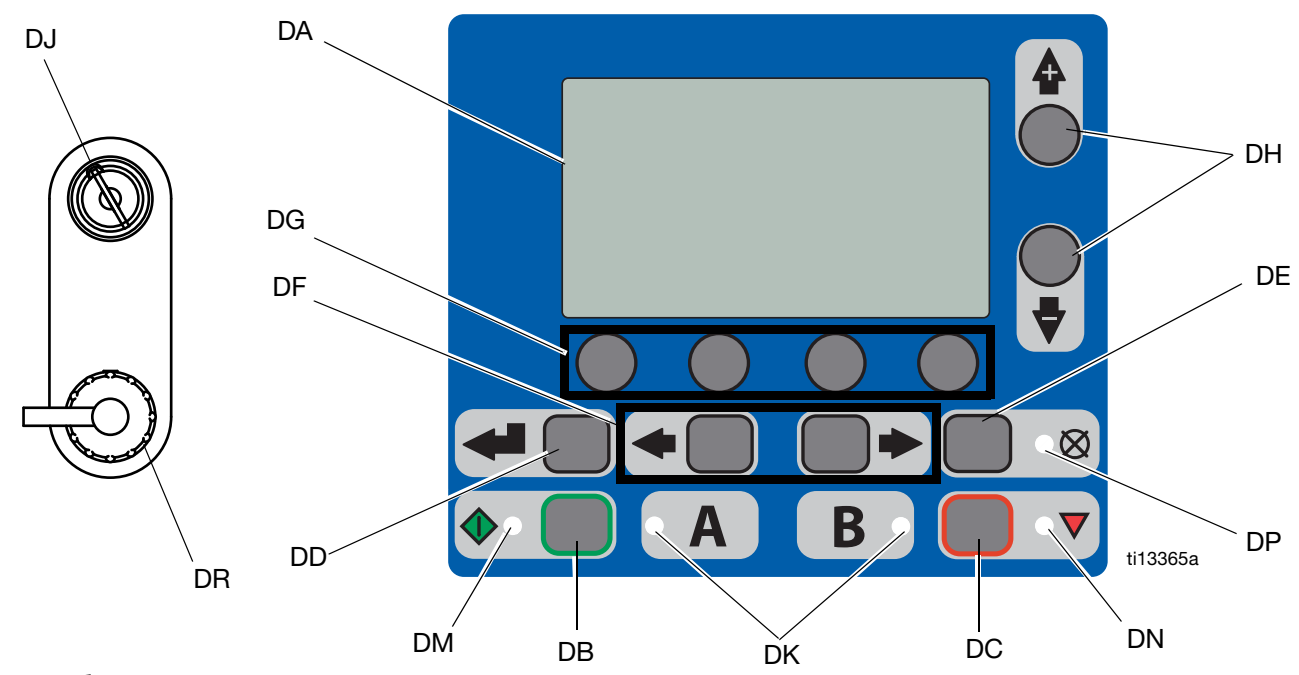

# 图 5: 用户界面

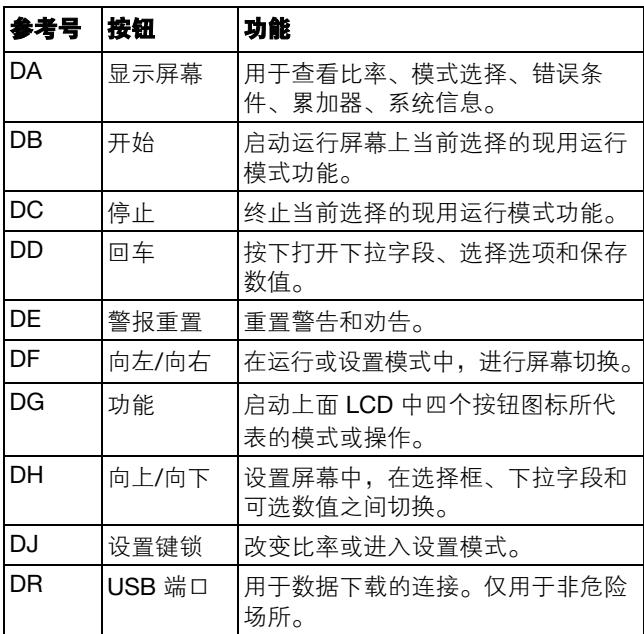

## **按钮** LED 指示灯

在显示屏上有四种 LED 指示灯。

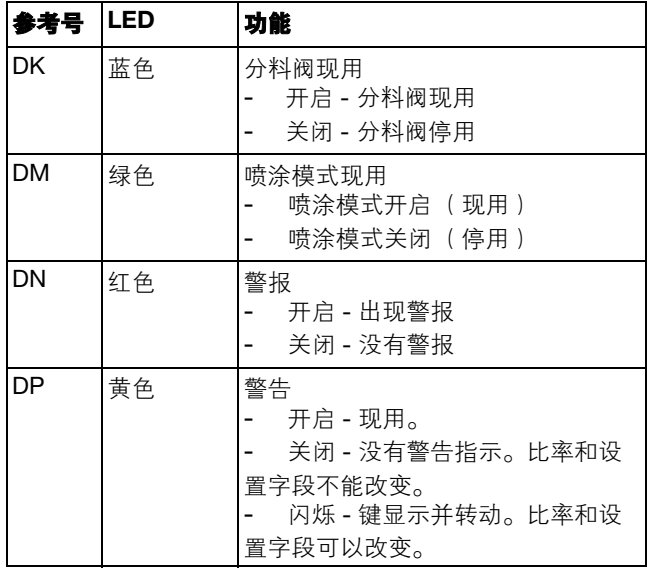

<span id="page-25-0"></span>料斗组件

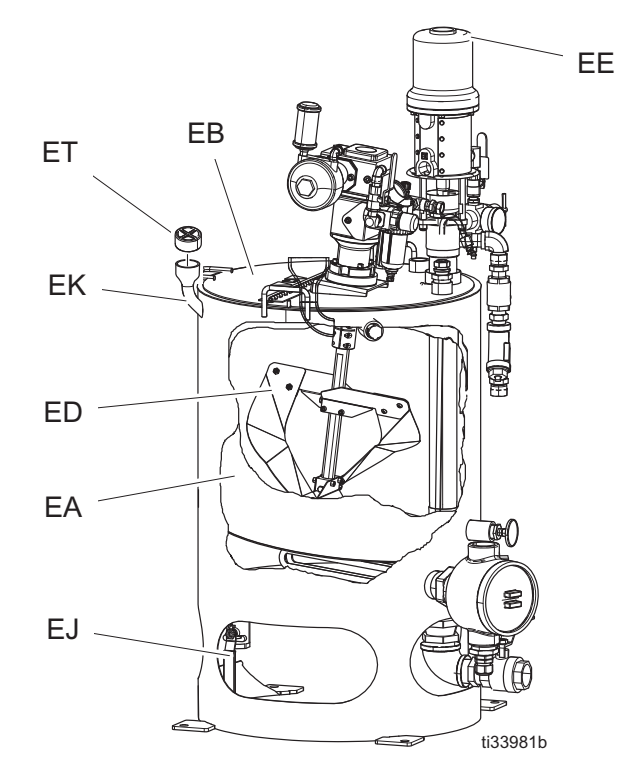

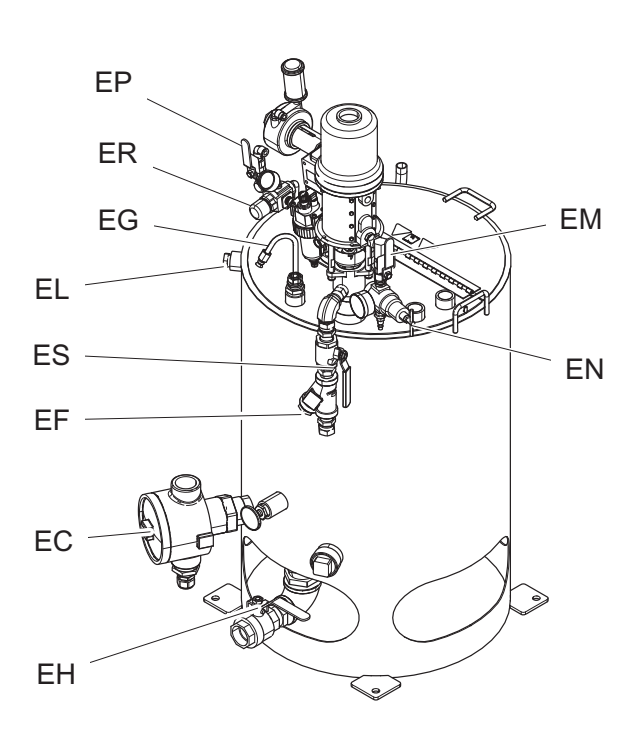

### 图解:

EA 夹壁料斗

- EB 料斗盖
- EC 浸入式加热器
- ED 搅拌器
- EE 进料泵
- EF Y 形过滤器
- EG 回流管
- EH 材料排放管
- EJ 加热流体排放阀
- EK 加热流体加注端口
- EL 加热流体泄放口
- EM 空气阀 (进料泵)
- EN 空气压力调节器 (进料泵)
- EP 空气阀 (调节器)
- ER 空气压力调节器 (调节器) ES Y 形过滤器阀
- 
- ET 加注端口盖

### 用户界面显示屏

有关用户界面显示的详细资料,请参见**[用户界面显示屏](#page-75-1)**(第 [76](#page-75-1) 页)。

### 主显示屏的部件

系统比率模式表示按容积 还是按重量 显示混合比率目标。如果屏幕上删除了重量,则必须在运行之前 校准系统。请参见的**泵和计量测试**, 第 [52](#page-51-2) 页。

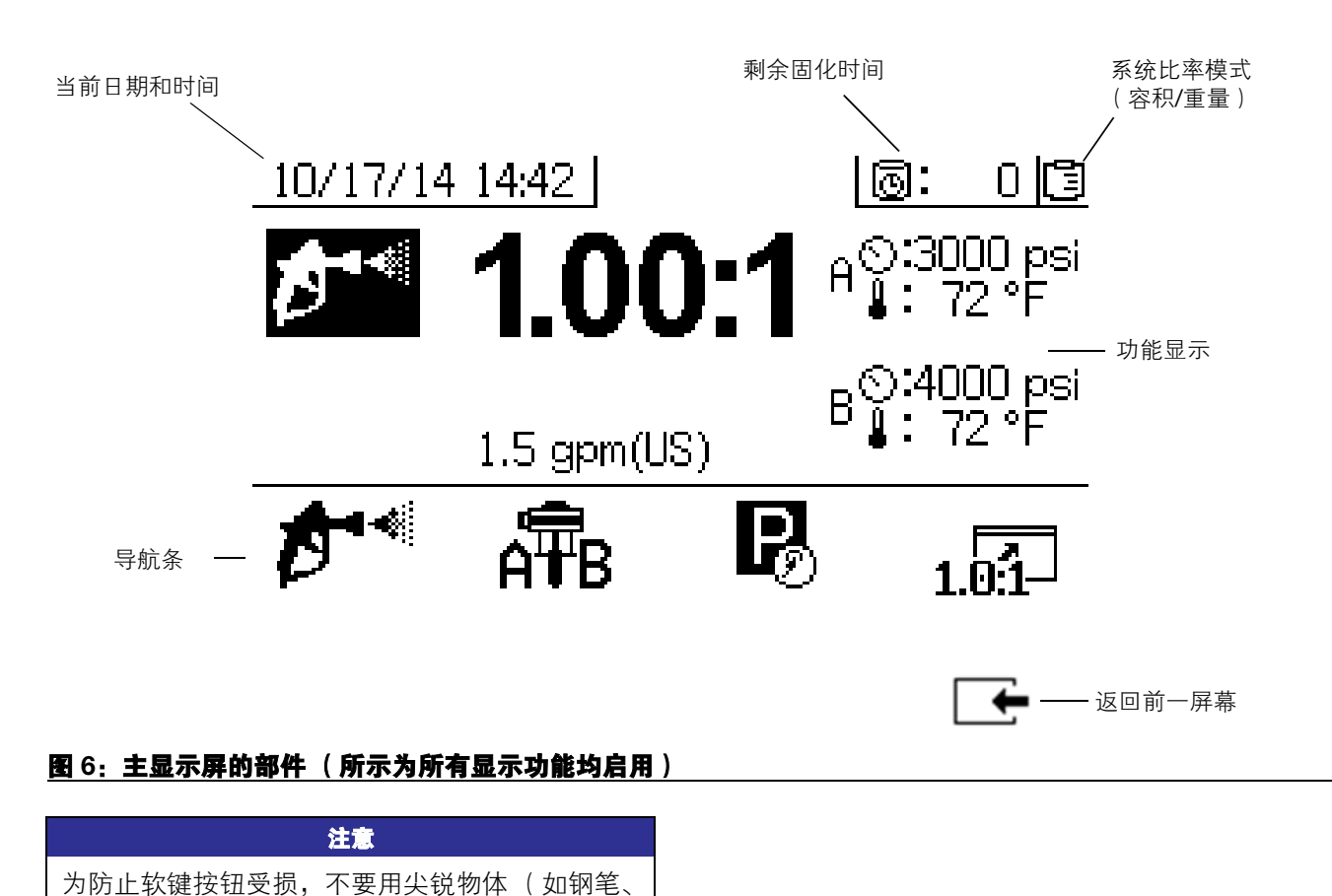

塑料卡片或指甲)按压这些按钮。

# <span id="page-27-0"></span>设置

# <span id="page-27-1"></span>接地

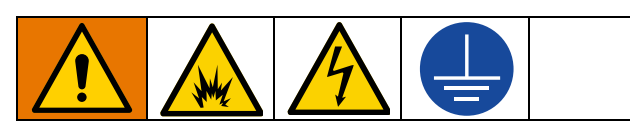

设备必须接地,减小静电火花和电击危险。静电火花 可能会引起点火或爆炸。不正确的接地可导致触电。 接地为电流提供逃逸通路。

系统: 按照[电源的连接](#page-27-2) (第 [28](#page-27-2) 页) 在电气室连接电源 接地线。将 XM 喷涂机地线夹 (FG) 接到真正的大地接 地点。

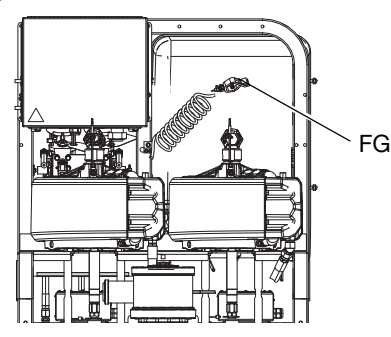

空气和流体软管: 只能使用最大组合软管长度为 500 英 尺(152米)的导电性软管,以确保接地的连续性。经 常检查软管的电阻。如果接地总电阻超过 29 兆欧, 应 马上更换软管。

喷枪:通过与已正确接地的流体软管及泵相连接进行 接地。

**溶剂桶:**按照当地法规进行操作。只使用放置在接地表 面上的导电金属料桶。不要将桶放在诸如纸或纸板等非 导电的表面上,这样的表面会影响接地连续性。

为了在冲洗或释放压力时维持接地的连续性: 将喷枪的 金属部分紧紧靠在接地金属桶的侧边,然后扣动喷枪 扳机。

被喷涂的对象:按照当地法规进行操作。

供料容器:按照当地法规进行操作。

空气压缩机: 遵照生产厂家的建议。

# <span id="page-27-2"></span>电源的连接

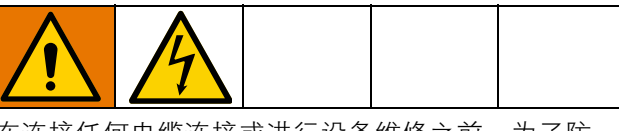

在连接任何电缆连接或进行设备维修之前,为了防 止电击,要关闭总开关并断开电源。所有电气作业 都必须由合格的电工来完成,并符合当地的所有规 范和标准。

关于 XM 型号的信息,参见[电源线指南](#page-95-1),第 [96](#page-95-1) 页。

# **XM \_ L \_ \_** 型号

仅适用于在非危险场所使用壁式电源且电压低于 240 伏的喷涂机。

喷涂机必须在非危险场所使用,并使用美式 NEMA 5-15 插头。电源线适配器随欧洲和澳大利亚电线组件 一起提供。

# **XM \_ M \_ \_**、 **XM \_ H \_ \_**、 **XM \_ J \_ \_** 和 **XM \_ K \_ \_** 型号

对于带接线盒的喷涂机,包括 230 伏 - 480 伏型号。

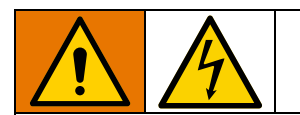

所有的电气接线都必须由合格的电工来完成,并符合 当地的所有规范和标准。

使用预期的输入位置, 如**[接线盒](#page-22-0)** ( 第 [23](#page-22-0) 页 ) 所示。

- 1. 关闭主电源开关 (BB) 。
- 2. 打开接线盒盖。
- 3. 仅限非危险区域: 使电源线穿过电气外壳 (BA) 中的 电源线扣 (BH)。

仅限适用于危险场所型号:遵循当地法规和法规, 以通过主电源输入点 (BG) 电气外壳 (BA) 布置电 源线。

- 4. 将地线连接到接地端子 (GT)。参见图 7(第 30 页)。
- 5. 按照图 7(第 30 页)连接或断开电源线。用 55 英 寸-磅(6.2 N•m)的扭力拧紧导线。轻轻拉一下所 有接线,以验证是否正确固定。
- 6. 仅限非危险区域: 拧紧应力消除套管 (BH)。

仅限适用于危险场所型号:请遵守当地的法规,为连 接进外壳的电源线进行密封。

- 7. 按照图 7 (第 30 页)将提供的端子跳线安装在适 当的位置。
- 8. 按照图 7(第 30 页)确认所有装置均已正确连接, 然后关闭接线盒盖。
- 注意: 机器在 380 伏交流三相 Wye 位置提供了跳线。
- 注意: 跳线仅适用于 230-380 伏型号。

<span id="page-29-0"></span>接线图

### 非危险场所 きょうしょう おおし おおし おおおし おおおし おおおお 危险场所

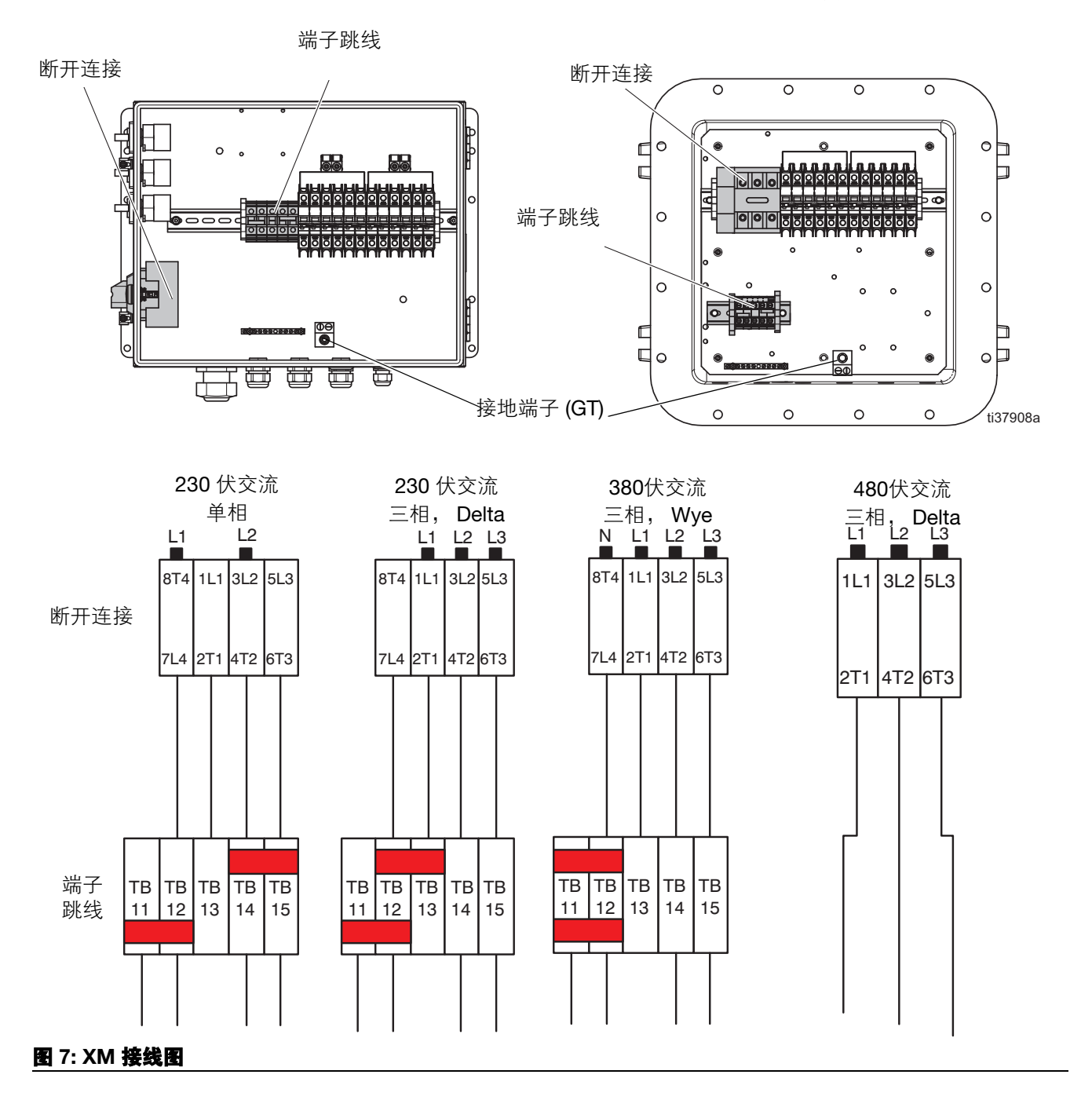

# <span id="page-30-0"></span>连接防爆加热器

# 仅用于危险场所喷涂机

(**XM\_J\_ \_** 和 **XM\_K\_ \_**)

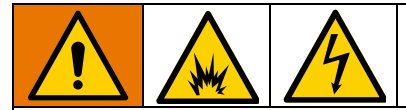

如果喷涂机用于危险场所,则必须由合格的电工来连 接防爆加热器的接线。应确保接线和安装符合当地的 危险场所电气规范和规定。

不正确的设备安装和连接可能引起火灾、爆炸或电 击。请遵守当地的法规和规定。

确保接线、接线连接、开关和配电板都符合防火 (防 爆)安装要求。

有关危险位置的接线图,请参见接线盒手册。

有关电气连接说明和危险场所指南,请参见 Viscon HP 加热器手册。

有关电气连接说明和危险场所指南,请参见 Viscon HFF 加热器手册。

# <span id="page-30-1"></span>连接供气装置

将供气管路 (SL) 接到 1.0 英寸 (10.1 毫米) npt (内 螺纹)的空气过滤器入口上。

使用内径最小为 1.0 英寸 (25.4 毫米)的空气软管。

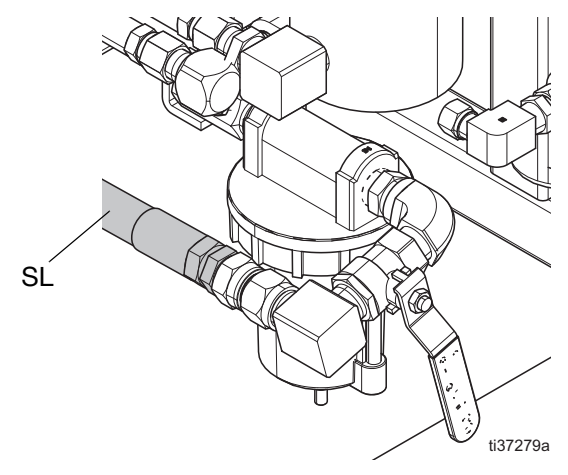

供气要求:最高 150 磅/平方英寸(1.0 兆帕,10.3 巴) ; 运行时最低 50 磅/平方英寸 (0.35 兆帕, 3.5 巴) [系](#page-51-0) [统验证](#page-51-0) (第 [52](#page-51-0) 页), 喷涂时 80 磅/立方英寸(0.55 兆 帕, 5.5 巴)。

流量要求: 最小 70 标准立方英尺/分钟 (1.96 米 $3/$ 分) 钟): 最大 250 标准立方英尺/分钟 (7.0 米3/分钟)。 可用的流体压力和流速与可用的空气容积有直接关系。 参见**[泵性能表](#page-102-0)** ( 第 [? 103 ?](#page-102-0)页 )。

一般流量容积指南:

- 喷涂时, 70 标准立方英尺/分钟 (1.96 立方米 /分钟) /加仑/分钟 (升/分钟)
- 按每个搅拌器增加 10 标准立方英尺/分钟 (0.28 立方米/分钟)
- 按每个料桶进料泵增加 10 标准立方英尺/分钟 (0.28 立方米/分钟)

如果喷涂机用于危险场所,则应使用气动交流发电机为 控制显示器 (F) 供电。

分料阀由气流控制。喷涂时,如果入口空气压力表低于 80 磅/平方英寸 (0.55 兆帕, 5.5 巴),则喷涂机不能 正常工作。B 侧的配料阀可能无法关闭,这将导致 B 的 过量和比率错误。

# <span id="page-31-0"></span>连接流体软管组件

1. 将流体软管连接到流体歧管出口。暂时不要安装喷 枪嘴。

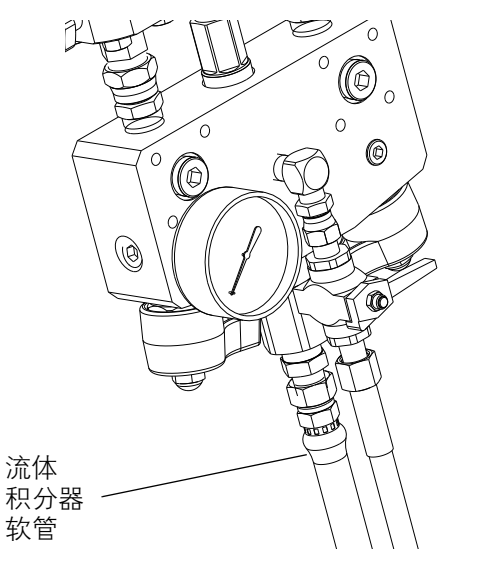

注意

不得将静态混合器直接组装到流体歧管上。应将静 态混合器安装在集流器软管前 25 英尺 (7.5 米) 处,以确保涂料剂量完全混合。没有均匀混合的涂 料喷涂效果差而可能需要返工。

2. 拧紧所有接头。

注意: 如果使用电加热软管,请参见电加热软管手册以 获取安装和操作说明。

注意: 如果使用水加热软管, 请参见料斗和软管热循环 手册以获取安装和操作说明。

注意: 如果使用再循环远程混合歧管套件 (273185), 请 参见远程再循环歧管安装和零件和 XM 混合歧管套件 手册,以获取有关填料和冲洗的操作说明。(**[相关手](#page-2-0)** [册](#page-2-0),第 [3](#page-2-0) 页)。

注意: 如果使用远程混合歧管, 请参见 XM 混合歧管套 件手册以获取操作说明。([相关手册](#page-2-0), 第 [3](#page-2-0) 页)。

# <span id="page-31-1"></span>调整衬垫螺母

1. 给 A 泵和 B 泵的衬垫螺母注满喉管密封液 (TSL<sup>™</sup>), 并用 50 英尺-磅 (67.5 N•m) 的扭力拧 紧。有关 Xtreme 下缸体泵的更多详细信息,请参 见 Xtreme 下缸体手册。

注意:第一天使用之后,再次拧紧衬垫螺母。

2. 给计量阀 A 和 B 的密封螺母注满喉管密封液 (TSL) 并在螺母接触到密封件后再拧紧四分之一圈, 约 145-155 英尺/磅 (16-18 N•m)。

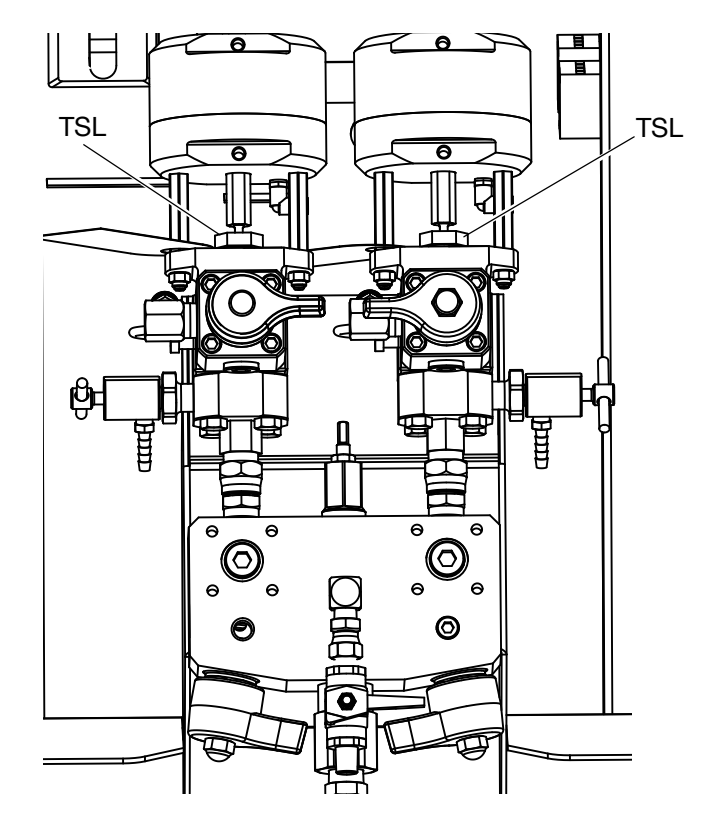

在首次操作一个小时之后,检查泵和配料阀衬垫螺母的 紧度, 24 小时之后再检查一次。然后进行检查, 当 TSL 褪色或从衬垫螺母中渗漏出来时进行检查。运输喷涂机 时,也要检查其紧度。仅在释放了流体压力之后才能拧 紧衬垫螺母。继续遵循有关所有密封件的维护步骤间 隔,第 64 页。

# <span id="page-32-0"></span>基本操作

# <span id="page-32-1"></span>电源接通

### (用于危险场所喷涂机的交流发电机供电系统)

注释:用于危险场所的 XM 型号设备均配备一台由压缩 空气涡轮机作为电源提供动力的本质安全交流发电机。 确保本安型交流发电机模块的工作压力设置为 18 +/- 砖/立方英寸 (12.6 +/- 10 千帕, 1.26 +/- 0.07 巴)。 有关其他说明,请参见 XM 配比器维修部件手册。

- 1. 将主泵空气调节器 (CD) 设为最小设置。
- 2. 打开主空气阀 (E)、主泵和空气阀 (CA) 以起动气动 交流发电机。

主空气压力将显示在压力表 (CC) 上。五秒钟之后,流 体控制屏幕将会显示。参见运行(流体控制)屏幕, 第 86 页。

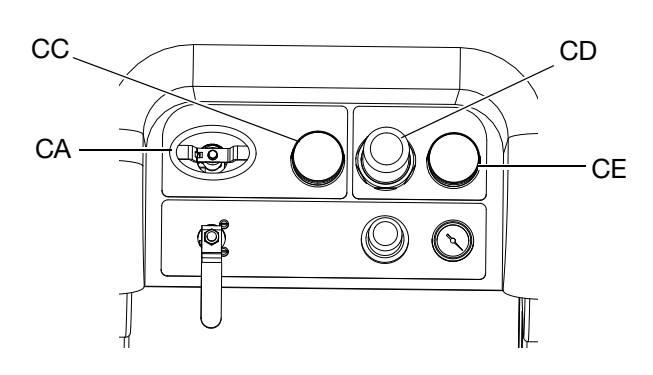

# <span id="page-32-2"></span>电源接通

### (壁式供电系统)

打开主电源 (BB)。五秒钟之后,流体控制屏幕将会显 示。参见**运行 (流体控制)屏幕**, 第 86 页。

# <span id="page-32-3"></span>调节比率和设置

1. 将键 (DJ) 转向右边 (设置位置)。黄色 LED 指示 灯将闪烁并且主设置屏幕将显示。

- 2. 按下  $\spadesuit$  和 ▼ 更改比率。
- 3. 如果要显示所需比率,则将键向左转。黄色 LED 指 示灯将熄灭。
- 4. 在可选设置选项中选择所需参数, 如**[设置系统设置](#page-33-0)** [\(可选\)](#page-33-0)(第 [34](#page-33-0) 页)中所述。

# <span id="page-32-4"></span>查看警报

当出现警报时,系统将自动显示警报信息屏幕。其中显 示当前警报代码和响铃图标。还显示喷涂机俯视图和侧 视图的警告位置。

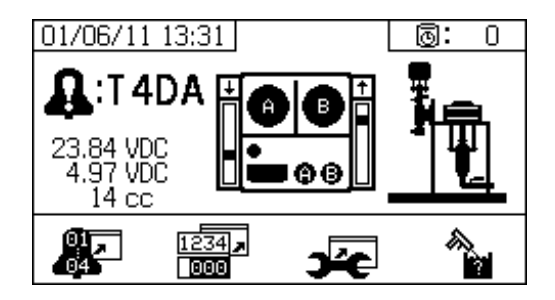

有两个等级的错误代码:警报和建议。一个响铃图标表 示一个警报。一个实心的响铃图标加上一个惊叹号和三 次声音警报表示警告。而一个线描的空心响铃图标和一 次声音警报表示建议。

### 诊断警报

有关每次警报代码的原因和解决方法的说明,请参见警 报代码和故障排除 (第 65 页)。

### 清除警报

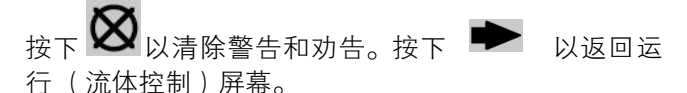

有关警报和警报代码的更多信息,请参见**LED** [指示灯](#page-62-0) [诊断信息](#page-62-0),第 [63](#page-62-0) 页。

# <span id="page-33-0"></span>设置系统设置 (可选)

有关[用户界面显](#page-75-1)示屏幕的详细信息,请参见**用户界面显** [示屏](#page-75-1) (第 [76](#page-75-1) 页)。

要设置用户界面参数和 USB 参数,请按主设置屏幕上  $\overline{\mathbf{Q}}$ 

# 设置用户界面参数

按下固化时间/软管长度屏幕上的 – ) 以转到用户 界面参数屏幕。

以下用户界面参数可进行配置:

- 日期格式
- 日期 (出厂设置)
- 时间 (出厂设置)
- 用于以下项目的测量单位:
	- 流体流速
	- 压力
	- 温度
	- 软管长度
	- 重量

要改变日期格式,请按下 ♥ 选择字段。按下 <

打开下拉字段。按下 4 和 ▼ 选择首选的格式。再

次按下 ← 保存该日期格式。遵循此步骤还能改变测 量单位的格式。

要改变日期和时间,请按下 ♥ 选择字段。按下 <

使字段变为可选。按下 ← 和 ▼ 在数字之间滚动。

按下 – 和 – 在字段中移到下一位数字。按

下 ● 保存更改。

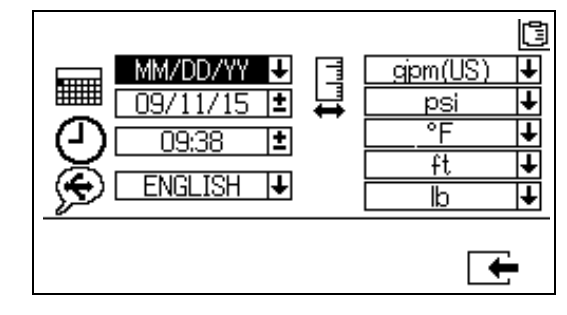

### 设置 **USB** 参数

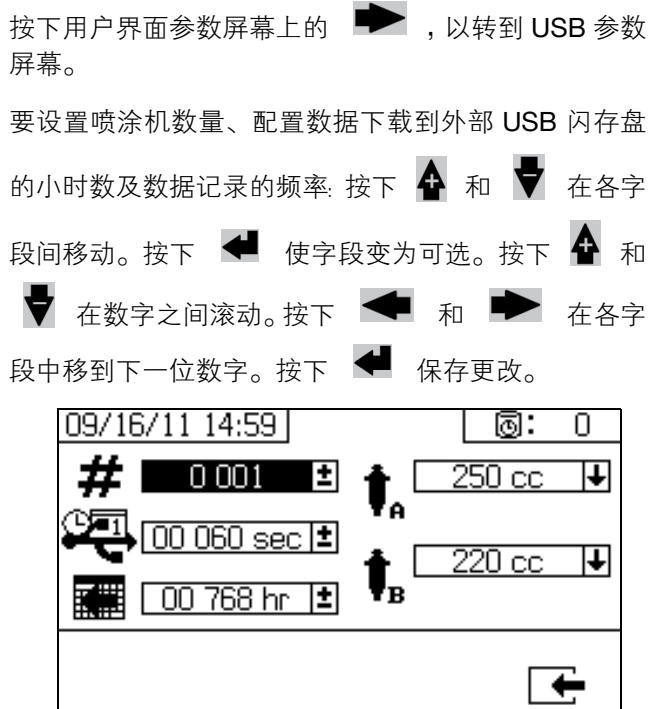

# <span id="page-34-0"></span>设置维护参数 (可选)

在进行系统配置设置之前,请参见**启用设置屏幕**(第 82 页),以确保本节中所显示的屏幕可见且可配置。如 果并非如此,则按照启用设置屏幕中的说明启用这些 屏幕。

有关用户界面显示屏幕的详细信息,请参见[用户界面显](#page-75-1) [示屏](#page-75-1) (第 [76](#page-75-1) 页)。

要设置泵和阀的维护参数,包括维护进度表,按下主设 量屏幕上的 →

使用第一个屏幕设置泵和分料阀的维护设定点数值。使 用第二个屏幕设置更换进气空气过滤器的维护进度表。

### 设置维护设定点

要设置维护设定点数值,按下 4 和 → 在各字段间移

动,并按下 ← 使字段变为可选。按下 ← 存各设

定点数字间滚动。按下 4 和 ▼ 在可选数值间滚动。

继续进行此步骤,直至达到需要的设定点。按下 存此设定点。

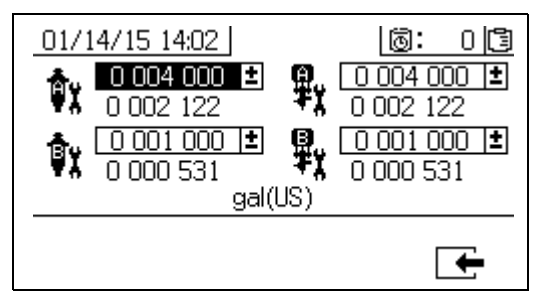

### 设置维护进度表

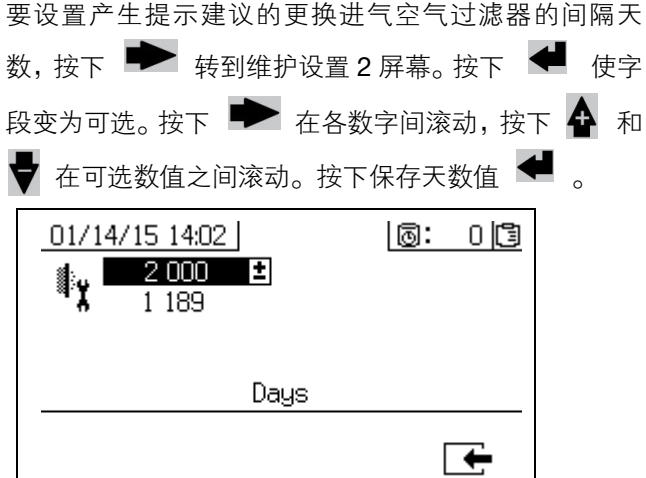

# <span id="page-35-0"></span>设置喷涂机限值 (可选)

有关限制设置屏幕的详细信息,请参见**用户限值设置屏** 幕,第 84 页。

要设置和调节泵压力限值和温度限值:

1. 选择启用设置 2 屏幕中的 ■ 。有关说明, 请参见 启用设置屏幕 (第 82 页)。

2. 在主设置屏幕上, 按下  $\Box$  跳转到限值屏幕。

3. 按照设置压力限值和设置温度限值中的说明进行 操作。

### 设置压力限值

按照以下说明设置每个泵的压力限值,如果达到这些 值,系统将发出一条劝告和/或警告。

要设置压力限值,按下 4 和 → 在各字段间移动, 并按下 – 使字段变为可选。按下 – 全 在各压力 数字间滚动,并按下 4 和 → 在可选值间滚动。继 续进行此步骤, 直到获得需要的压力限值。按下 保存。

B 泵压力在运行时始终比 A 泵压力高 10-20%。

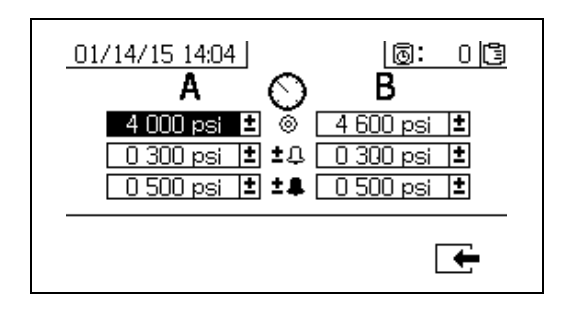

# 设置温度限值

按照以下说明设置温度限值,如果达到这些值,系统将 发出一条劝告和/或警告。

按下 → 转到温度限值屏幕。要设置温度限值, 按 下 4 和 ▼ 在各字段间移动,并按下 ● 使字 段变为可选。按下 在各温度数字间滚动,并按 下 4 和 ▼ 在可选值间滚动。继续进行此步骤, 直 到获得需要的温度限值。按下 ← 保存该值。 允许的温度设定点范围是 34° - 160° F (1° - 71° C)。

01/14/15 14:04 151: 013 ß A <u> 185°F El ⊗ိ</u> 105 °F 画 **TEI ±**0  $\overline{010}$  °F  $010 °F$ E  $\overline{025}$  °F  $E$  if 025 °F Ŧ ┌←
## <span id="page-36-0"></span>填料

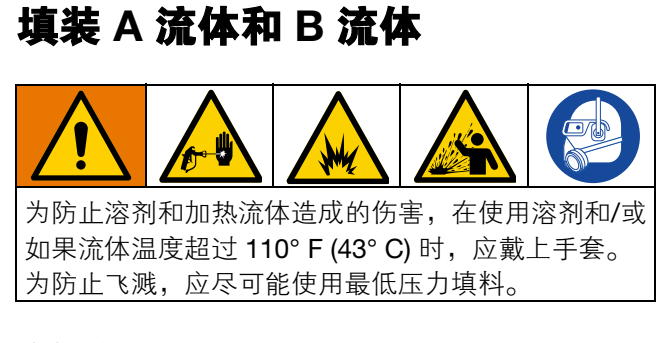

#### 注意: 暂时不要安装喷枪嘴。

- 1. 在将涂料加入料斗之前,应使其达到条件要求。在 将树脂涂料加入料斗之前,应使其彻底搅拌、均匀 和可倾倒。在将涂料加入料斗之前,应将硬化剂搅 至悬浮状。
- 2. 将适当的涂料装填至 A 料斗和 B 料斗。将主要容积 涂料添加至 A 侧; 将微量容积涂料添加至 B 侧。

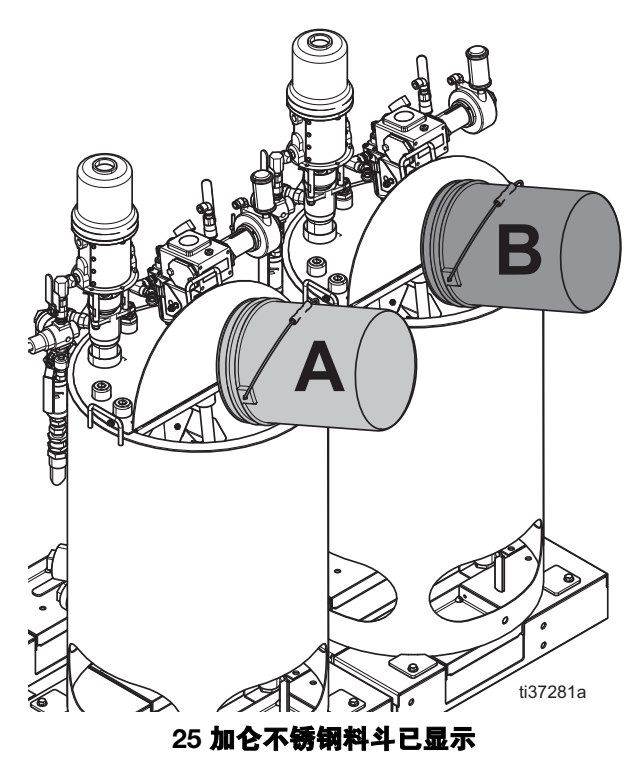

3. 将再循环管路移到空容器处。

4. 将球阀打开到泵中,或将进料泵空气阀转至打开位 置,然后打开空气调节器以启动进料泵。

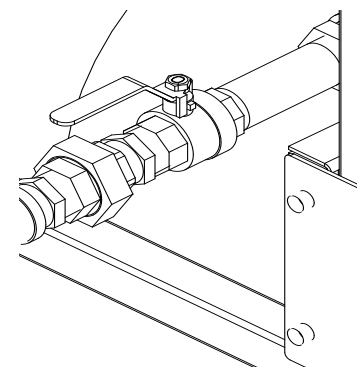

5. 顺时针转动混合歧管阀 (AH、 AJ)将其关闭。

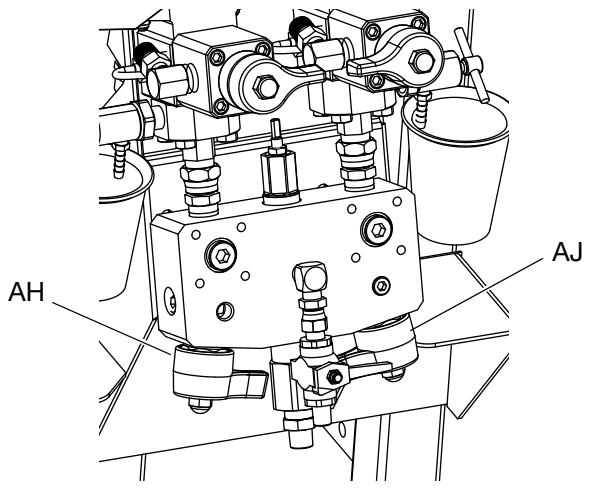

6. 打开再循环阀 (AC、 AD)。

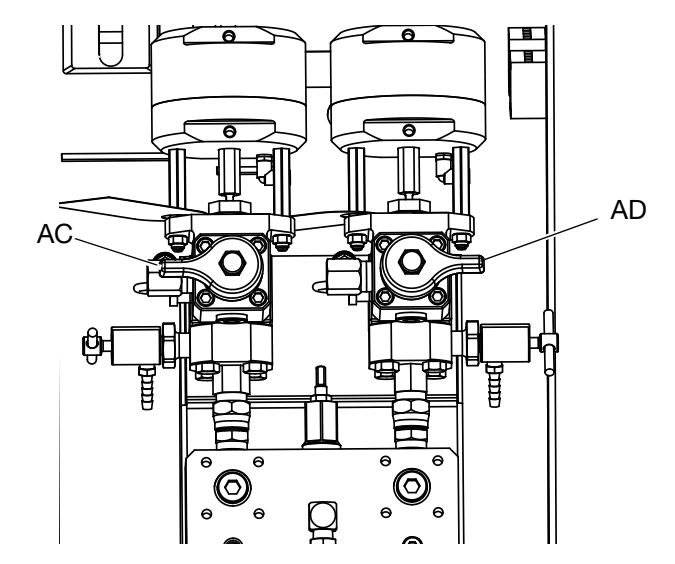

7. 打开供气。将主泵空气调节器 (CD) 设为 20 磅/平 方英寸 (138 千帕, 1.38 巴)。

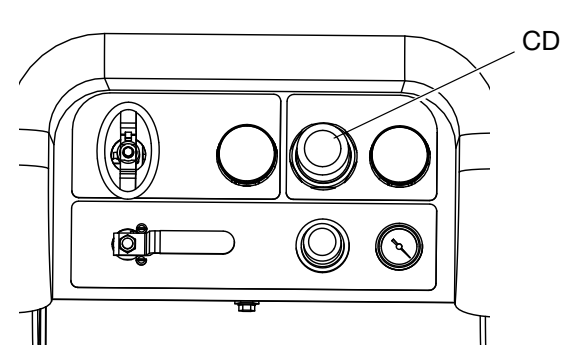

8. 使用手动泵运行模式。

注意: 单独运行时,设为 【 】 或 【 】 <sub>成 按填料需</sub> 要,按下 第 和 了。注意容器以避免流出。

9. 选择 A 泵 Ta 。按下 >。缓慢地顺时针转动 主泵空气调节器 (CD) 以增加空气压力,直到 A 泵 起动。朝桶内注料,直到 A 泵流出洁净流体为止。 然后关闭再循环阀。

当填料或冲洗泵时,形成气穴或触发泵防空打警报属于

正常现象。清除警报 ┻■, 然后在必要时再按下 这些警告防止泵过速,过速将损坏泵衬垫。

10. 将再循环管路放回到料斗处。

11. 对 B 侧重复同样的步骤。

12. 用两个取样阀 (AE、 AF)分别分注少量涂料。

注意:缓慢地打开取样阀以避免飞溅。

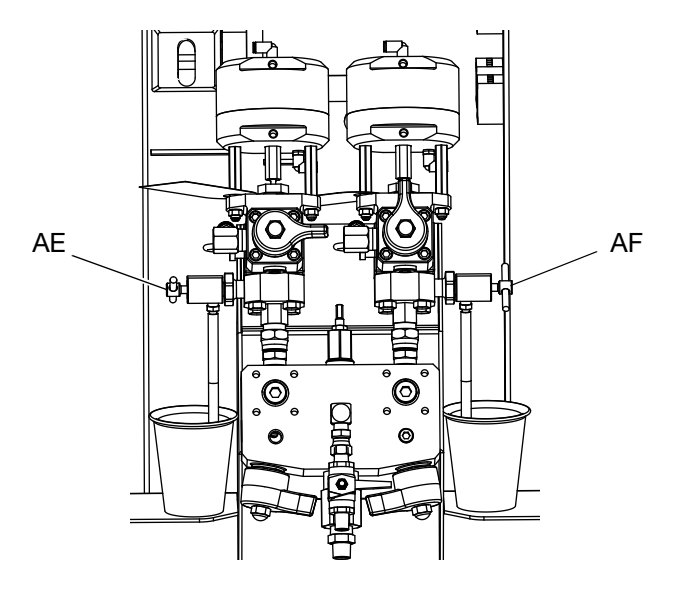

13. 关闭两个取样阀 (AE、 AF)。

注意: 如果使用了远程混合歧管, 在混合歧管处断开 A 和 B 软管。为 A 和 B 流体管路填料。将软管重新连接 到远程歧管。

注意: 如果使用再循环远程混合歧管套件 (273185), 请 参见 XM 混合歧管套件手册, ( [相关手册](#page-2-0), 第 [3](#page-2-0) 页 )。

### 给溶剂冲洗泵填料

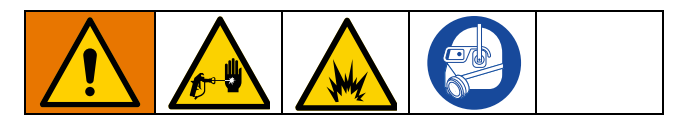

- 1. 将接地导线连接到溶剂金属桶上。
- 2. 将吸料管放在溶剂桶内。

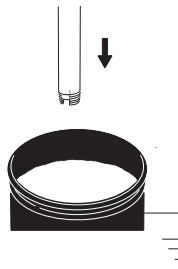

3. 打开混合歧管上的溶剂冲洗阀 (AK)。

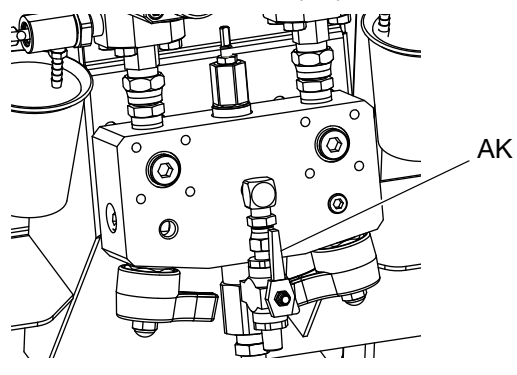

4. 确保已锁上扳机锁。取下喷嘴。

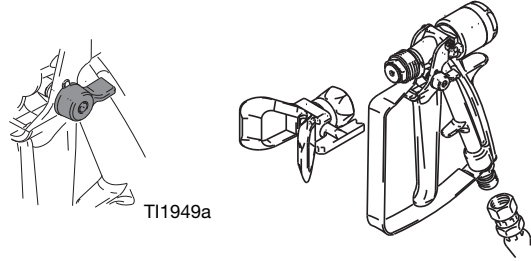

TI1948a

5. 松开扳机锁并对着接地桶内扣动喷枪扳机。使用有 孔桶盖穿过孔进行分注。用碎布封住孔和喷枪周围 以防止回溅。小心使手指远离喷枪前部。

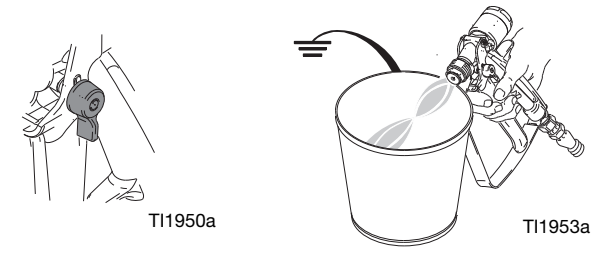

6. 打开溶剂泵空气阀 (CB)。拉出并缓慢地顺时针转动 溶剂泵空气调节器 (CG),给溶剂泵填料并将空气挤 出混合软管和喷枪。扣动喷枪扳机,直到所有空气 排尽。

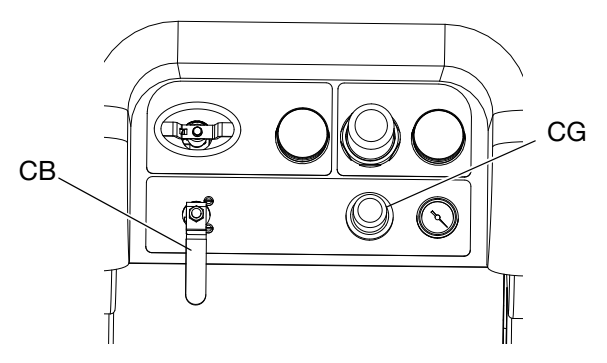

7. 关闭溶剂泵空气阀 (CB) 并扣动喷枪扳机释放压 力。锁上喷枪扳机锁。

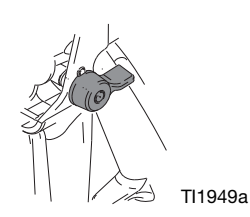

再循环

### 带加热

注释 (循环带加热): 需要加热涂料时, 应使用再循环 模式。注意主 Viscon HF 流体加热器顶部(料斗外面或 后面)的温度。当温度计和显示值达到工作温度时,涂 料即可进行喷涂。

### 无加热

注释 (循环无加热): 如果使用不需要加热的系统, 在 喷涂之前仍然需要再循环。再循环可确保放入的涂料得 到均匀混合,泵管路可填满,泵止回阀可平稳运行。

- 1. 参见**[填料](#page-36-0)**, 第 [37](#page-36-0) 页。
- 2. 关闭混合歧管阀 (AH、 AJ)。

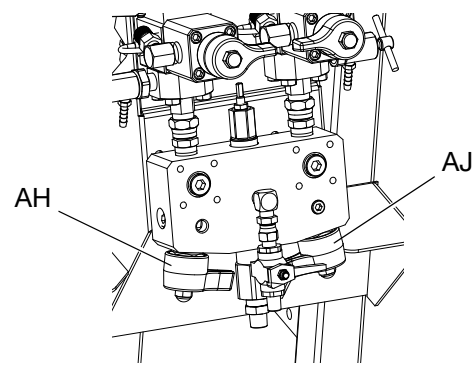

- 3. 应确保再循环软管位于正确的料斗中。
- 4. 打开再循环阀 (AC、 AD)。

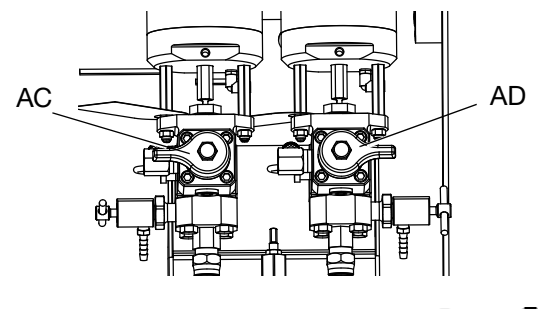

- 5. 选择泵进行再循环,方法是:按下 ATPB TF<sub>A</sub>
	- $\overline{\mathbf{T}}_{\scriptscriptstyle{\mathbf{B}}}$   $_{\scriptscriptstyle{\text{d}}\overline{\mathbf{v}}}$  a $\overline{\mathbf{T}}$ b $_{_{\scriptscriptstyle{\text{S}}}}$

6. 打开主空气截止阀 (CA)。使用系统空气调节器 (CD) 缓慢地增加进入泵的空气压力,直到这些泵慢慢开 始运行。

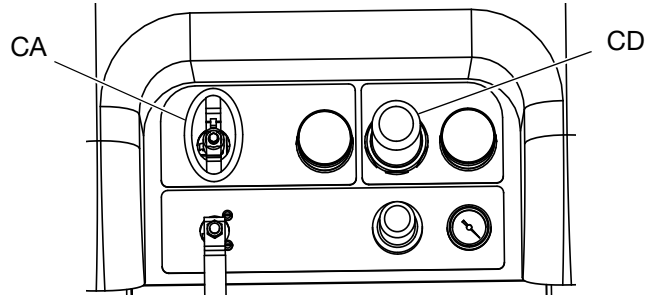

- 7. 保持泵的运行,直到涂料达到所需温度。按照[加热](#page-40-0) [流体](#page-40-0) (第41页)进行操作。
- 8. 一旦达到所需温度, 即按下
- 9. 关闭主空气截止阀 (CA)。

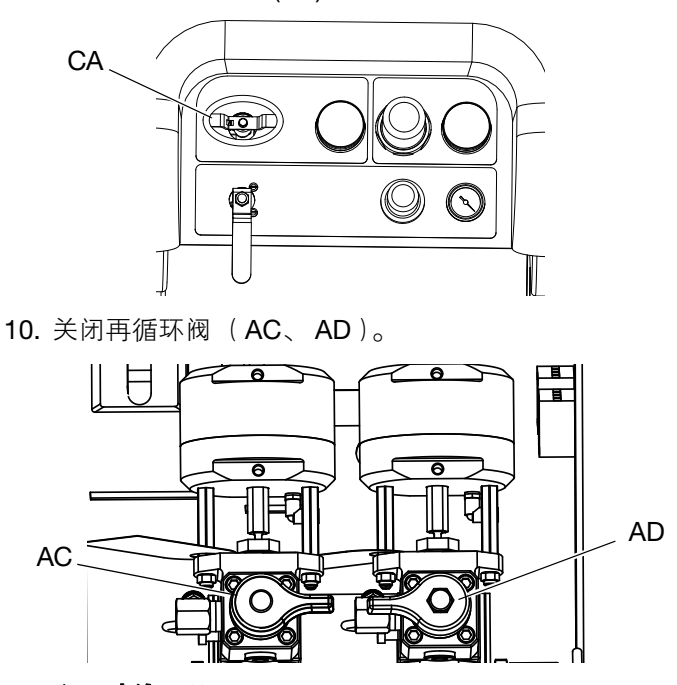

11. 参见[喷涂](#page-41-0), 第 [42](#page-41-0) 页。

注意: 如果以大于 3000 磅/平方英寸 (21 兆帕, 210 巴)的压力对 A 侧泵讲行循环, 系统将发送一条建 议且显示屏上的黄色 LED 指示灯会亮。这是一个提示 消息,让你在喷涂前选择喷涂模式并以较低的压力进行 循环,以避免泵过多的磨损。

如果您以高于 5200 磅/平方英寸 (35.4 兆帕, 354 巴) 的压力对 A 侧泵进行循环,则警报会关闭泵,以防止泵 仍以循环模式意外喷射涂料。

### <span id="page-40-0"></span>加热流体

要平缓地加热整个系统中的流体:

- 1. 应以约 1 加仑/分钟(10-20 转/分钟)的速度对流体 进行循环,将料斗温度提高至 80-90° F (27-32° C)。
- 2. 将循环速度降低至约 0.25 加仑/分钟 (5 转/分钟) 以提高加热器出口温度,使其与喷涂温度匹配。

注意:让流体循环得太快而没有降低循环速度只会增加 料斗的温度。同样,循环流体太慢只会增加加热器出口 的温度。

注意:只有在需要时才搅拌、再循环和加热涂料,以避 免将空气混入流体。

<span id="page-41-0"></span>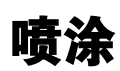

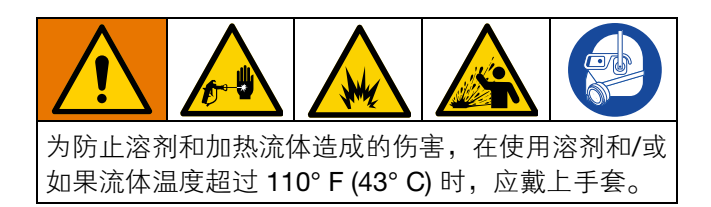

注意: 确保喷涂时泵喷涂压力调节器至少设为 35 磅/平 方英寸 (2.4 巴)。

注意: 确保喷涂时第一个计量表(供料)读数保持高于 80 磅/平方英寸 (0.55 兆帕, 5.5 巴)。

喷涂一天后,按照**[泄压步骤](#page-43-0)** ( 第 [44](#page-43-0) 页 ) 进行操作, 然 后拧紧泵和配料阀上的喉管密封件。

1. 如果使用加热器,应使用加热器接线盒上的主加热 器开关 (BC) 开启。要调节加热器温度,请参见 Viscon HF 手册的说明, 以及[加热流体](#page-40-0) 部分的内 容,第 [41](#page-40-0) 页。

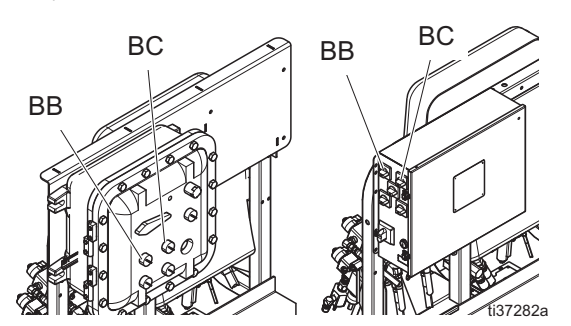

2. 关闭再循环阀和混合歧管冲洗阀。打开混合歧管 A 阀 (蓝色)和 B 阀 (绿色)。

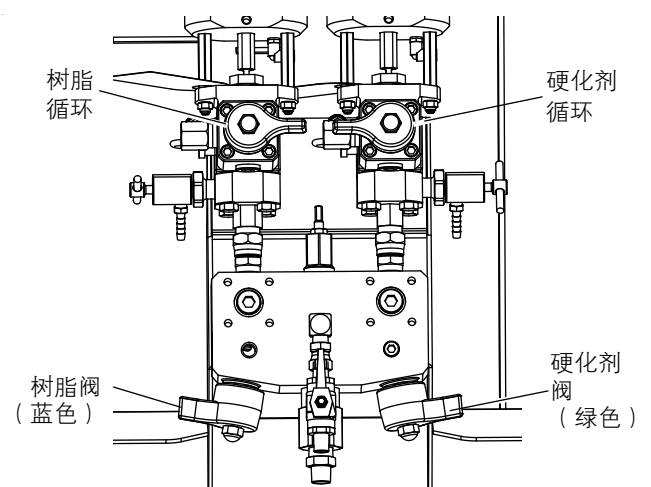

3. 将泵空气调节器调至 30 磅/平方英寸(0.21 兆帕,  $2.1 \n <sup>E</sup>$ )。

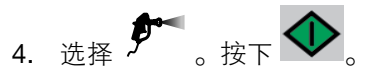

5. 放开扳机锁并对着接地金属桶内扣动喷枪扳机。使 用有孔金属桶盖穿过孔进行分注以避免飞溅。将冲 洗溶剂分注出混合软管,直到喷枪流出均匀混合的 涂料流量。

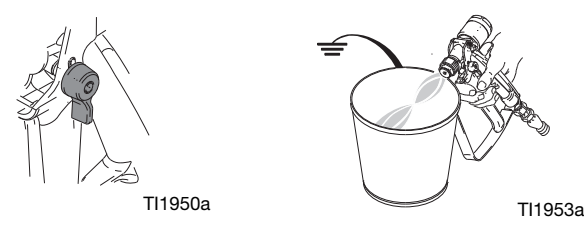

6. 锁上扳机锁。将喷嘴装在喷枪上。

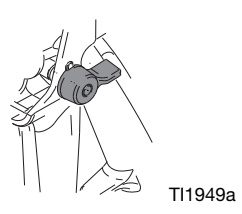

7. 将空气调节器 (CD) 调节到必要的喷涂压力并将涂 料喷涂到测试板上。查看比率屏幕以确保其是正确 的比率读数。

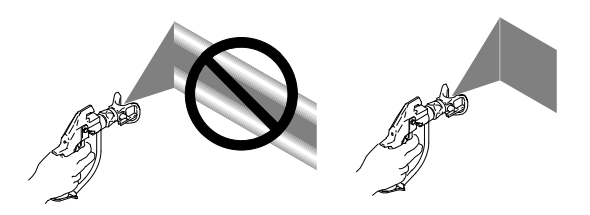

还需查看条码图以确保混合歧管限流调节在最优范 围中。参见**[批量分注或比率测试](#page-54-0)**(第 [55](#page-54-0) 页)和[调](#page-42-0) **整B [机器出口的限流](#page-42-0)** (第43页)。

8. 当您完成喷涂时或适用期到期之前, 按照[冲洗混合](#page-44-0) 岐管、软管和喷枪(第45页)或[驻停流体泵操纵](#page-50-0) [杆](#page-50-0) (第 [51](#page-50-0) 页)进行操作。

注意: 已混合材料的固化时间或工作时间随温度的 升高而缩短。在软管中的固化时间比涂料的干燥时 间要短很多。

# <span id="page-42-0"></span>调整 **B** 机器出口的限流

如果混合歧管安装在远程,则调整混合歧管或节流阀上 的限流杆,以优化 B 侧分料控制窗口。其目的是在 A 侧 产生一个近似恒定流量和频繁分料或在 B 侧产生一个 近似恒定流量。

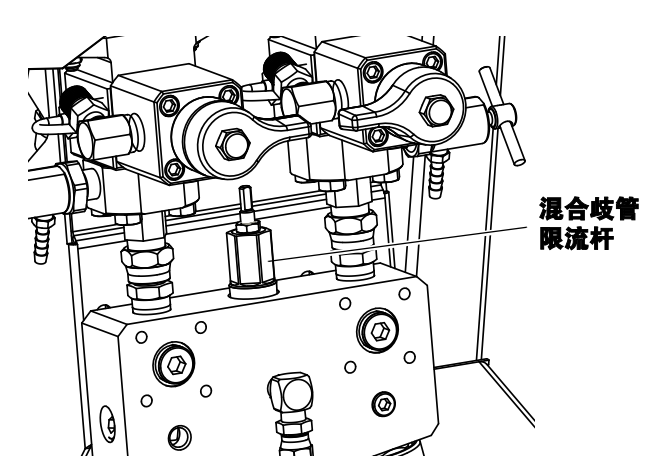

- 1. 当涂料达到正常喷涂温度且喷嘴装在喷枪上之后, 扣动喷枪扳机喷射至少 10 秒钟。
- 2. 导航到比率模式屏幕。参见比率模式, 第 87 页。检 查条形图。

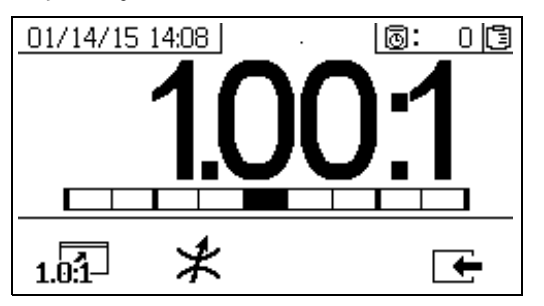

比率条形图在按下1.01-2 时显示。此屏幕用于显示喷 涂比率的准确度。调整节流器时,条块应该位于中间的 三个部分。

3. 按下  $\mathcal{\mathcal{F}}$  转到节流器调整屏幕。

- 对于远程混合歧管,可首先设置机器节流器。然后 关闭远程混合歧管节流器至大约相同的设置, 或直 到节流器屏幕开始移至左侧。
- 喷涂时,条块在图中移动是正常现象。如果调节得 太多,您会收到警报。如果没有保持比率,您会收 到 R4BE 或 R1BE 警报。参见**警报代码和故障排** 除,第 65 页。
- 如果条块来回摆动,而您正在使用进料泵,则进料 压力可能太高。保持进料压力低于 250 磅/平方英 寸(1.75 兆帕,17.5 巴)。高压泵只能接收两倍于 上冲程进料压力的增压。高供料压力可以引起 A 和 B 之间的压力摆动。系统将进行补偿,但条形图将 显示这种摆动。

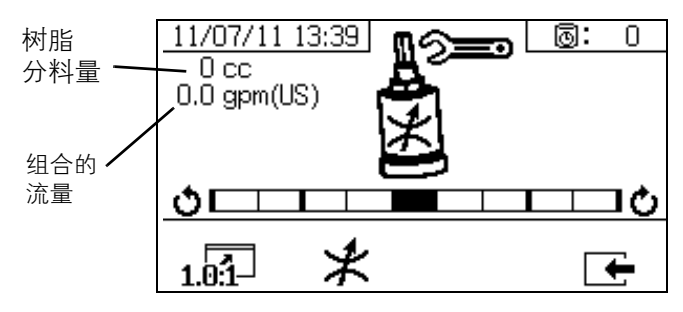

节流器调整条形图在按下 *¥*时显示。此屏幕用于调整 节流器。

- 流体流量最大时,条块应位于中间。
- 流量小于最大值时,条块应位于右侧。
- 条块不得位于左侧。
- 以最大流体流量配置系统。然后顺时针转动节流器 (如果条形图位于右侧)与逆时针转动节流器 (如 果条形图位于左侧)。

注意: 正确调整节流器时, 左上角显示的泵分料量将为 最小。节流器设为使用给定比率和涂料时,则应锁定到 位并保留。

<span id="page-43-0"></span>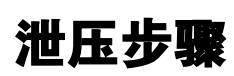

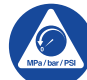

看见此符号时,请执行泄压步骤。

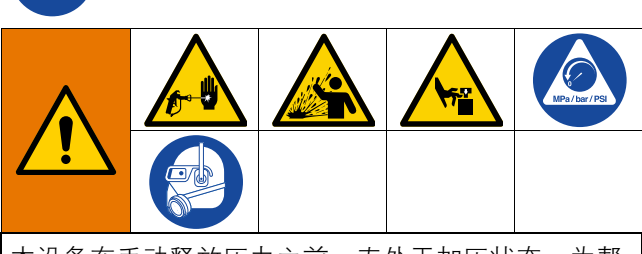

本设备在手动释放压力之前一直处于加压状态。为帮 助防止加压流体 (如向皮肤喷射、溅入液体和移动 件)造成人员伤亡,在停止喷涂时和清洗、检查或维 修设备前,请遵照泄压流程执行操作。

### 释放 **A** 和 **B** 流体的压力

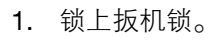

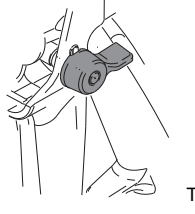

- 
- TI1949a
- 2. 按下 。
- 3. 如果使用流体加热器,应使用接线盒上的主加热器 开关 (BC) 关闭。

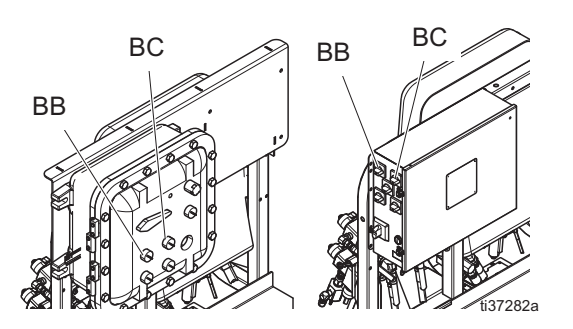

4. 如果正在使用进料泵,请通过关闭进料泵空气调节 器并关闭进料泵空气阀来关闭它们。

5. 放开扳机锁。

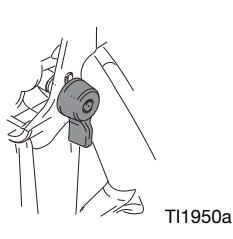

6. 牢牢握住喷枪的金属部分并对着有防溅罩的接地金 属桶。扣动喷枪扳机,以释放涂料软管中的压力。

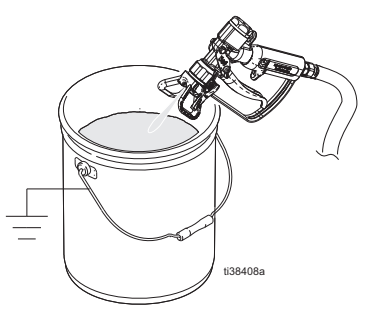

7. 锁上扳机锁。

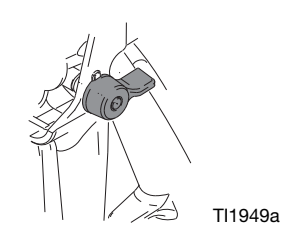

8. 关闭混合歧管阀 (AH、 AJ)。

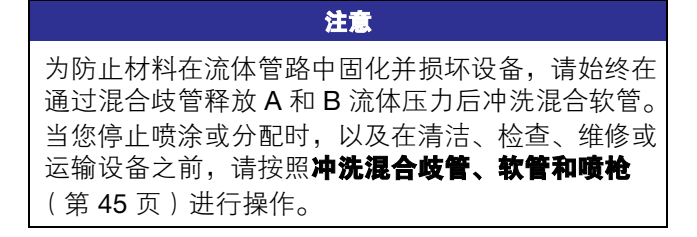

# <span id="page-44-1"></span>冲洗

### <span id="page-44-0"></span>冲洗混合歧管、软管和喷枪

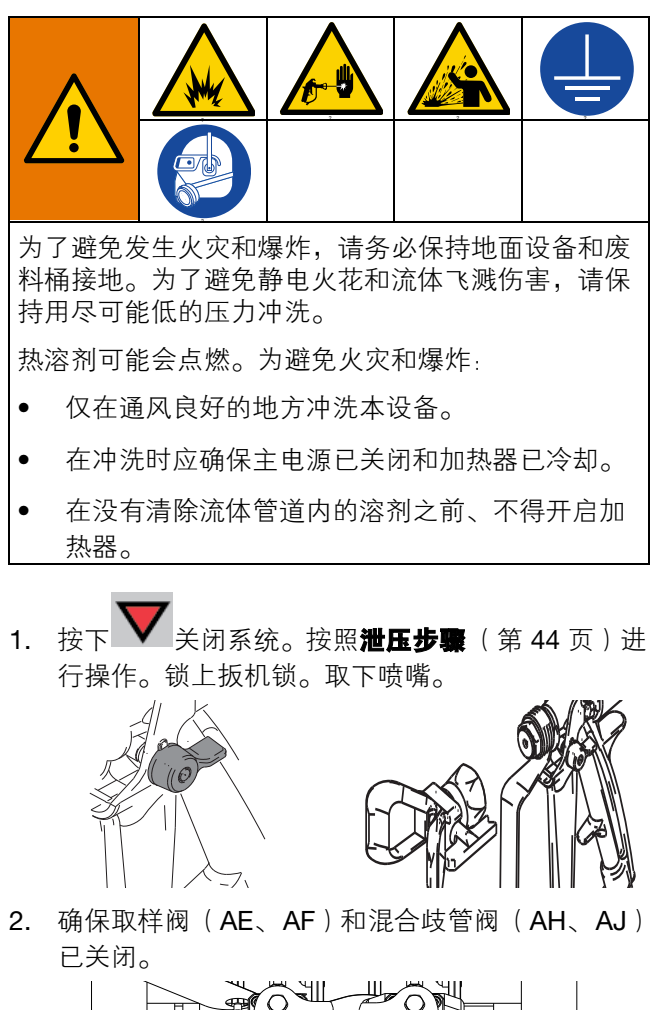

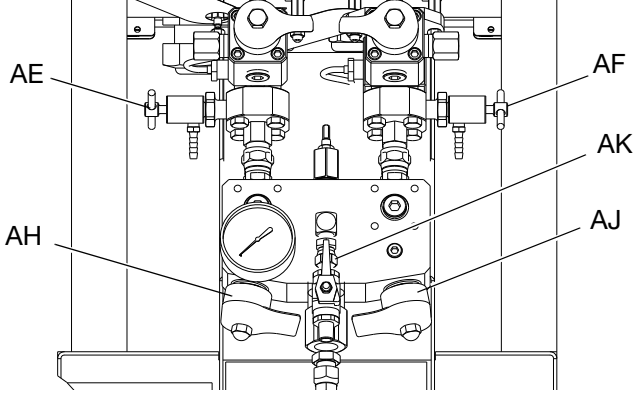

- 3. 打开混合歧管上的溶剂截止阀 (AK)。
- 4. 确认溶剂泵空气调节器 (CG) 处于 0 磅/立方英寸位 置,然后打开溶剂泵空气调节器 (CB)。拉出并缓慢 地顺时针转动溶剂泵空气调节器 (CG) 以增加空气 压力。尽可能用最低的压力。

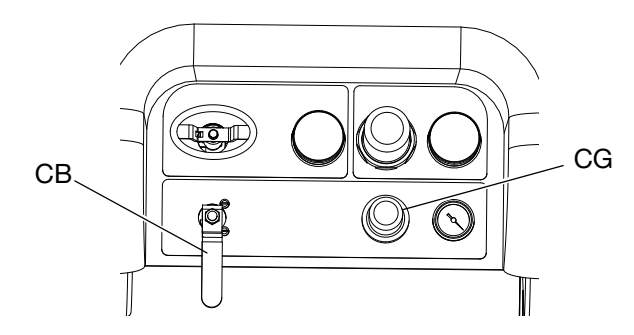

5. 放开扳机锁。牢牢握住喷枪的金属部分并对着有防 溅罩的接地金属桶,使用带孔的桶盖以喷入桶。小 心使手指远离喷枪前部。扣动喷枪扳机,直至清洁 的溶剂出现。

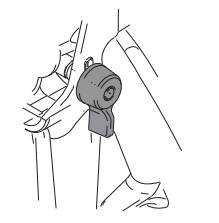

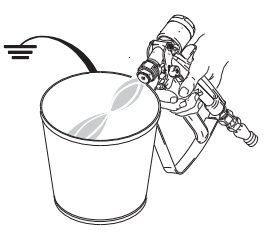

- 6. 关闭溶剂泵空气阀 (CB)。
- 7. 将喷枪的金属部分紧紧靠在接地的金属桶上,扣动 喷枪扳机使压力释放。释放压力后关闭溶剂冲洗阀  $(AK)$ <sub>o</sub>

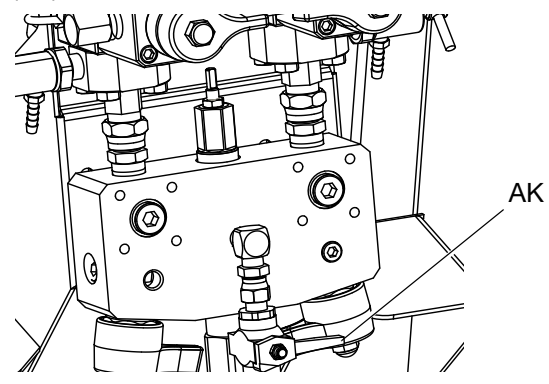

- 8. 锁上扳机锁。
- 9. 拆卸喷嘴并用溶剂清洗喷嘴。将其重新安装在喷 枪上。

### 冲洗料斗

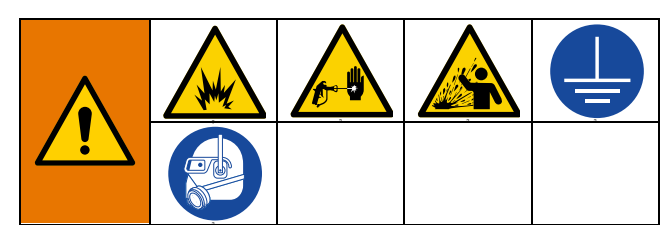

为了避免发生火灾和爆炸,请务必保持地面设备和废 料桶接地。为了避免静电火花和流体飞溅伤害,请保 持用尽可能低的压力冲洗。

热溶剂可能会点燃。为避免火灾和爆炸:

- 仅在通风良好的地方冲洗本设备。
- 在冲洗时应确保主电源已关闭和加热器已冷却。
- 在没有清除流体管道内的溶剂之前、不得开启加 热器。
- 1. 如果使用流体加热器,应使用接线盒上的料斗加热 器开关 (BD) 关闭。冲洗前让所有材料冷却。
- 2. 按照[冲洗混合歧管、软管和喷枪](#page-44-0) (第 [45](#page-44-0) 页)进行 操作。
- 3. 锁上扳机锁 (TL)。

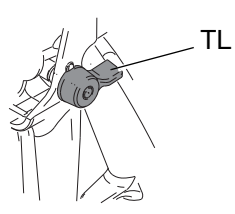

4. 完全逆时针转动电机空气压力调节器 (CD) 将其 关闭。

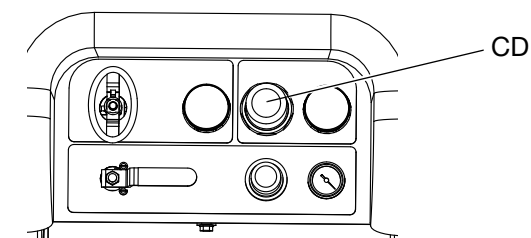

5. 移动再循环管路 (U) 以分开接地的流体容器。

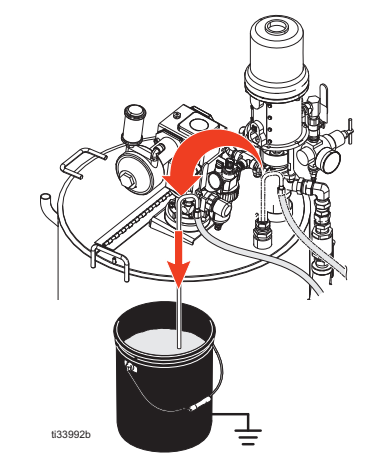

6. 打开再循环阀 (AC、 AD)。

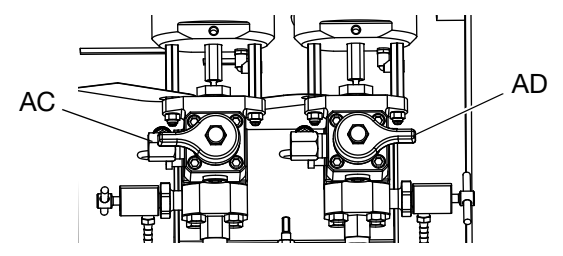

7. 打开进料泵空气阀 (EM),开始将材料泵出料斗。 进料泵可能憋停。

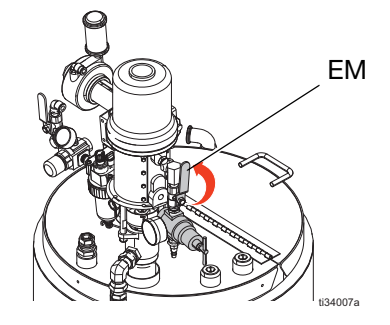

- 8. 选择泵进行再循环,方法是:按下 14TB TA
	- $\bar{\bar{\mathbf{T}}}_{\scriptscriptstyle{\mathbf{B}}}$   $_{\scriptscriptstyle{\vec{\mathcal{R}}}}$   $_{\mathsf{A}}$   $\bar{\bar{\mathbf{T}}}_{\scriptscriptstyle{\mathsf{B}}}$   $_{\scriptscriptstyle{\mathsf{S}}}$
- 9. 打开主空气截止阀 (CA)。使用系统空气调节器 (CD) 缓慢地增加进入泵的空气压力,直到这些泵慢慢开 始运行。

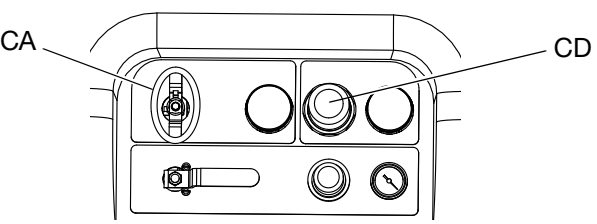

10. 运行进料泵,直到它们彻底干燥。关闭进料泵空气 阀 (EM) 和搅拌器空气阀 (EP)。

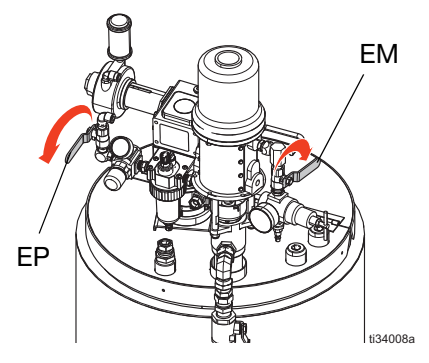

- 11. 运行主高压流体泵,直到将材料从系统中清空为
	- 止,按下
- 12. 在料斗下方放一个小桶,然后打开排料口 (EH) 以完 全排干喷涂材料。

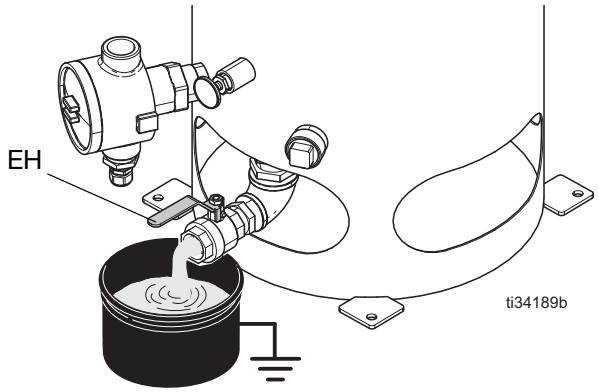

13. 关闭材料排放口 (EH), 并在料斗中添入溶剂。

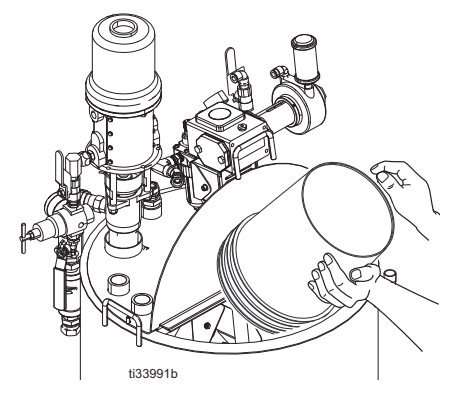

- 14. 将循环管路 (U) 接回各自的料斗。
- 15. 打开进料泵空气阀 (EP) 和输送泵空气阀 (EM)。

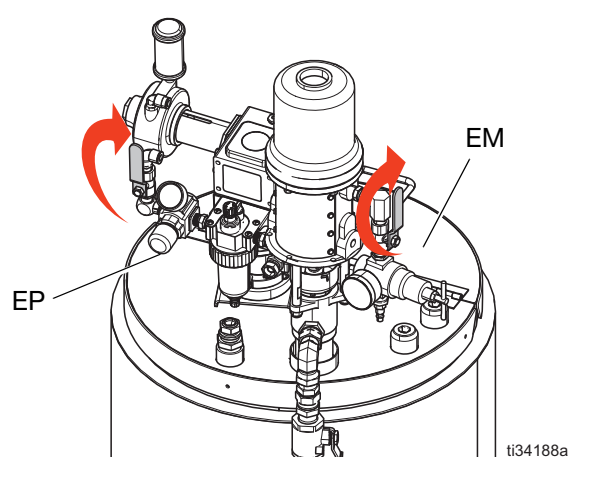

- 16. 选择泵进行再循环,方法是:按下 ATPB 【TA】  $\overline{\overline{\mathbf{T}}}_{\scriptscriptstyle{\mathbf{B}}}$   $_{\scriptscriptstyle{\vec{\mathcal{X}}}}$   $_{\mathsf{A}}\overline{\overline{\mathbf{T}}}\mathsf{B}$   $_{\scriptscriptstyle{\text{S}}}$
- 17. 打开主空气截止阀 (CA)。使用系统空气调节器 (CD) 缓慢地增加进入泵的空气压力,直到这些泵慢慢开 始运行。循环两到三分钟。

18. 通过将循环管路移至废料容器或使用排料口 (EH) 排干材料。

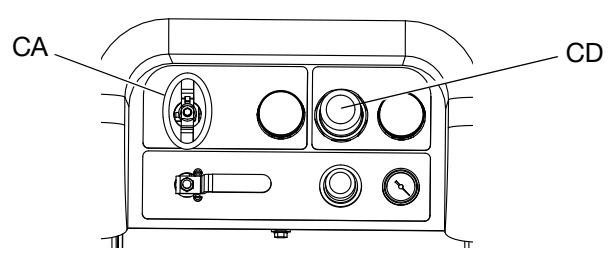

19. 重复步骤 13-18。更换冲洗溶剂,直到其清洁运行。

20. 关闭主空气截止阀 (CA)。

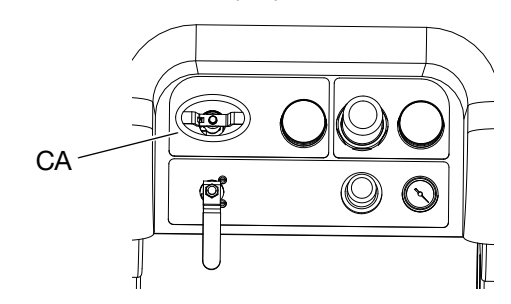

### <span id="page-48-0"></span>排空和冲洗整个系统(使用新喷涂 机或工作结束时)

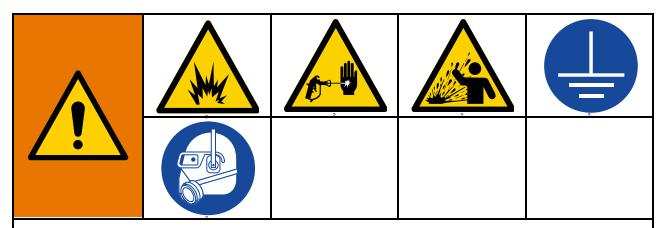

为了避免发生火灾和爆炸,请务必保持地面设备和废 料桶接地。为了避免静电火花和流体飞溅伤害,请保 持用尽可能低的压力冲洗。

热溶剂可能会点燃。为避免火灾和爆炸:

- 仅在通风良好的地方冲洗本设备。
- 在冲洗时应确保主电源已关闭和加热器已冷却。
- 在没有清除流体管道内的溶剂之前、不得开启加 热器。

#### 注意:

- 如果系统包含加热器和已加热的软管,应将其关闭 并在冲洗前使其冷却。在流体管路中还有溶剂之 前,不要开启加热器。
- 冲洗时要使用尽可能低的压力,以避免飞溅。
- 在更换颜色或关机进行存放之前,要用较大的流速 及较长的时间进行冲洗。
- 要仅冲洗混合歧管, 较照**[冲洗混合歧管、软管和喷](#page-44-0)** [枪](#page-44-0) (第 [45](#page-44-0) 页)中的流程进行操作。

#### 指南

如果涂料被 10W 油所污染,则应冲洗新系统。

当出现以下任何情况时,应冲洗系统。冲洗有助于防止 涂料阻塞在料斗与泵入口之间的管路中。

- 不使用喷涂机达一个星期以上时
- 如果使用的涂料已凝结
- 如果使用需要搅拌的触变树脂

#### 步骤

1. 按照[泄压步骤](#page-43-0)(第 [44](#page-43-0) 页)和[冲洗混合歧管、软管](#page-44-0) [和喷枪](#page-44-0) (第 [45](#page-44-0) 页)进行操作。锁上扳机锁。完全 逆时针转动主泵空气调节器 (CD) 将其关闭。

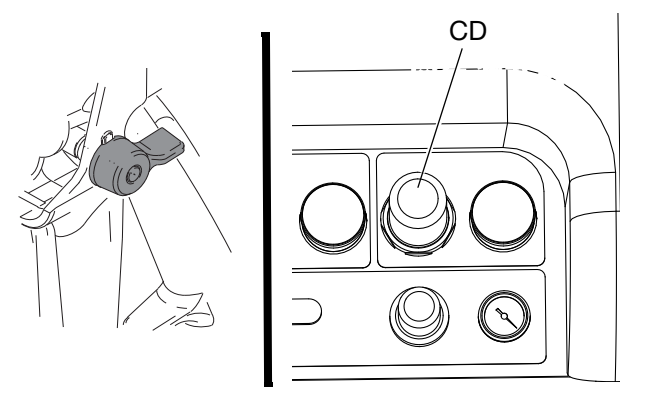

注释: 冲洗涂料时, 如果安装了泵流体过滤器, 应将其 卸下并浸泡在溶剂中以减少清洗时间。如果是冲洗新系 统,则保持过滤器在原位。继续进行步骤 2。

- 2. 将循环回流管移到独立的流体容器中,将剩余流体 泵出系统。
- 3. 将主泵空气调节器 (CD) 压力增加至 30 psi (21 kPa, 2.1 bar)。

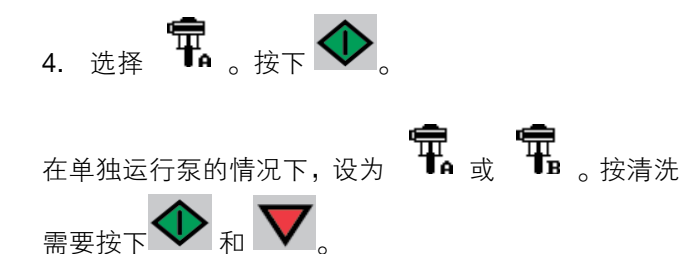

注释: 如果喷涂机在静压下不起动, 则按 10 磅/平方英 寸(69 千帕,0.7 巴)的增量增加空气压力。为避免飞 溅,不要超过 40 psi (28 kPa, 2.8 bar)。

5. 分别为泵分注侧打开再循环阀 (AC、 AD)。运行 泵,直到 A 和 B 料斗都排空。将涂料收集到分开且 洁净的容器中。

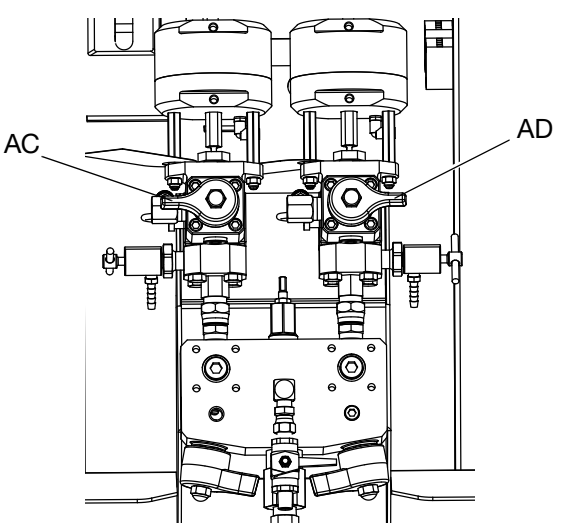

注释: 进行填料或冲洗泵时, 形成气穴或触发泵防空打 警报属于正常现象。清除警告 $\bigotimes$ ,然后在必要时再按 这些警告可防止泵讨速,讨速会损坏泵衬垫。

- 6. 将料斗擦干净,然后将溶剂添加到各料斗中。将循 环管路移到废料容器中。
- 7. 重复执行步骤 4 (第 49 页)对每一边进行冲洗, 直到循环软管中有清洁溶剂流出。
- 8. 按下 V。将再循环软管移回到料斗中。继续讲 行循环,直到系统彻底冲洗干净。

9. 关闭再循环阀 (AC、 AD)并打开混合歧管阀 (AH、AJ)。通过混合歧管阀分注新鲜溶剂并从喷 枪放出。

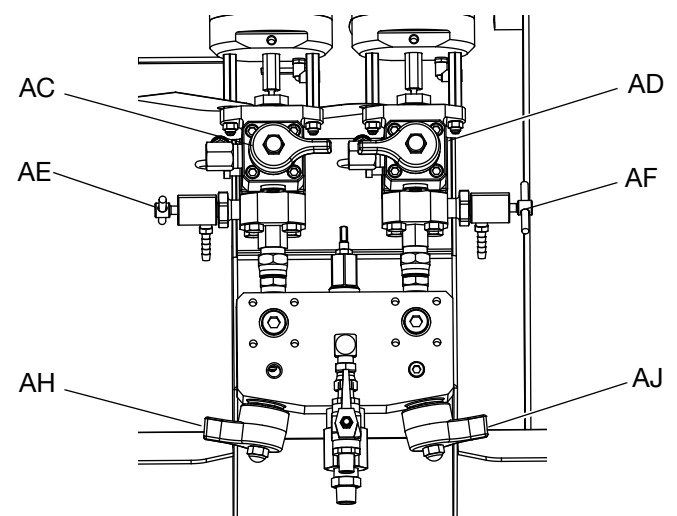

- 10. 关闭混合歧管阀 (AH、 AJ)。
- 11. 缓慢地打开取样阀(AE、AF),将溶剂冲洗干净为

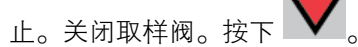

- 12. 按照**[驻停流体泵操纵杆](#page-50-0)** ( 第 [51](#page-50-0) 页 ) 进行操作。
- 13. 如果安装了泵流体过滤器,将其卸下并浸泡在溶剂 中。清洗并更换过滤器盖。清洗过滤器 O 形圈并放 在外面干燥。不要将 O 形圈留在溶剂中。
- 14. 关闭主空气阀 (E)。

注释: 给 A 泵和 B 泵的衬垫螺母注满 TSL。另外, 为 防止斑垢堆积, 应保留几种流体在系统内, 如: 溶剂或 油。这种聚积物以后会脱落。不要用水。

# <span id="page-50-0"></span>驻停流体泵操纵杆

注意 如果流体在裸露的活塞柱上变得干燥,则可能会损坏 喉管密封件。为防止损坏,请始终在冲程底停止进料 泵。

- 1. 泄压。按照**[泄压步骤](#page-43-0)** ( 第 [44](#page-43-0) 页 ) 进行操作。
- 2. 按下 。
- 3. 逆时针转动再循环阀(AC、AD)将其打开。各泵 将进行再循环,直到这些泵到达其最低冲程才会 停止。

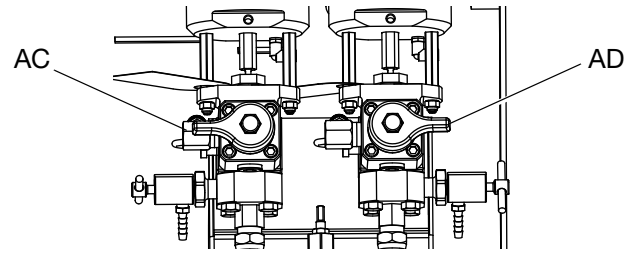

4. 当各泵的蓝色 LED 指示灯熄灭后,关闭相应的循 环阀。

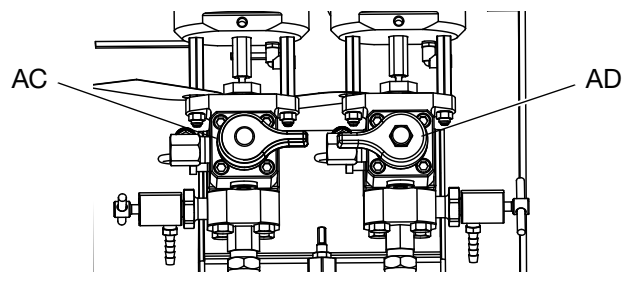

5. 关闭主泵空气阀 (CA) 并对整个系统的供气。

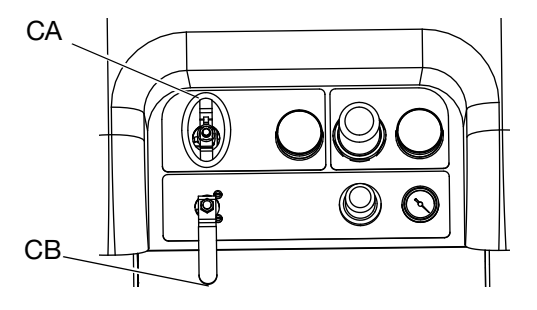

# <span id="page-50-1"></span>关闭整个系统

在维护设备或关机之前,遵循本步骤。

- 1. 按照[冲洗混合歧管、软管和喷枪](#page-44-0) (第 [45](#page-44-0) 页)进行 操作。
- 2. 锁上扳机锁,关闭空气调节器并关闭主空气截止 阀。取下喷嘴。

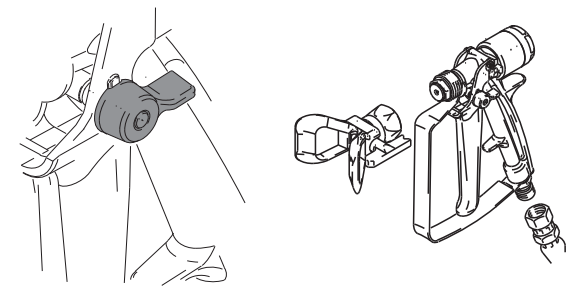

- 3. 如果设备将关闭超过 24 小时:
	- 按照[驻停流体泵操纵杆](#page-50-0)(第 [51](#page-50-0) 页)进行操作。
	- 盖上流体出口以将溶剂保持在管路内。
	- 给 A 泵和 B 泵的衬垫螺母注满喉管密封液 (TSL)。
- 4. 如果设备将关闭超过一周,请按照**[排空和冲洗整个](#page-48-0)** [系统\(使用新喷涂机或工作结束时\)](#page-48-0)(第[49](#page-48-0)页)进 行操作。

# 系统验证

固瑞克建议每天运行以下测试。

### 混合情况和整体性能测试

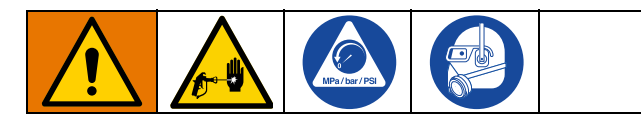

采用下列测试检查混合情况和整体性能。

#### 蝶形试验

在低压、正常流速和没有安装喷嘴的情况下,分注一个 1/2 英寸 (12.7 毫米) 的涂料珠到锡箔纸上, 直到各泵 经过多次换向。折起有涂料的锡箔纸,然后再打开并查 看是否有未混合的涂料 (有点像大理石)。

### 固化试验

在典型压力设置、流速和喷嘴尺寸下,在锡箔纸上喷涂 一种简单连续喷型,直到各泵经过多次转换。以典型应 用间隔扣动和释放扳机。不要在喷型上重叠或交叉。

以列在涂料数据表上各种时间间隔检查固化效果。例 如:按照数据表上列明的时间,通过将手指接触整个喷 型长度,检查其干燥性。注释:要花更长时间固化的斑 点表示没有充分混合。

### 外观试验

将涂料喷涂到金属基体上。查看色彩、光泽度或质地上 的差异,这些可能表示不适当的涂料催化。

### <span id="page-51-0"></span>泵和计量测试

本测试旨在检测以下各项,每一次新任务启动时或存在 可疑问题时都应运行。

- 通过准确分注 750 毫升各种涂料来验证所安装的 泵是否与设置屏幕上所选择的泵相匹配。
- 通过使下冲程停止运转来验证各个泵是否能凭借泵 入口阀而容纳流体。
- 通过使上冲程停止运转来验证各泵是否能对抗泵活 塞阀和衬垫而保持流体。
- 验证各配料阀是否能保持流体,以及在泵和配料阀 之间是否有外部泄漏。
- 验证再循环阀 (AC、 AD)在关闭时是否有泄漏。
- 如果系统比率模式按重量设置,此测试将校准重量 比率。

这个测试将分别分注 750 毫升 A 组份和 750 毫升 B 组 份涂料。将其分注到分开的杯子中以便将流体倒回供料 罐中。

在每次分注中,流量将停止一次以便上冲程停止运转, 一旦下冲程停止运转,则完成了一次分注。不要关闭取 样阀,直到第三次流量停止和蓝色泵灯 (DK) 熄灭。

1. 进入测试屏幕 (第87页)。

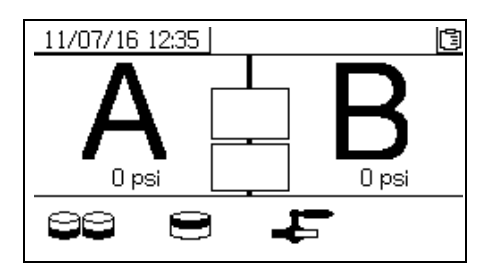

2. 选择□□□ 运行泵测试。

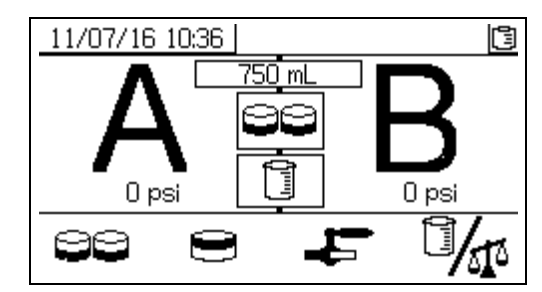

如果系统比率模式按容积设置,则可测量容积或 重量。

按 30 选择此设置。 3 表示容积, 这是 XM 系统上的标准设置。

3. 将主泵空气调节器 (CD) 压力设为零。打开主泵和 空气阀 (CA)。调节主泵空气调节器 (CD) 压力至 50 磅/平方英寸 (0.35 兆帕, 3.5 巴)。

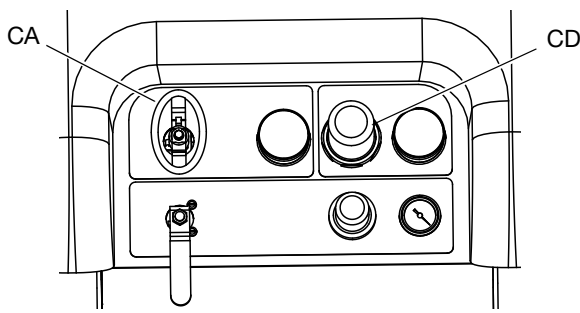

- 4. 分注 A 流体:
	- a. 关闭再循环阀(AC、AD)、混合歧管阀(AH、 AJ)和两个取样阀 (AE、 AF)。

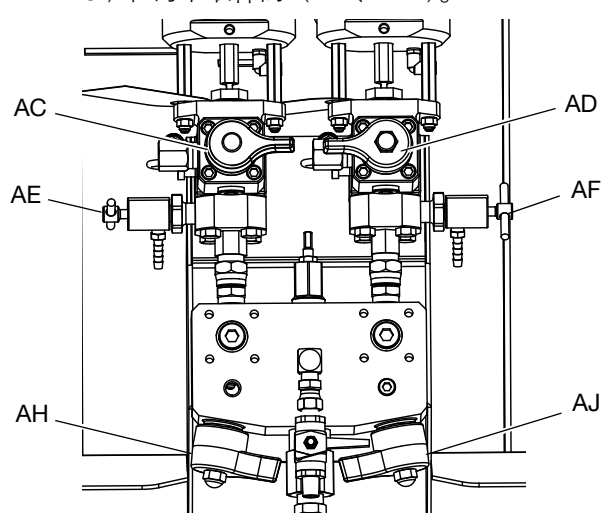

b. 将一个洁净的 1 夸脱 (1000 立方厘米)容器 放在 A 取样阀 (AE) 下面。

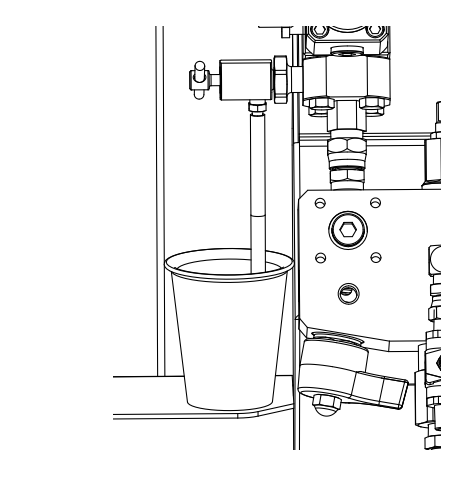

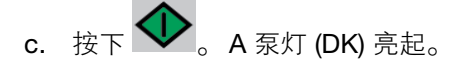

- d. 缓慢地打开并调节 A 取样阀 (AE) 以获得所需 的流量。泵自动停止两次,一次是在测试中, 还有一次是在分注完成后。 A 泵灯 (DK) 熄灭, B 泵灯 (DK) 亮起。
- 5. 关闭 A 取样阀 (AE)。
- 6. 按下列步骤分注 B 流体:
	- a. 将一个洁净的 1 夸脱 (1000 立方厘米)容器 放在 B 取样阀 (AF) 下面。

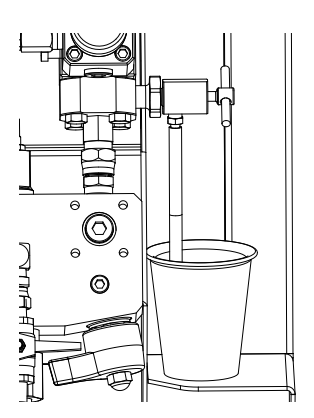

b. 缓慢地打开并调节 B 取样阀以获得所需的流 量。泵自动停止两次,一次是在测试中,还有 一次是在分注完成后。 B 泵灯 (DK) 熄灭。

c. 关闭 B 取样阀 (AF)。

7. 比较容器中的流体数量,它们每个应该等于 750 毫 升 (25.3 流体盎司)。如果流体不相等,应重复测 试。如果问题依然存在,参见警报代码和故障排 除,第 65 页。

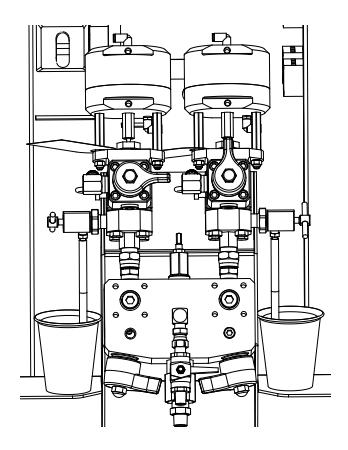

8. 将测试用的流体倒回到相应的流体供料桶中。

#### 确认泵和计量测试

当泵和计量测试完成且没有错误时,则显示"确认泵和 计量测试"屏幕。根据设置的系统比率和测试模式,屏 幕上显示的详细信息可能存在差异。请参见附录 A 上的 测试屏幕(第 87) 页)查看这些差异。此处显示的信息 适用于按容积设置的系统比率模式,测试容积为 XM 系 统的标准容积。此屏幕显示从各计量泵分注到各烧杯中 的目标流体容积。要确定系统是否成比例并将测试结果 记录到可下载的 USB 日志文件,请输入两个容积。

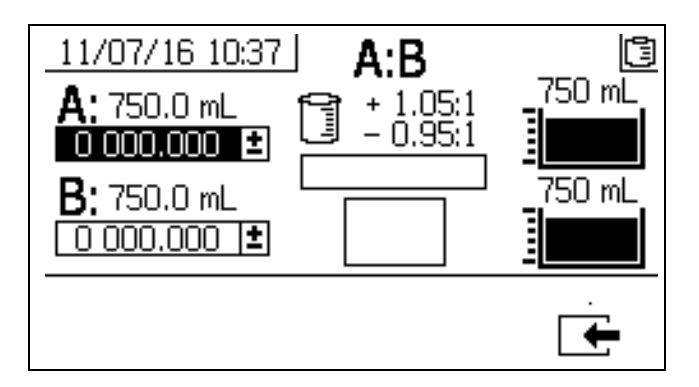

### <span id="page-54-0"></span>批量分注或比率测试

这个测试按比率分注经计算的各流体容积。两种流体合 并等于所选的批量大小。

遵循此步骤分注一个批量 (到一个容器)以便进行修正 或验证比率设置(使用分开的容器装 A 流体和 B 流体)。

将各组份不多于 5% 的流体分别分注到一个带有刻度 的容器中。如果比率是以重量计,则使用天平以获得最 高的准确度。

1. 进入测试屏幕 (第87页)。

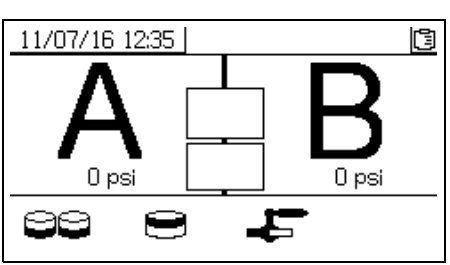

2. 选择 ■ 运行批量分注测试。

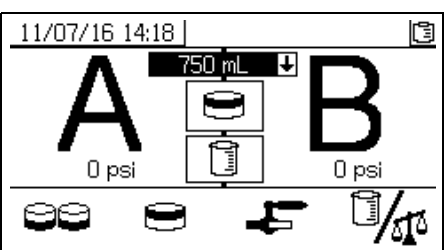

3. 通过按下 – 打开下拉框, 将分配量从 500 毫升 调到 2000 毫升(每次增量为 250 毫升)。然后按下

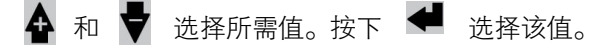

4. 将主泵空气调节器 (CD) 压力设为 0。打开主泵和 空气阀 (CA)。调节主泵空气调节器 (CD) 压力至 50 磅/平方英寸 (0.35 兆帕, 3.5 巴)。

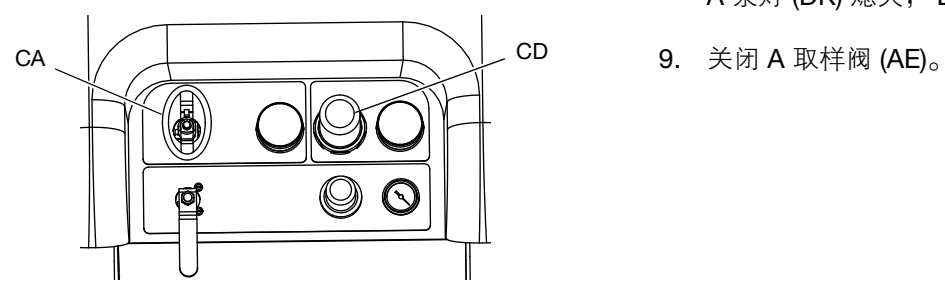

5. 关闭再循环阀 (AC、 AD) 、混合歧管阀 (AH、 AJ)和取样阀 (AE、 AF)。

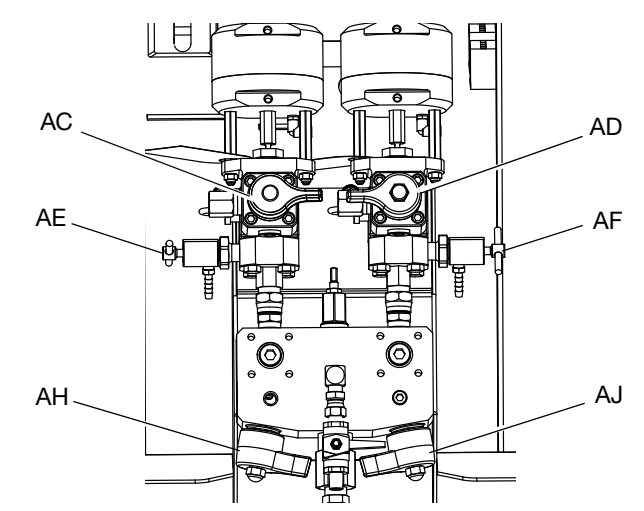

6. 将一个洁净的容器放在 A 取样阀 (AE) 下面。

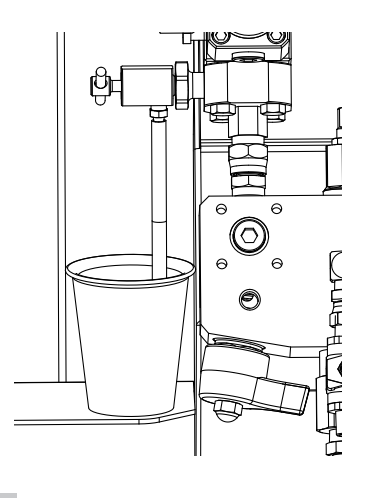

- 7. 按下 $\bigotimes$ 。A 泵灯亮。
- 8. 分注流体 A。缓慢地打开并调节 A 取样阀 (AE) 以获 得所需的流量。当分注完成时,泵将自动停止。 A 泵灯 (DK) 熄灭, B 泵灯 (DK) 亮起。
- 
- 10. 按下列步骤分注 B 流体:
	- a. 批量分注: 拿开 B 取样阀 (AF) 下面的容器。

比率检查: 将一个洁净的容器放在 B 取样阀  $(AF)$  下面。

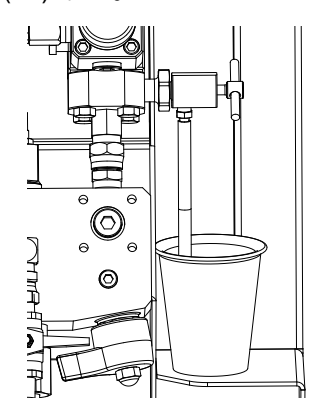

- b. 缓慢地打开并调节 B 取样阀 (AF) 以获得所需 的流量。当分注完成时,泵将自动停止。 B 泵 灯 (DK) 熄灭。
- c. 关闭 B 取样阀 (AF)。
- 11. 批量分注:搅拌材料直至混合。 比率检查: 比较流体 A 和 B 的分注量。

#### 确认批量分注测试

当批量分注测试正确无误地完成时,将显示确认批量分 注测试屏幕。此屏幕显示计量泵与从各计量泵分注的涂 料容积之间的所选比率。

烧杯底部的灰色代表 A 计量泵分注的涂料容积,烧杯顶 部的黑色代表 B 泵分注的涂料容积。

在 A 和 B 输入框中输入每个样本的容积。系统将计算 比率,如果比率在容差范围内,则会在框内显示勾选标 记。测试结果也会记录到 USB 日志中。

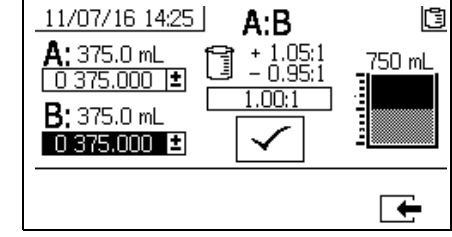

#### 下游阀泄漏测试

这个测试确认或排除位于分料阀下游组件中的泄漏。使 用该测试检测关闭或磨损的阀,并检测安装在远程混合 歧管上的循环阀中的泄漏。

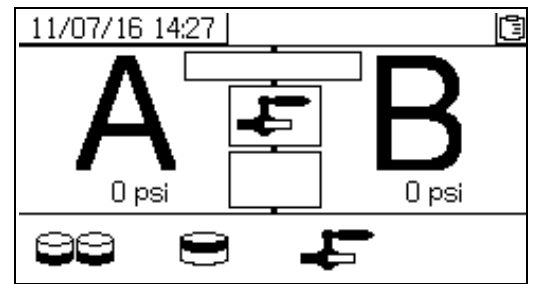

- 1. 关闭分料阀下游的两个混合歧管阀。
- 2. 关闭再循环阀 (AC、 AD)。
- 3. 在运行 (流体控制)屏幕中进入测试模式。请参见

测试屏幕(第?87?页)。选择 ■■■■ 运行下游阀 泄漏测试。

- 4. 选择 "表下 这通过验证两个分料阀的蓝 色 LED 指示灯是否都亮来确保分料阀(AA、AB) 都已打开。
- 5. 如果测试成功,则当分料阀(AA、AB)都打开时, 两个泵将凭借下游阀而停止运转。如果在停止运转 后检测到泵有任何移动,则系统将发送一个警报指 出哪一侧有泄漏。

# 从 **USB** 下载数据

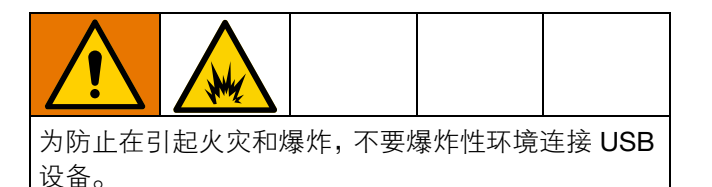

### **USB** 日志

默认情况下,按比率喷涂日志每 60 秒钟记录一次数 据。如果按每天喷涂 8 小时,每周 7 天计算,这 60 秒 钟的间隔方式可记录约 32 天的数据。要更改默认设 置,请按照[下载设置](#page-56-0)(第 [57](#page-56-0) 页)进行操作。该日志可 容纳多达 18000 行数据。

#### 比率日志 **1**

(供下载的默认日志。)系统采用喷涂模式时,比率日 志会记录日期、时间、作业编号、比率目标、比率、批 量体积和比率类型 (容积/重量)。

#### 喷涂**日志2**

系统采用喷涂模式时,喷涂日志会记录主要数据。它记 录 A 温度和 B 温度、A 压力和 B 压力、A 流量和 B 流 量、A 批量总量和 B 批量总量、比率、节流器调整、警 报代码和命令。

比率或喷涂日志记满以后,新数据将自动覆盖旧数据。

比率或喷涂日志中的数据在下载之后,仍然保存在 USB 模块中直到被覆盖。

#### 事件日志 **3**

事件日志记录两年内所产生的所有事件代码。该日志应 该用于故障排除之目的且不能被删除。该日志可容纳多 达 39000 行数据。

#### 数据**日志** 4

数据日志可记录(每120秒钟)两年内在喷涂模式中 出现的所有数据。该日志应该用于故障排除之目的且不 能被删除。该日志可容纳多达 43000 行数据。

这个 120 秒钟记录间隔不能调整。

<span id="page-56-0"></span>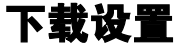

导航到系统设置屏幕。按下 4 和 ▼ 转到 出进 以 改变下载记录数据的小时数 (默认设置是 768 小时)。

按下 ← 使字段变为可选。按下 ← 在各数字间滚

动。按下 保存新数字。遵循相同步骤更改数据记 录的时间间隔 (默认设置是 60 秒钟)。退出系统设置 屏幕。

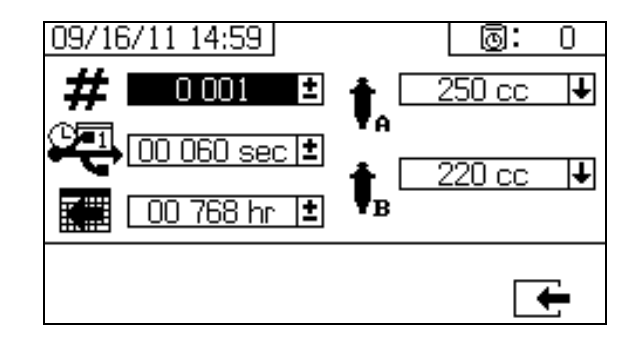

### 下载步骤

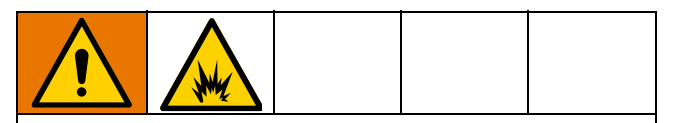

为防止火灾和爆炸,在插入、下载或移除 USB 闪存 盘之前,请将喷涂机从危险区域移开或提供适当的通 风以消除爆炸性环境和/或蒸汽。

1. 将 USB 闪存盘插入 USB 端口 (DR)。只使用固瑞克 推荐的 USB 闪存盘,请参见推荐的 **USB** 闪存盘 (第 93 页)。

在喷涂机运行时插入 USB 闪存盘可使喷涂机停止运行。

2. 此时会自动出现 USB 下载屏幕, 所选日志将自动 下载。 USB 符号闪烁时表示正在进行下载。

要取消下载,则在进行中按下  $\bm{\mathsf{X}}$ 。等待 USB 图标停 止闪烁,然后取下 USB 闪存盘。

3. 下载完成时,USB 图标会停止闪烁。此时显示以下

框格 <del>√</del> 表示下载已成功

4. 从 USB 端口 (DR) 取下 USB 闪存盘。

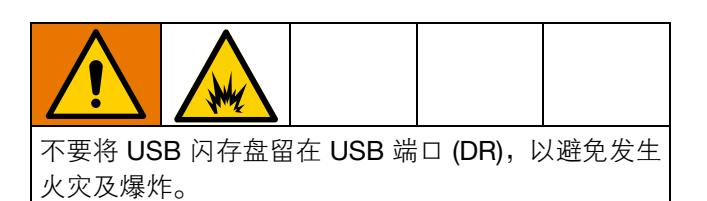

- 5. 将 USB 闪存盘插入电脑的 USB 端口。
- 6. 此时将自动打开 USB 闪存驱动器窗口。如果未打 开,请在 Windows® 资源管理器中打开 USB 闪 存盘。
- 7. 打开固瑞克文件夹。
- 8. 打开 sprayer 文件夹。如果从多个喷涂机中下载数 据,则将有多个喷涂机文件夹。每个喷涂机文件夹 都标有相应的 USB 序列号。
- 9. 打开 DOWNLOAD 文件夹。
- 10. 打开标有最大数字的文件夹。标示数字最高表示它 是最近下载的数据文件。
- 11. 打开日志文件。默认情况下, 以 Microsoft® Excel® 打开日志文件。但是,也可以用任意的文本编辑器 或 Microsoft® Word 打开。

注意: 所有 USB 日志都以 Unicode (UTF-16) 格式保 存。如果要在 Microsoft Word 程序中打开日志文件,则 请选择 Unicode 编码。

维护

### 过滤器

每周对以下过滤器进行一次检查、清洗和更换(如果有 必要)。维护过滤器之前,确保按照[冲洗](#page-44-1) (第 [45](#page-44-1) 页) 进行操作。

- 两个泵过滤器;有关说明,请参见泵手册。
- 主空气入口歧管过滤器;有关说明,请参见喷涂机 维修手册中的"更换空气过滤器滤芯"一节。
- 气流控制装置组件上的空气调节器过滤器 (5 微 米);有关说明,请参见喷涂机维修手册中的"更换 空气过滤器滤芯"一节。
- B 侧混合歧管过滤器;请参见混合歧管手册。

### 密封件

每周一次检查并拧紧泵和分料阀上的喉管密封件。紧固 密封件之前,请确保按照[冲洗混合歧管、软管和喷枪](#page-44-0) (第 [45](#page-44-0) 页)进行操作。

### 清洗步骤

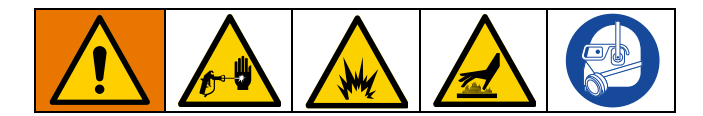

- 1. 确保所有的设备均接地。按照 (第 16 页)进行 操作。
- 2. 确保清洗喷涂机的场所有良好的通风并清除所有 火源。
- 3. 关闭所有加热器,并使设备冷却。
- 4. 冲洗混合涂料。按照[冲洗混合歧管、软管和喷枪](#page-44-0) (第 [45](#page-44-0) 页)中的流程进行操作。
- 5. 泄压。按照**[泄压步骤](#page-43-0)** (第 [44](#page-43-0) 页)进行操作。
- 6. 关闭喷涂机并关闭所有电源。按照**[关闭整个系统](#page-50-1)** (第 [51](#page-50-1) 页)进行操作。
- 7. 仅使用与喷涂涂料和需要清洗的表面相适应的溶剂 浸泡过的布块清洗外表面。
- 8. 在使用喷涂机之前,应等待溶剂干燥。

### 料斗

#### 清洗入口过滤器滤网

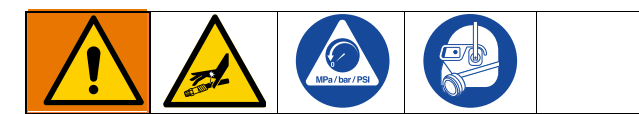

入口过滤器将可能堵塞泵入口止回阀的颗粒物滤掉。作 为起动程序的一部分,每天要检查滤网,并根据需要进 行清洗。

- 1. 确保关闭所有泵并关闭 Y 型过滤器阀 (ES).。
- 2. 当取下过滤器的插塞时,在过滤器底座下面放一个 接住流体的容器。
- 3. 从过滤器歧管取下滤网。用适当的溶剂彻底清洗滤 网 (MS) ,将其甩干。

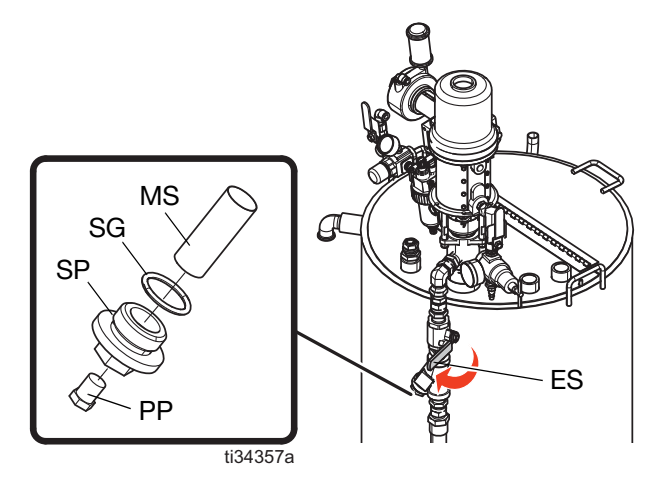

- 4. 检查滤网。被堵塞的网眼不得超过 25%。如果多于 25% 的网眼被堵塞,则更换滤网。检查垫片,必要 时予以更换。要更换组件,请参见加热料斗手册。
- 5. 确保管塞 (PP) 拧入过滤器的插塞 (SP) 内。将过滤器 插塞 (SP) 与滤网 (MS) 和垫圈 (SG) 安装到位并拧 紧。请勿过度拧紧滤网塞 - 让垫圈起到密封作用。
- 6. 打开 Y 形过滤器阀 (ES)。确保没有泄漏,设备擦拭 干净。

#### 检查加热流体液位

可能会发生液体缓慢蒸发。每月一次检查加热流体的液 位。需要时添加流体。

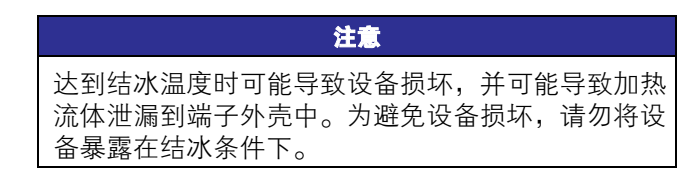

#### 排放加热流体

每年更换一次加热流体,以提高加热效率并延长加热元 件的寿命。保持加热元件的位置在沉积物上方。沉积物 将从加热流体排放阀 (EJ) 中排出。

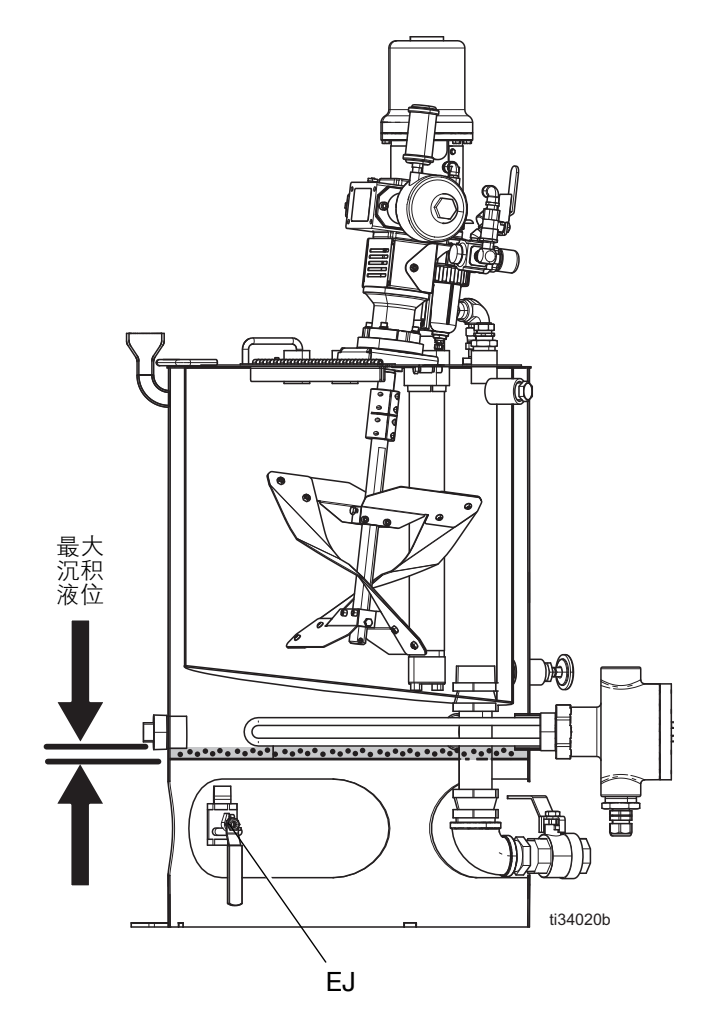

注意:浸入式加热器在沉积物中无法运行。

### 进料泵

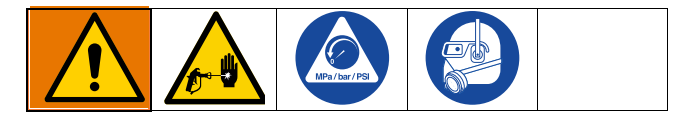

• 使 密 封 螺 母 湿 杯 一 半 充 满 固 瑞 克 喉 管 密 封 液 (TSL™) 或相适应的溶剂。

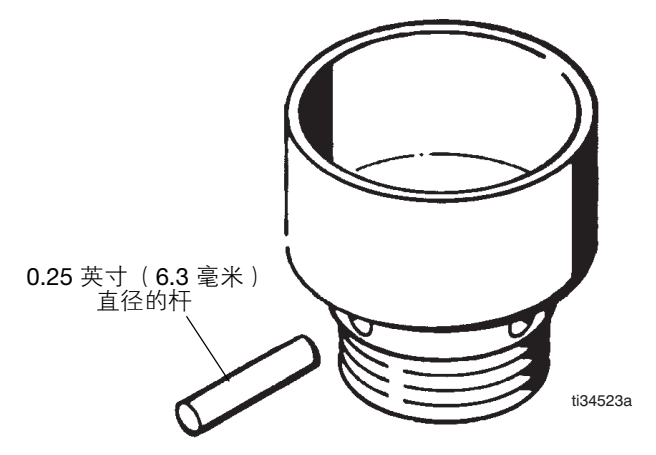

• 每周调整密封螺母,使其刚好足以防止泄漏。用活 动扳手或直径 0.25 英寸 (6.3 毫米)的杆拧紧螺 母。不要拧得过紧。

• 切忌使泵或软管内留有水或空气。为帮助防止腐 蚀,请将水和所有空气冲洗出系统,然后将其与矿 物油精或油性溶剂隔离。

### 搅拌器

#### 注意

为防止空气马达故障和对设备的损坏,请始终使用空 气马达润滑剂对空气马达进行适当的润滑。

- 在运行的前 100 个小时或两周后,请更换齿轮减速 器机油。然后,在正常情况下,每 2500 个小时或 六个月 (以先达到的标准为准)更换机油。在严苛 的工作条件下或在水分或磨料过多的环境中,需要 更频繁地换机油。有关更换机油的步骤,请参见搅 拌器手册。
- 如果空气马达运行缓慢或效率低下,请冲洗空气马 达 (请参见搅拌器手册)。
- 每运行 2500 小时或六个月 (以先达到的标准为 准),检查轴承座 (请参见搅拌器手册)。

# **XM** 设置和技巧

要设置系统准备喷涂,请按照**[首次系统设置](#page-17-0)**流程 ( 从第 [18](#page-17-0) 页开始)和[基本操作](#page-32-0)流程 (从第 [33](#page-32-0) 页开始)进行操作。 以下是一些附加提示,可确保您的系统保持平稳运行

### 供气

- 确保空气面板后面的电磁阀空气过滤器 / 调节器至少 设为 80-85 磅/平方英寸。请参见**警报代码和故障排除** (第 65 页)。
- 检查空气面板后面的电磁阀空气过滤器 / 调节器中的 空气过滤器滤芯是否洁净。

#### 校准

- 调整 B 侧流体节流器,以便校准条形图平均值集中于 右侧中间。这意味着 'B' 分料阀打开 25% 至 75% 的 时间。
- 确保分料阀针衬垫螺母未调整过紧。阀上没有流体压 力时,应该拧紧这些螺母。

#### 马达结冰

在炎热潮湿的环境或低温的环境中,气动马达的排气阀和 消声器上会积冰。这会造成压力损失或马达停止运转。

- 'B' 流体压力应始终高于 'A' 压力 15% 至 30%。
- 较大的压力差表示 'A' 马达结冰。
- 较小的或负压力差异表示 'B' 发动机结冰。
- 如果结冰影响作业,确保 XL 马达除冰放气阀打开,以 向冰周围排放温暖空气。
- 确保不喷涂时马达保持活动,以保持内部放气工作状 态。以喷涂模式或手动模式保持马达活动,以保持放 气开启状态。

#### 限制或失压

- 始终在 XM 泵下缸体中使用滤网。过滤器样式泵附带 60 目滤网。还提供可选的 30 目滤芯。
- 始终使用喷枪过滤器。喷枪内提供 0.60 目滤网。检查 静态混合器是否洁净。
- 早期混合歧管 (2009) 在 B 侧具有 40 目滤网。滤网可 能会被填入 'B' 侧流体的涂料堵塞。

• 如果使用最小的集流软管和混合软管,请确保在设置

• 确保系统中的所有模块均使用令牌相同的软件。不同

• 每个系统的最新软件版本可在 www.graco.com 的技

屏幕中选择"快速分料"。

软件版本可能不兼容。

术支持中找到。

软件版本

#### 远程混合歧管应用

确保已安装远程混合歧管出口套件。请参见 XM 备用零部 件手册。套件包括隔离泵压力传感器与出口软管的出口止 回阀,还包括用于机器出口的 'B' 侧节流阀。

早期远程歧管设备出厂时不包括 'B' 节流阀。

• 确保 'A' 和 'B' 出口软管尺寸容积与混合比率接近平 衡。在压力和/或流量过渡期间,不平衡的软管尺寸会 造成混合歧管处的偏离比率的坯块。请参见 XM 混合 歧管套件手册。

### **LED** 指示灯诊断信息

对于显示模块、流体控制模块和 USB 模块, 以下 LED 指示灯信号、诊断和解决方法相同。 LED 指示灯位于模块 电源电缆旁边。

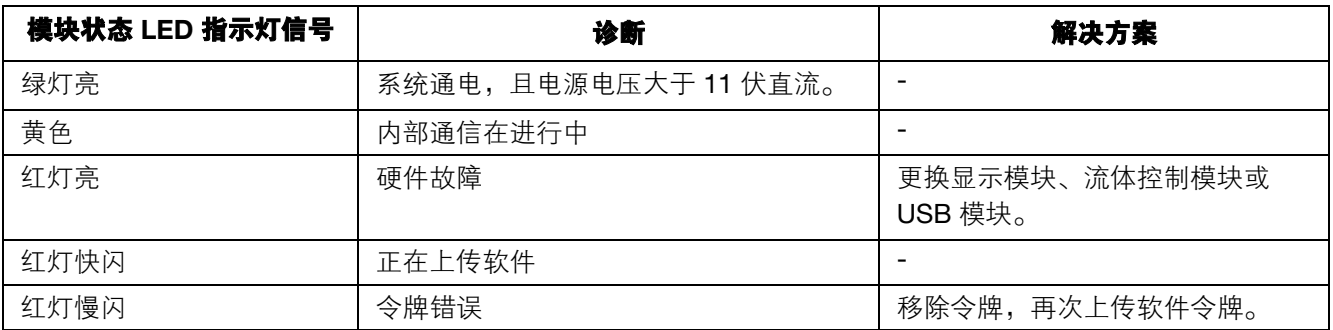

# 故障排除

注意: 有关非警报的故障排除和修理说明, 请参见 XM 备用零部件手册。

### 警报

#### 查看警报

当出现警报时,系统将自动显示警报信息屏幕。其中显 示当前警报代码和响铃图标。它还以喷涂机俯视图和侧 视图显示警报位置。

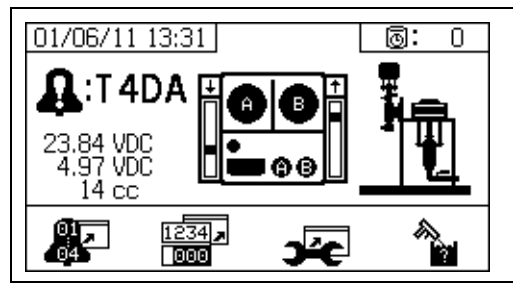

有两个等级的警报:警告和建议。一个响铃图标表示一 个警报。一个实心的响铃图标加上一个惊叹号和三次声 音警报表示警告。而一个线描的空心响铃图标和一次声 音警报表示建议。

劝告是要求注意的通知,但不必立即行动。警告则要求 立即纠正;因此,喷涂机将自动停止运行。

此屏幕还会显示诊断信息。左侧有三行数据。第一行显 示电源电压。应该为:

- 非危险 PFP: 23-25 伏特
- 危险 PFP:10-14 伏特

中间行显示供应给高级流体控制模块所连接的所有传 感器的电压。此电压应该在 4.9-5.1 伏之间。

第三行显示 A 侧泵分料量。该值以立方厘米体积为单位 进行显示,是 B 侧分料阀关闭时在 A 侧泵送的体积。优 化系统的限制可将此值保持较小值,从而确保妥善混合 涂料。

屏幕的中间显示线性传感器垂直条形图和簧片开关信 息。 A 侧信息位于左边, B 侧信息位于右边。泵移动 时,上升和下降的线性传感器位置显示在条形图中。此 条形图显示的移动方向应从顶部到底部,以匹配每个 泵冲程。

在每个垂直条形图上方,以箭头方式显示每个气动马达 中两个簧片开关的状态。

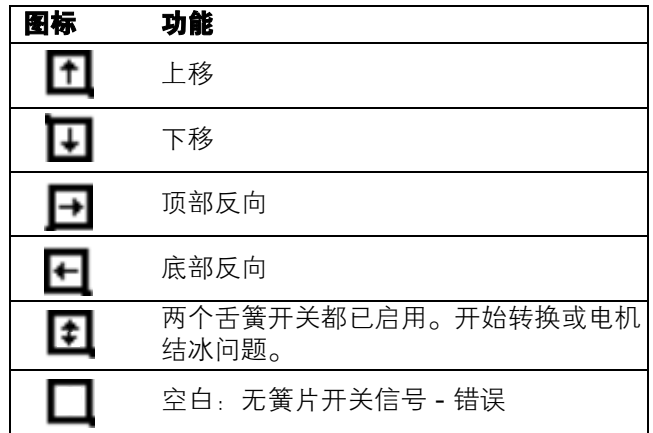

#### 诊断警报

有关每次警报代码的原因和解决方法的说明,请参见 报代码和故障排除。

#### 清除警报

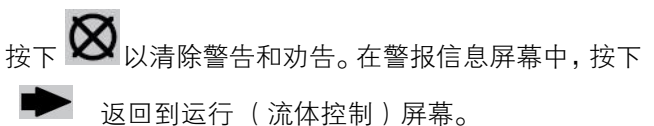

### 警报代码和故障排除

请参见 XM 双组份喷涂机备用零部件手册以了解非警报的故障排除。

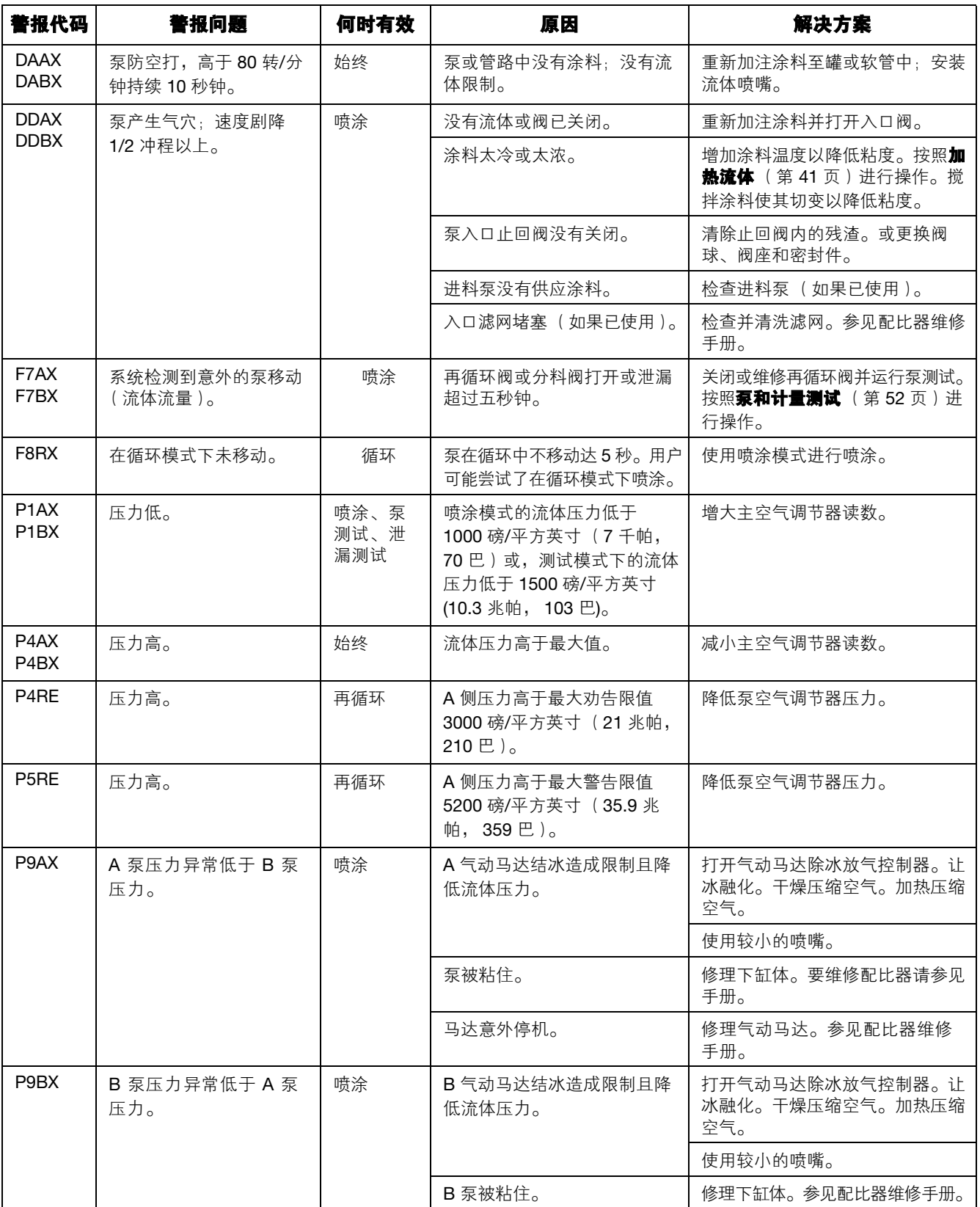

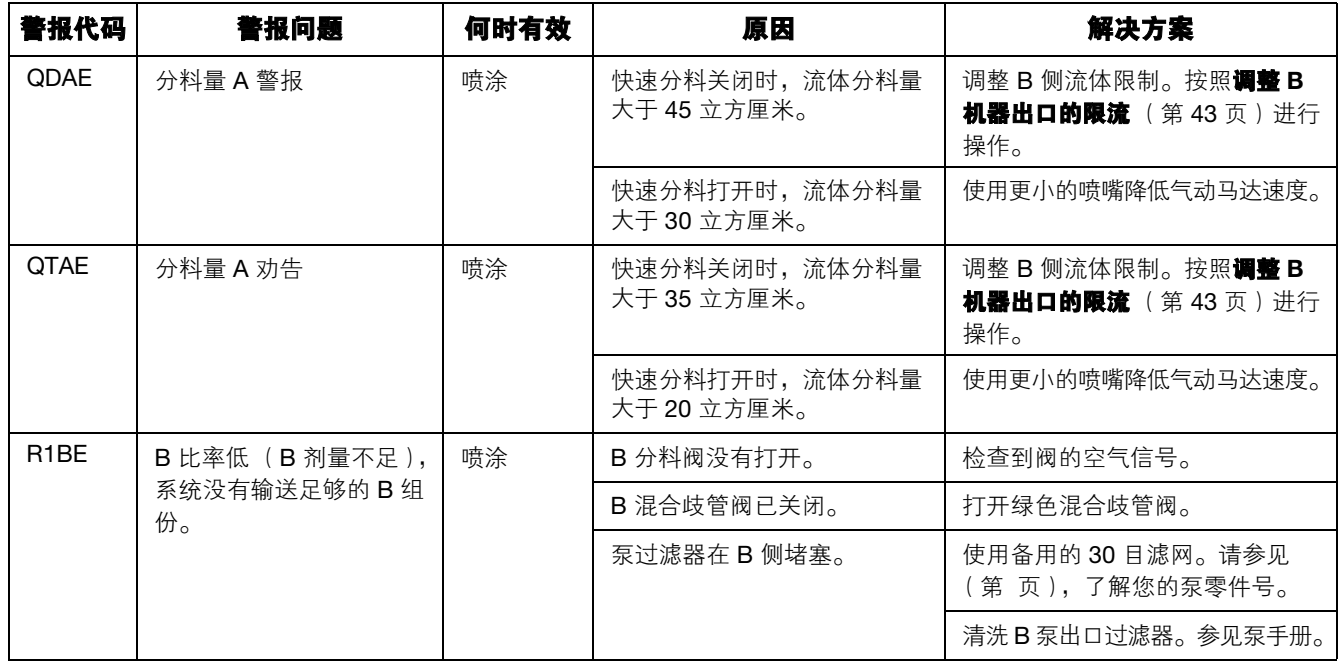

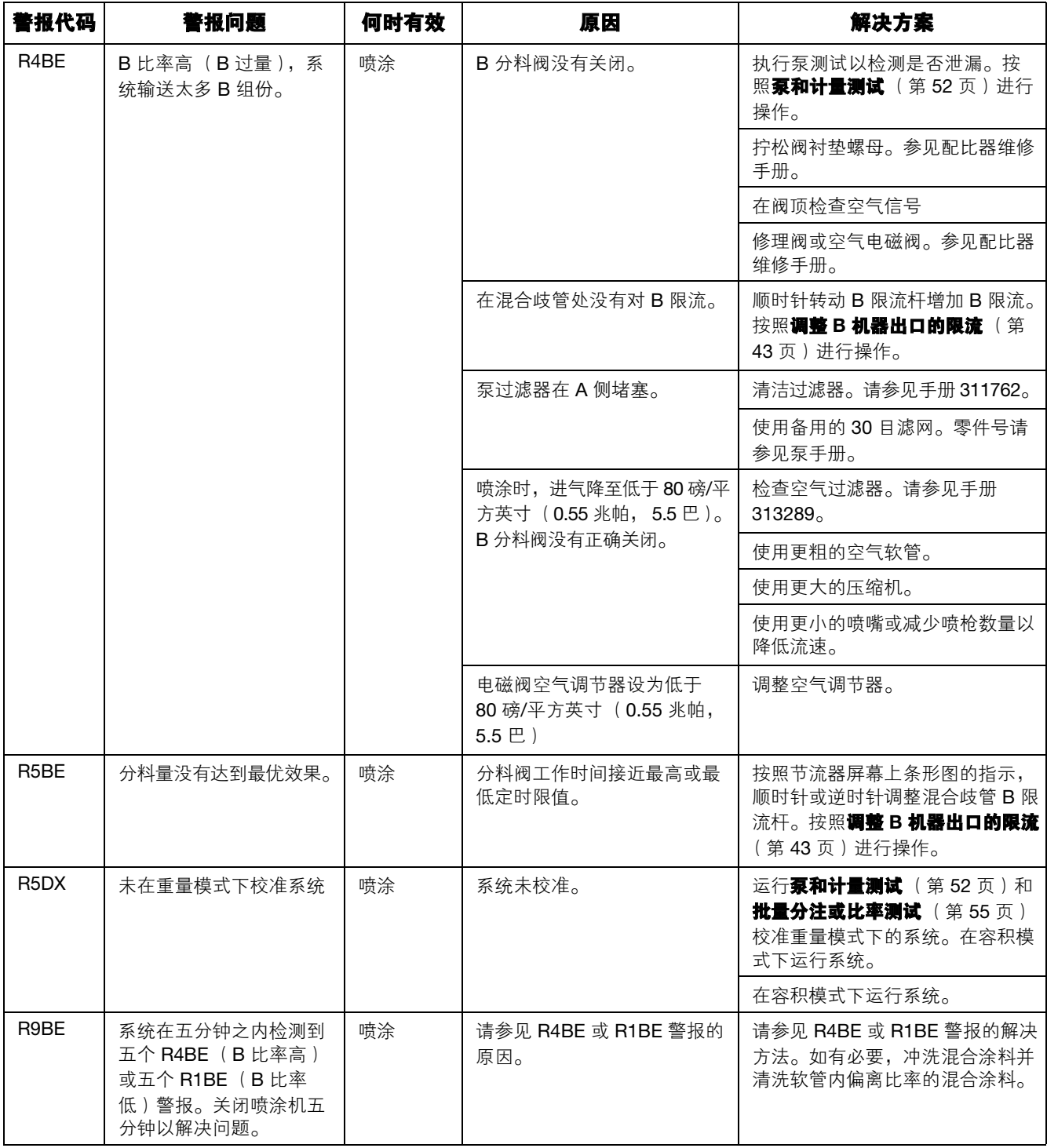

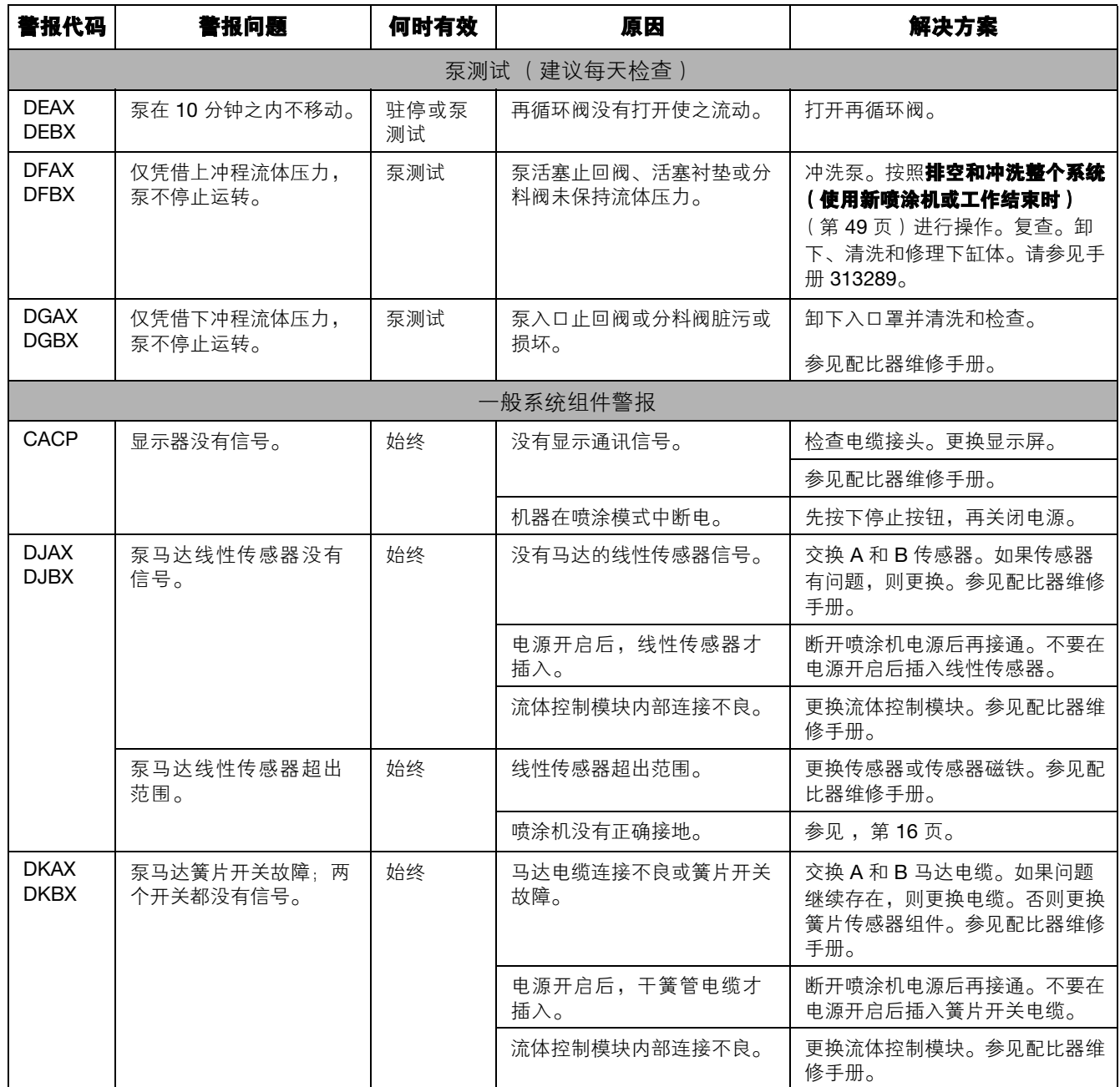

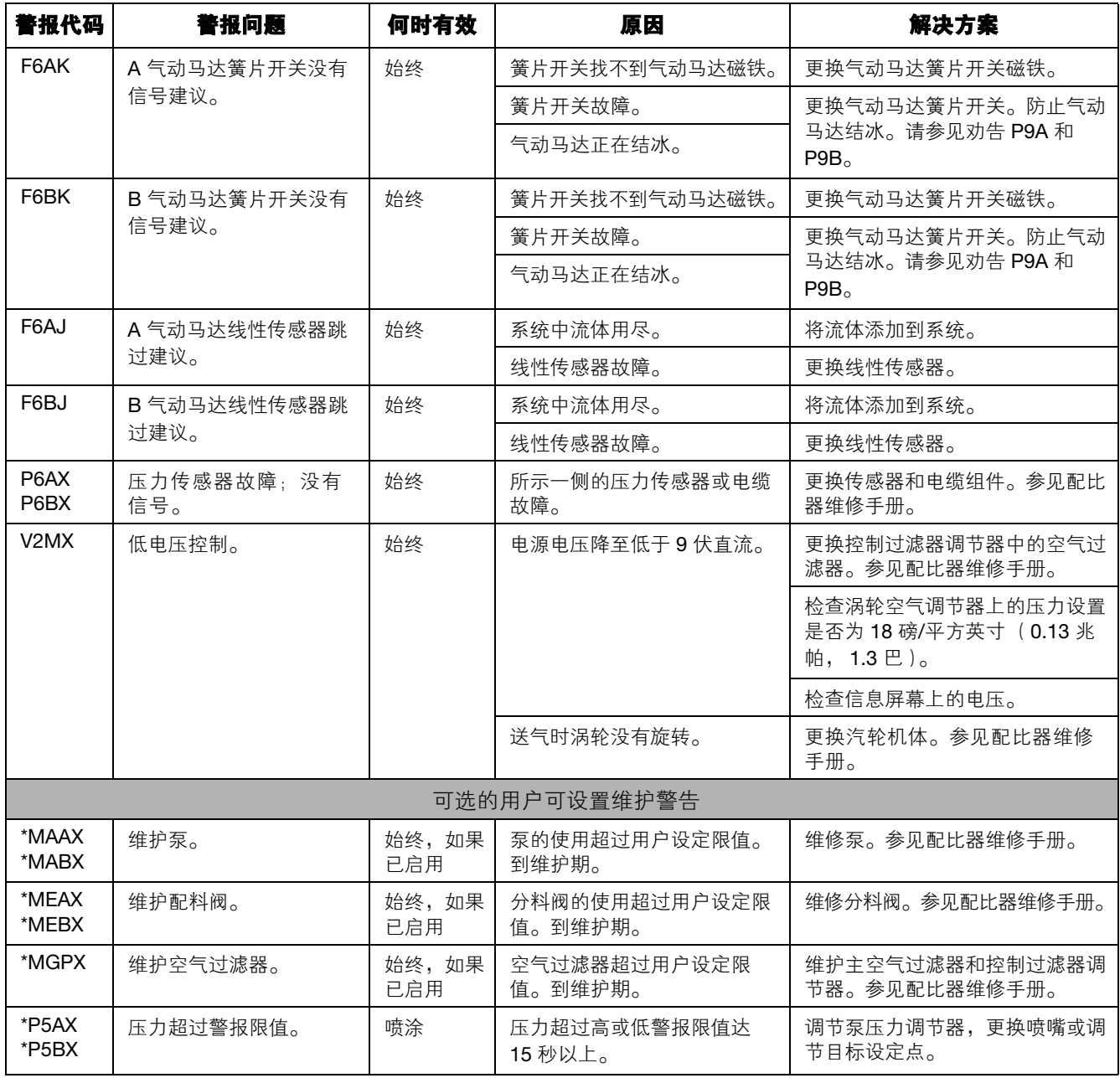

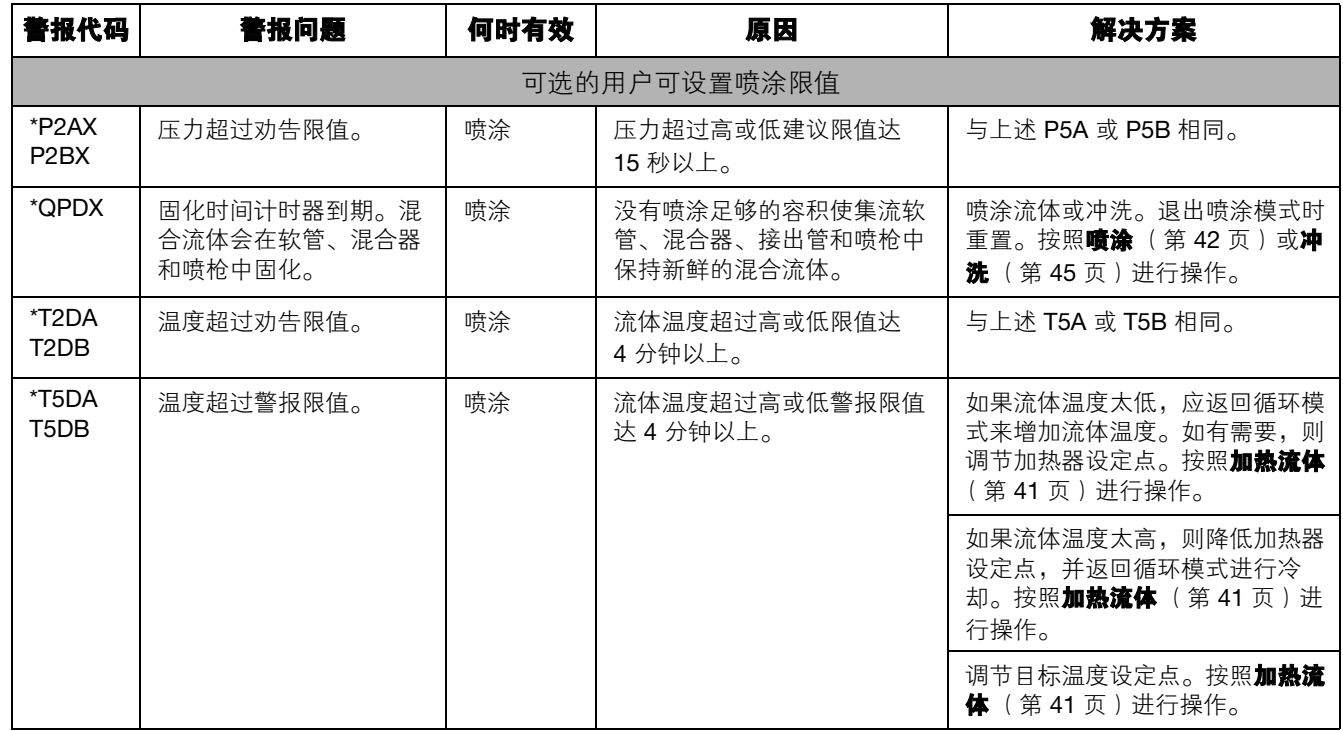

### 可能的警报 (按模式)

下表列出了在操作系统时可能收到的警报。警报均按照各模式进行分类。

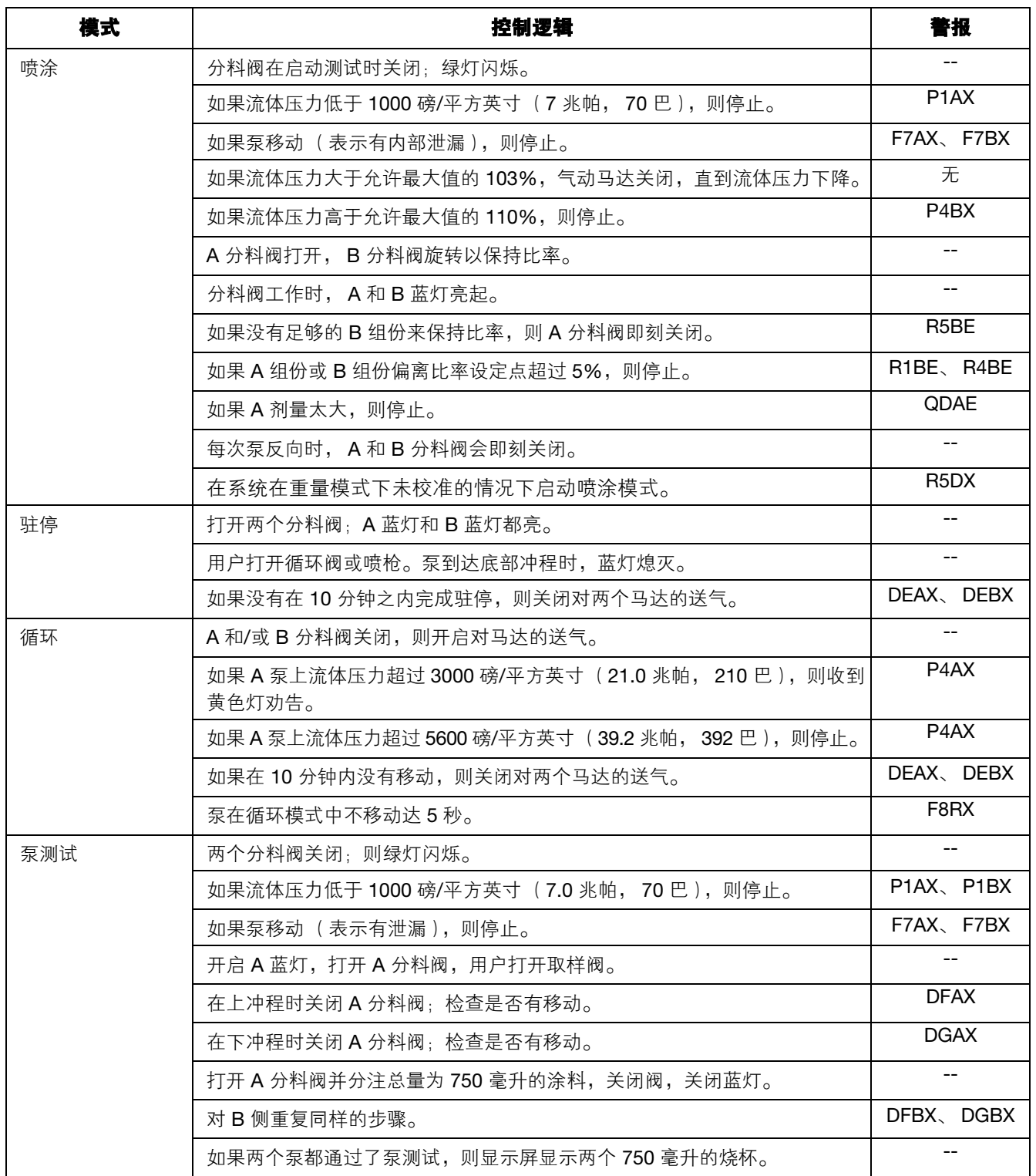

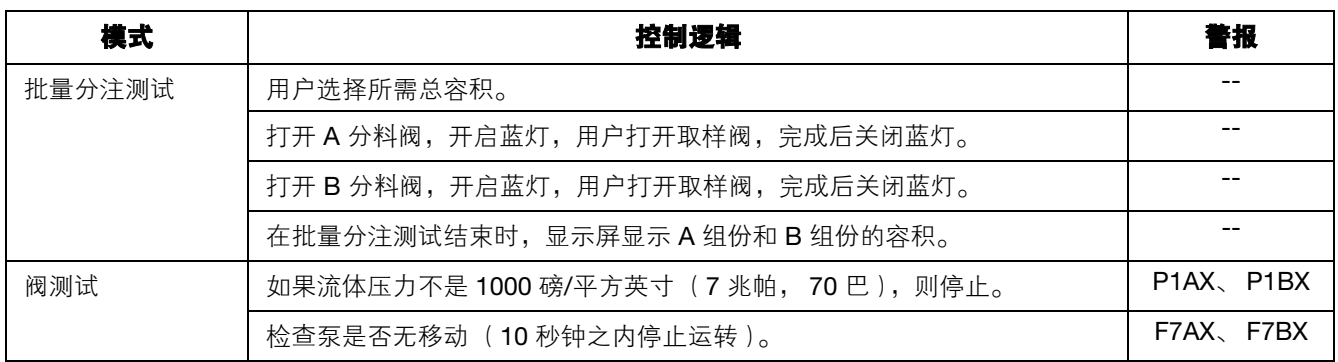
### 警报与建议代码键

将下表用作快速指南以确定警报代码。

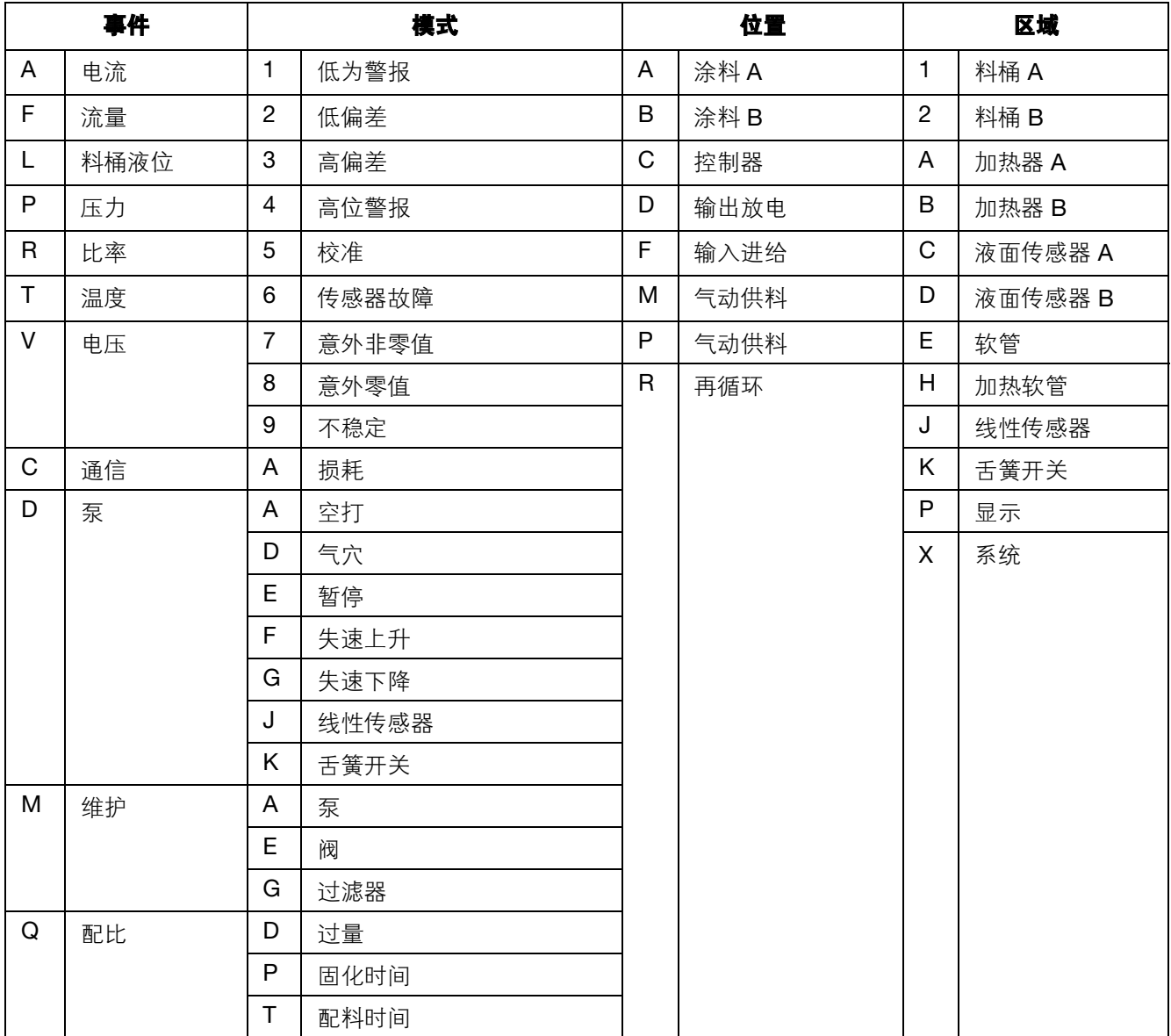

# 附件和套件

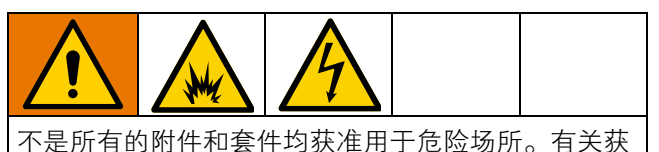

准的详细信息,请参见具体的附件和套件手册。

#### **20** 加仑料斗套件, **255963**

一个完整的双壁 20 加仑料斗。有关更多信息,请参见 料斗手册。

#### 料斗加热器套件 (**240** 伏), **256257**

用于在 20 加仑料斗中加热流体。有关更多信息,请参 见料斗手册。

#### 通用料斗流体入口套件, **256170**

用于连接任何包含在 XM 喷涂机中的四个下缸体型号 与一个 20 加仑料斗。有关更多信息,请参见料斗手册。

#### 通用料斗安装套件, **256259**

用于将 20 加仑料斗安装到 XM 喷涂机侧面或背面。 有关更多信息,请参见料斗手册。

#### **Twistork®** 搅拌器套件, **256274**

用于混合 20 加仑料斗中装有的粘性涂料。有关更多信 息,请参见进料泵和搅拌器手册。

#### **T2** 进料泵套件, **256275**

用于将 20 加仑料斗中的粘性涂料供给 XM 喷涂机。 有关更多信息,请参见进料泵和搅拌器手册。

#### **5:1** 供料泵套件, **256276**

用于将 20 加仑料斗中的粘性涂料供给 XM 喷涂机。 有关更多信息,请参见进料泵和搅拌器手册。

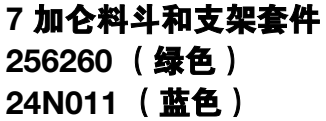

一个 7 加仑料斗和安装支架。安装到 XM 喷涂机的侧面 或背面。有关更多信息,请参见料斗套件安装手册。

#### **2:1** 料桶进料套件, **256232**

一个 T2 泵进料套件和一个 Twistork 搅拌器套件, 用于 混合粘性涂料并将其从 55 加仑的料桶供给 XM 喷涂 机。有关更多信息,请参见进料泵和搅拌器手册。

#### **5:1** 料桶进料套件, **256255**

一个 5:1 泵讲料套件和一个 Twistork 搅拌器套件, 用 于混合粘性涂料并将其从 55 加仑的料桶供给 XM 喷涂 机。有关更多信息,请参见进料泵和搅拌器手册。

#### 料斗**/**软管加热循环套件, **256273**

用于经过 20 加仑料斗、加热软管和 Viscon HP 加热器 对热水进行循环。有关更多信息,请参见料斗或软管热 循环套件手册。

#### 干燥剂型干燥器套件, **256512**

用于 20 加仑料斗。有关更多信息,请参见干燥剂型干 燥器套件手册。

#### 脚轮套件, **256262**

用于在 XM 喷涂机架上安装脚轮。有关更多信息,请参 见脚轮套件手册。

#### 软管架套件, **256263**

用于安装到 XM 喷涂机架的侧面、正面或背面。有关更 多信息,请参见软管架套件手册。

#### 下缸体滤网和阀套件, **256653**

用于过滤进料泵到 XM 喷涂机流体入口的涂料。有关详 细信息,请参见下缸体过滤器和阀套件手册。

#### 电子加热软管电源套件, **256876**

用于监视并控制低电压加热软管中的流体温度。有关详 细信息,请参见电加热软管电源套件手册。

#### **5000** 磅**/**立方英寸双组份主加热软管套件

用于另外添加部分的电子加热软管套件。

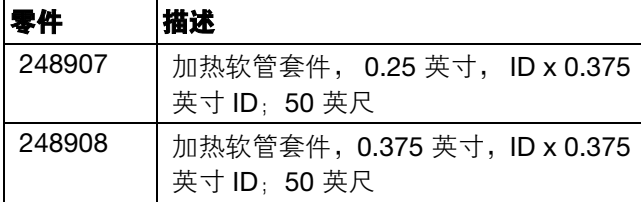

#### **Xtreme** 泵吸湿杯扳手, **15T258**

#### **Xtreme** 泵过滤器扳手, **16G819**

#### **10:1** 料桶进料套件, **256433**

用于将高粘度涂料从 55 加仑的料桶供给 XP 喷涂机。 有关更多信息,请参见进料泵和搅拌器套件手册。

#### 截止**/**止回阀套件, **255278**

用于更换截止阀或止回阀。有关详细信息,请参见大流 量 Severe Duty 截止/止回阀手册。

#### 交流发电机转换套件, **256991**

用于将 XM 喷涂机从壁式电源转换为本质安全型交流 发电机电源。有关详细信息,请参见交流发电机转换套 件手册。

#### 混合歧管套件, **255684**

有关详细信息,请参见混合歧管套件手册。

#### 远程混合歧管和管架套件, **256980**

用于转换到配有护罩的远程混合歧管套件。有关详细信 息,请参见混合歧管套件手册。

#### 节流阀套件, **24F284**

用于远程混合歧管机器上的 B 分料出口。用于转换 B 出口上没有阀的早期 XM 机器。

#### 节流阀扳手, **126786**

用于调整节流阀。请参见第 [43](#page-42-0) 页。

#### 远程再循环混合歧管套件, **273185**

# 附录 **A**

## 用户界面显示屏

用户界面显示屏分成三个主要功能:设置、命令和自动。

#### 设置模式屏幕 (右侧的键)

设置功能使用户可以:

- 在容积和重量比率之间切换
- 按容积或重量设置所需的混合比率
- 设置重量比率和比率检查的容差
- 配置系统设置
- 设置固化时间参数
- 启用/停用功能、显示屏和显示屏组件
- 设置下载哪个 USB 日志
- 制定警报和建议的维护参数进度表
- 设置压力和温度限值
- 设置料桶"填充"和"填满"液位

用户在可以更改或设置配置之前,必须在启用设置屏幕 启用部分设置功能。有关说明,请参见**启用设置屏幕** (第 82 页)。

#### 操作员命令功能屏幕 (左侧或已删除的键)

使用这些屏幕可以:

- 运行泵,包括:冲洗、循环和填料步骤
- 驻停泵,因此泵在没有使用时,其泵杆在下
- 混合和喷涂
- 查看混合比率
- 运行泵测试/校准重量模式
- 运行批量分注比率测试
- 运行阀泄漏检查
- 查看分注总量
- 查看警报
- 诊断警报
- 清除警报

#### 自动显示屏幕

这些屏幕在以下情况下显示

- 发出固化时间计时器警报以通知用户系统中的 涂料即将固化。
- 下载 USB 日志。

### 更改设置

所有设置均采用相同方式更改:

- 1. 导航至所需屏幕。按照**操作员命令功能屏幕**或设置 模式屏幕讲行操作。
- 2. 在所需屏幕上,使用箭头键导航至要更改的项目。
- 3. 按回车键以进入编辑模式。
- 4. 使用箭头键更改选项或值。
- 5. 再次按回车键可保存所做更改, 或按 $\bigotimes$  取消更改。

## 设置模式屏幕

设置模式屏幕分成五个主要区域:主屏幕、限值、维护、启用和系统。下图表示从主屏幕开始的设置模式屏幕流 程图。

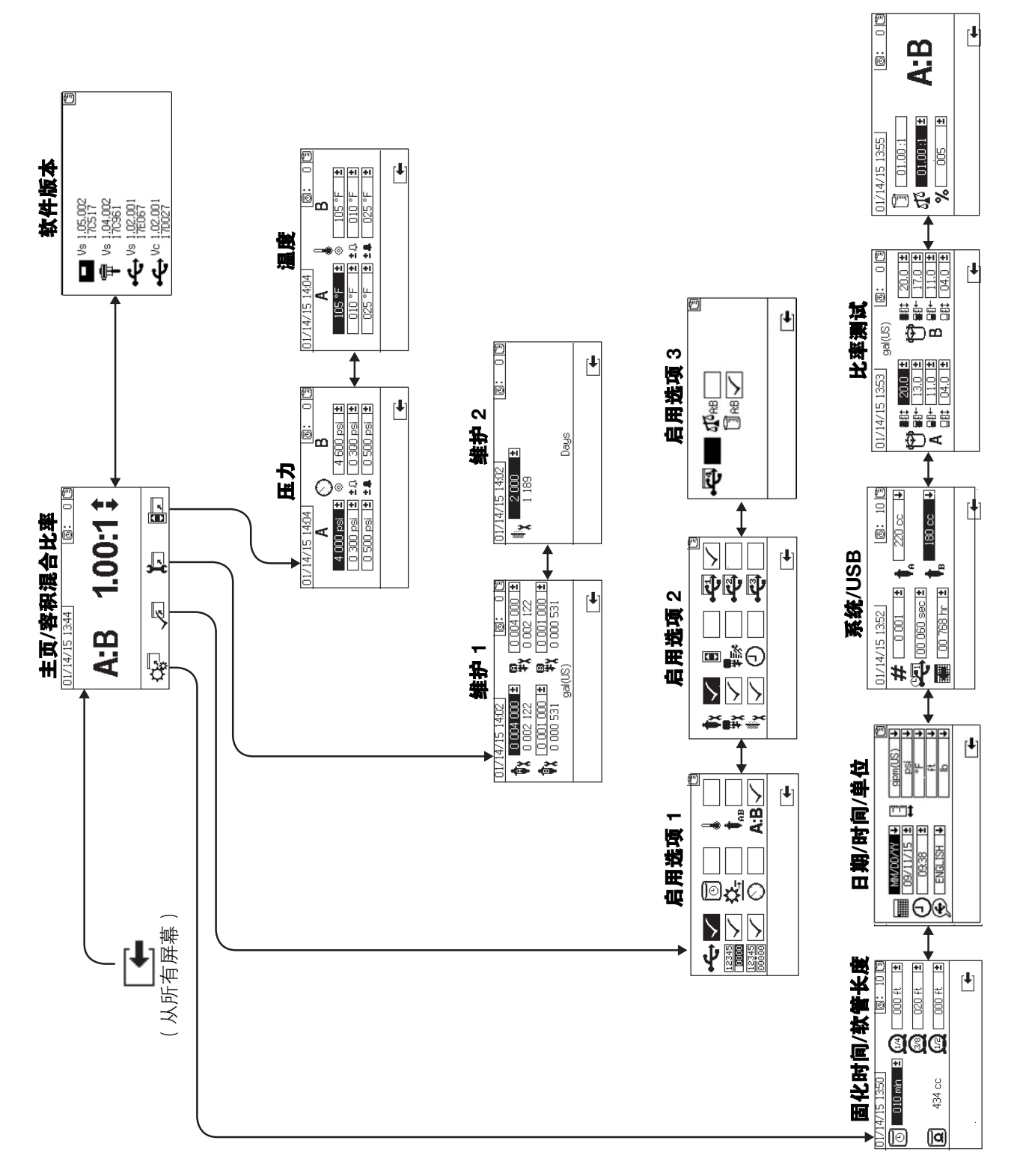

### 主页设置屏幕 (启动键)

#### 主页

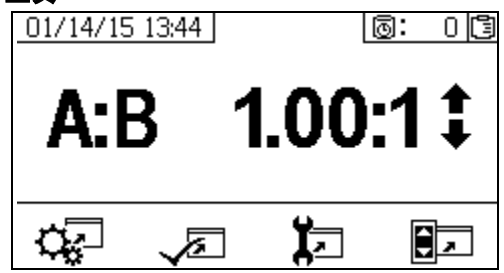

主页是设置模式中显示的第一个屏幕。它显示当前计量 泵比率并允许用户改变混合比率和进入以下屏幕:系统 设置、启用/停用功能、维护设置和限值。有关更多详 情,请参见下表。

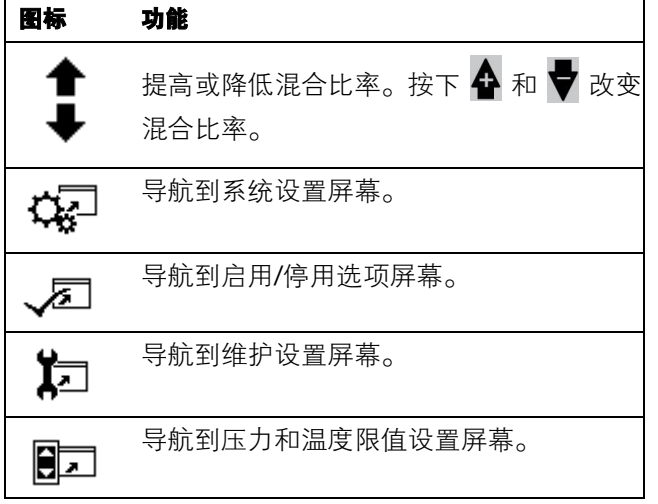

#### 软件版本

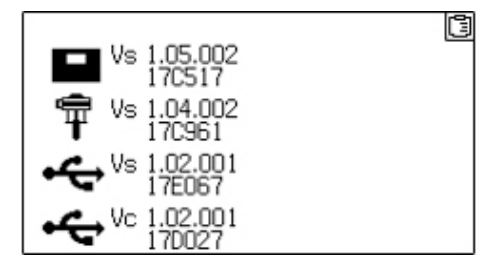

此屏幕显示系统组件的版本和部件号。有关详情,请参 见下表。要进入此屏幕,按下主设置屏幕上的

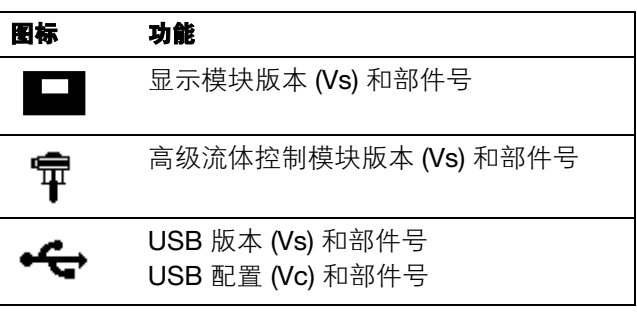

#### 系统设置屏幕

用户可通过系统设置为流体控制和操作员互动配置系 统设置。有关详情,请参见下表。

用户在可以更改或设置配置之前,必须在启用设置屏幕 启用部分系统设置。有关说明,请参见**启用设置屏幕** (第 82 页)。

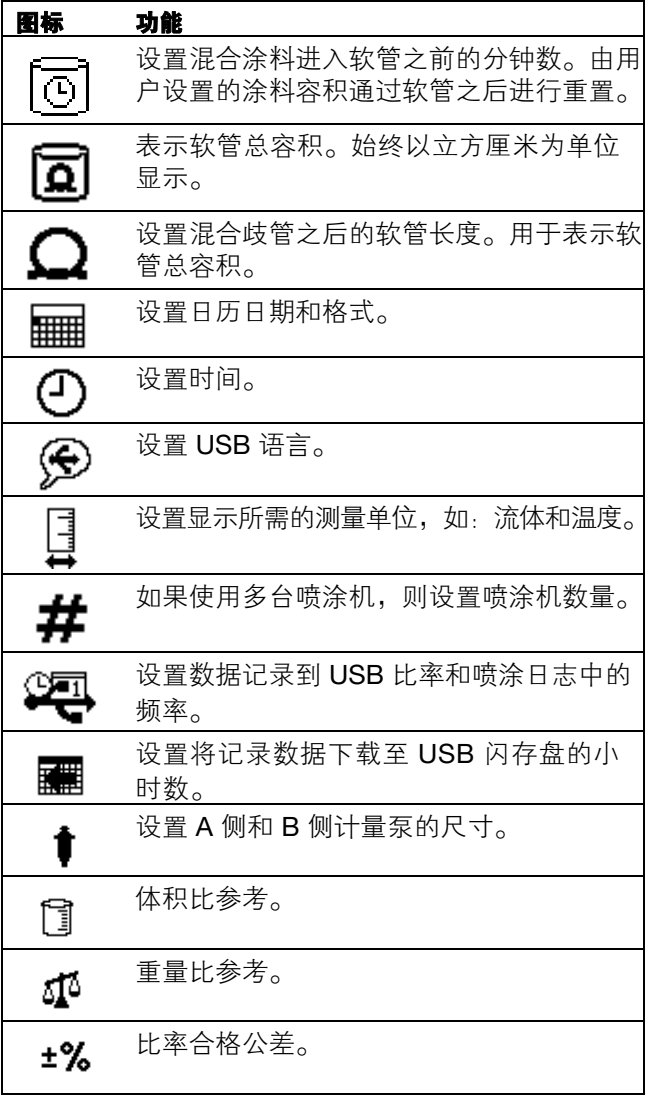

#### 固化时间**/**软管长度

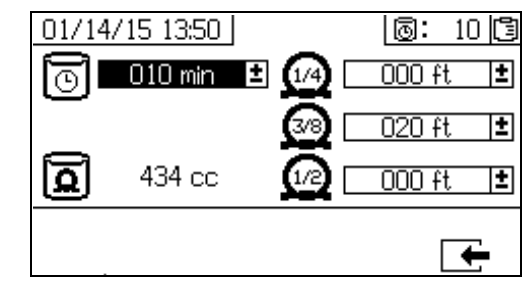

用户可通过此屏幕设置固化时间计时器和每根系统特 定的混合涂料软管的长度。系统随后将计算混合涂料的 总容积并显示在屏幕上。固化时间显示在右上角。

当流体流量停止后,显示的固化时间以一分钟的间隔进 行倒计数。分注经计算的混合流体容积后,计时器自动 重置。

#### 日期**/**时间**/**单位

用户可通过此屏幕设置将在各屏幕中显示的日期、时间 和单位。选定的语言将应用到每个 USB 日志中。支持 以下 USB 语言:英语、法语、德语、西班牙语、俄语、 意大利语、中文、日语、韩语、挪威语和波兰语。

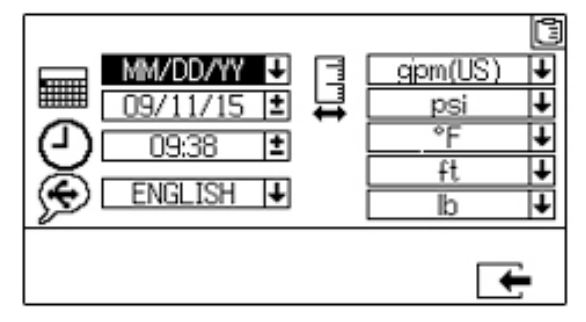

#### 系统数量和 **USB** 设置

如果使用多台喷涂机,用户可通过此屏幕设置喷涂机数 量。用户还可以使用该屏幕配置下载至外部 USB 闪存 盘所需的小时数,以及数据记录的频率。详细说明,请 参见**设置系统设置(可选)**(第 [34](#page-33-0) 页)。

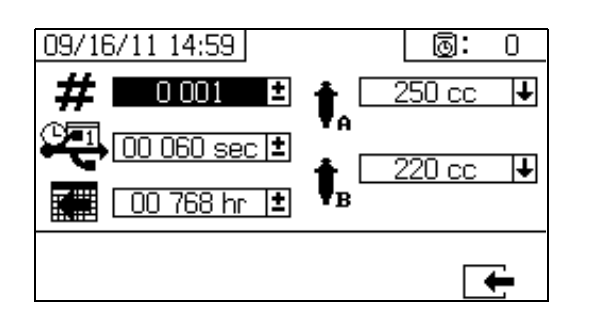

#### 泵配置

如果已在启用设置 **1** (第 82 页)中选择泵框格,则用 户可以更改系统特定的泵尺寸。

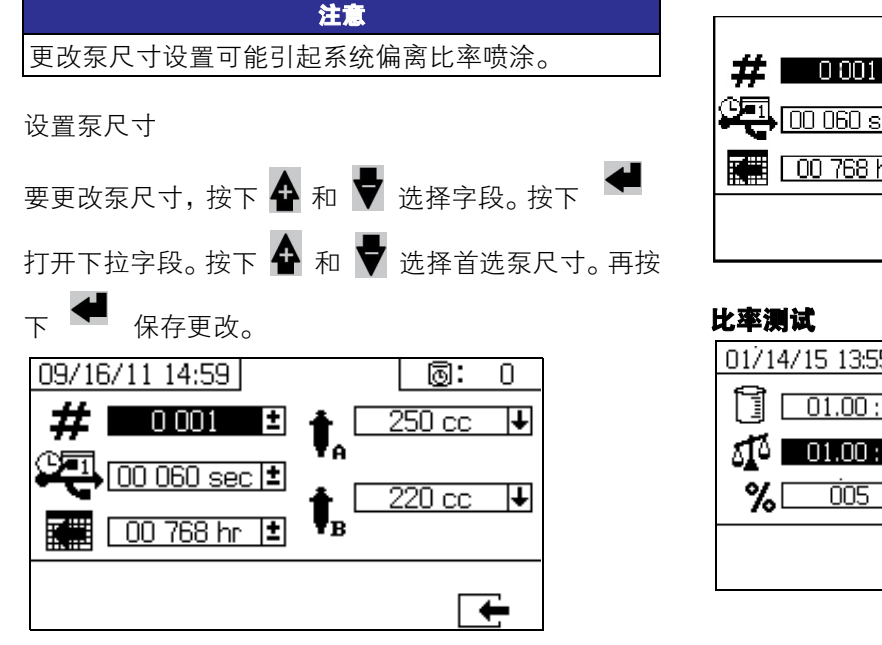

设置泵的自定义尺寸

也可以输入自定义的泵尺寸。在上面介绍的"泵尺寸"框 内,为泵尺寸选择"自定义"。将显示一个新的泵体积输

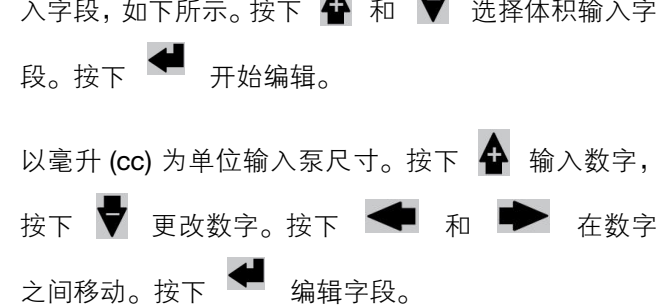

输入的泵体积将保存在系统中,但仅在选择"自定义"时 才会使用。泵 A 和泵 B 的体积需要单独输入。

290 cc、250 cc 和 220 cc 的标准泵尺寸对应的最大压 力上限分别为 5600 psi (38.6 MPa, 386 巴) 、 5600 psi (38.6 MPa, 386 巴)和 6000 psi (41.4 MPa, 414 巴) 。其他泵尺寸和自定义泵尺寸 (对于输入的任何体积)的最大压力上限为 7000 psi  $(48.3 \text{ MPa}, 483 \text{ }^{\circ}\text{C})$ 。

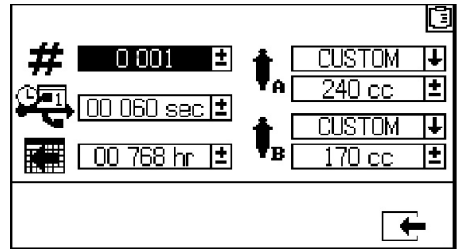

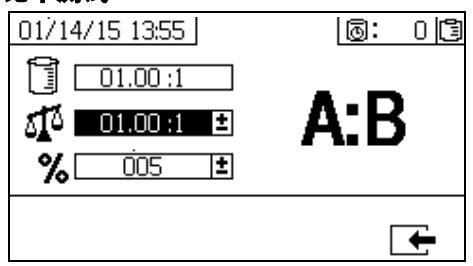

对于按容积设置比率模式,使用此屏幕按重量设置比 率 (中间数)和比率容差 (下限)。这些值可确定是 否通过比率测试。此屏幕会显示按容积设置的比率 (上限),但无法在其中更改此比率。按照主页屏幕 (第 78 页)进行操作,以更改按容积设置的比率。

对于按重量设置比率模式,使用此屏幕按重量容差设置 比率(下限)。此屏幕会显示按重量设置的比率(顶部 数字),但无法在此处更改比率。按照主页屏幕(第 78 页)进行操作,以更改按重量设置的比率。

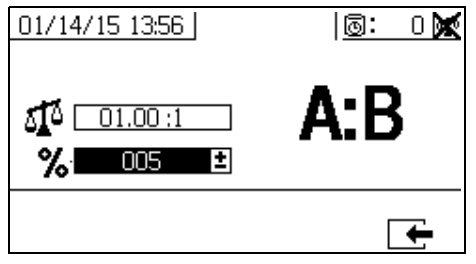

### 启用设置屏幕

用户可通过启用设置启用和停用某些功能、屏幕和 USB 下载日志文件。勾选框格表示其功能、屏幕或日志 文件已使用。有关详情,请参见下表。

要启用和停用某些功能、屏幕和 USB 日志文档,按下 主设置屏幕上的 $\sqrt{\phantom{a}}$ 。当打开启用设置屏幕后,按下 ◆ 和 ◆ 在各子屏幕中滚动。按下◆和 ● 在子屏幕中的各字段间滚动,然后按下 ● 启用

或停用各字段。按下 → 返回到主设置屏幕

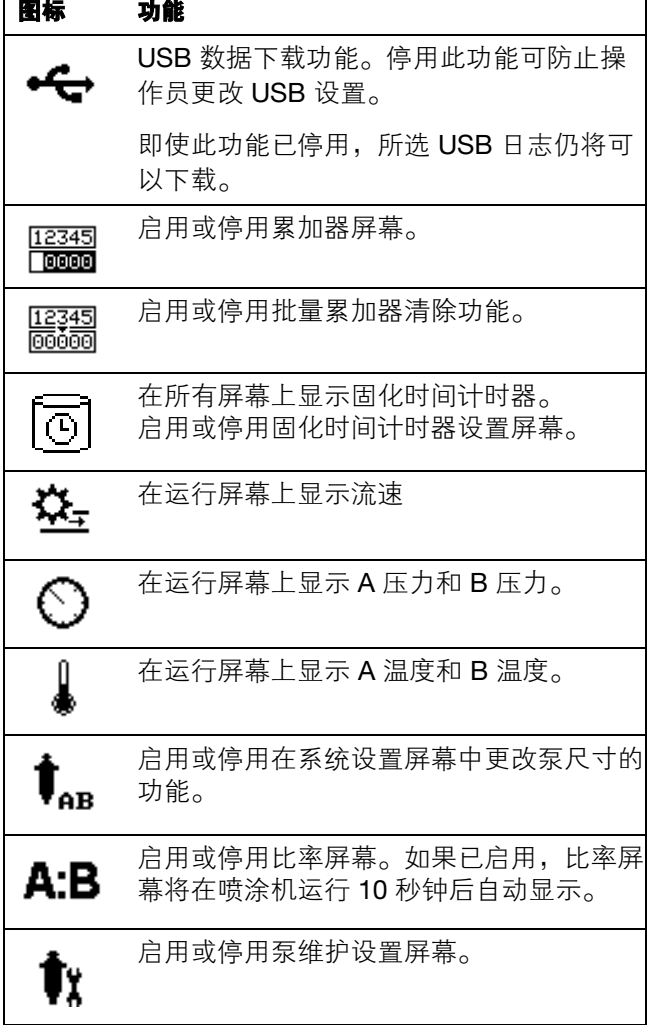

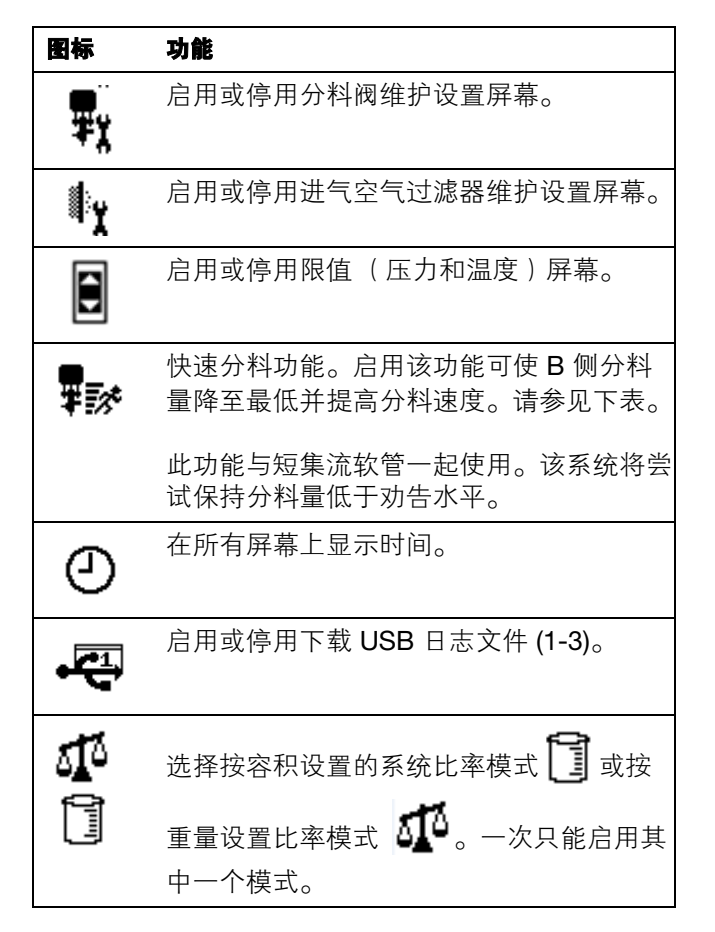

#### 快速分料功能

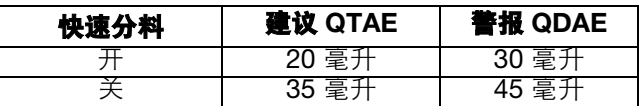

#### 启用设置 **1**

(所示为工厂默认设置)

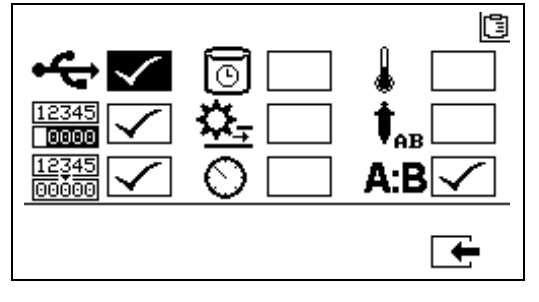

#### 启用设置 **2**

(所示为出厂默认设置。)

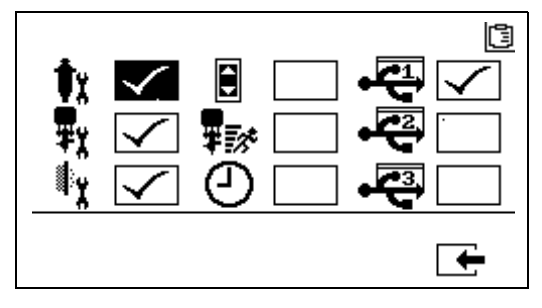

#### 启用设置屏幕 **3**

(所示为出厂默认设置。)

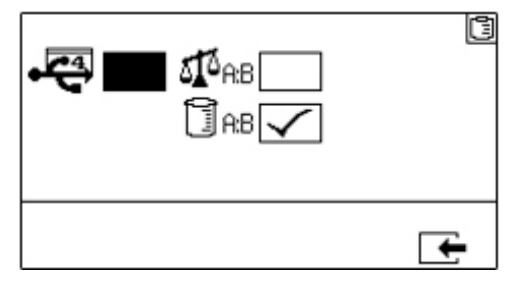

注意: 机器出厂时采用容积模式。

#### 维护设置屏幕

用户可通过维护设置 1 屏幕设置泵和分料阀的维护设 定点数值。用户可通过维护设置 2 屏幕设定在系统鸣叫 提示建议之前,更换主要进气空气过滤器之间的天数。

显示在以下各可选字段中的数量表示分注的涂料量, 累计到需要进行维护的设定点。

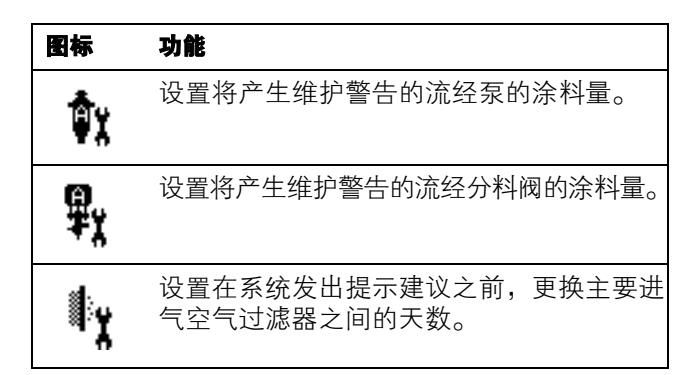

#### 维护设置 **1**

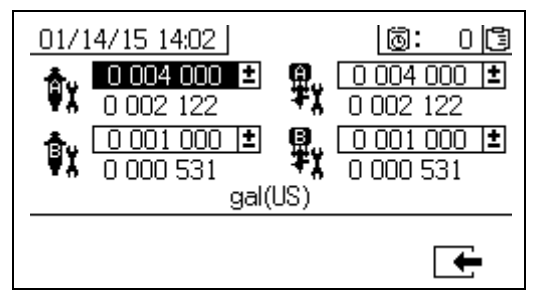

#### 维护设置 **2**

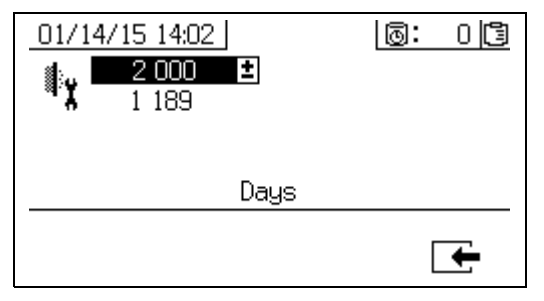

### 用户限值设置屏幕

用户可通过这些屏幕来设置并调节两个计量泵的压力 和温度限值,包括将发出建议和警报的限值。有关详 情,请参见下表。

允许的温度设定点范围是 34° - 160°F (1° - 71°C)。如果 温度或压力设定点为零,则压力限值和警告即已停用。

注释:B 计量泵压力在运行时始终比 A 计量泵压力高 10-20%。

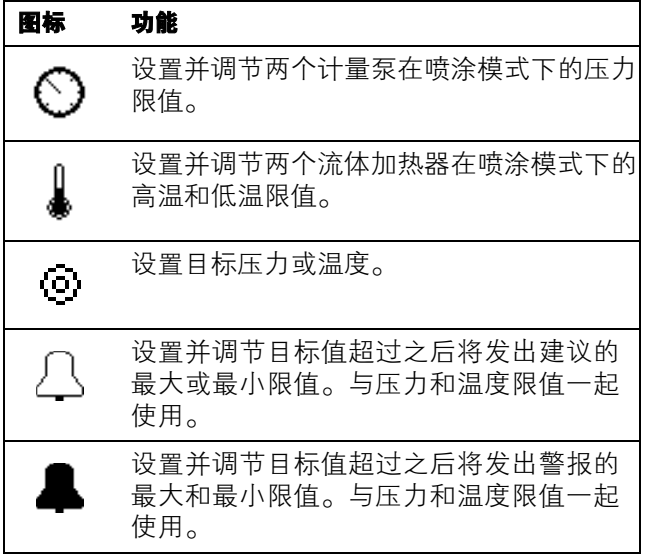

#### 过程压力限值 (用于喷涂模式)

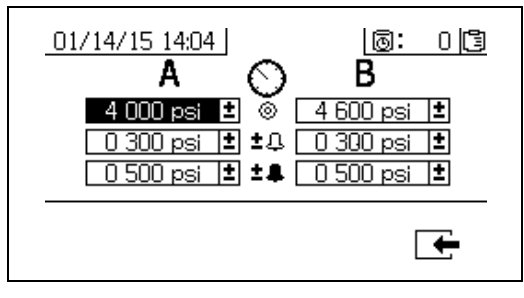

#### 过程温度限值 (用于喷涂模式)

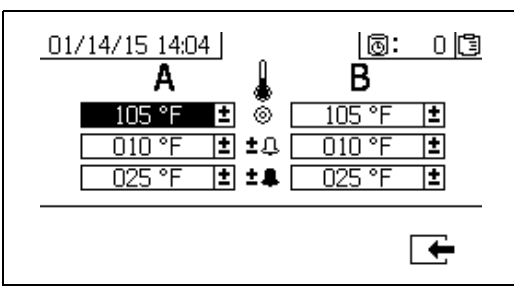

## 操作员命令模式屏幕

命令模式屏幕分成三个主要区域:运行 (流体控制)、测试和警报控制。下图显示从运行 (流体控制)屏幕开始 的命令模式屏幕流程图。

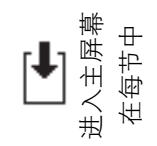

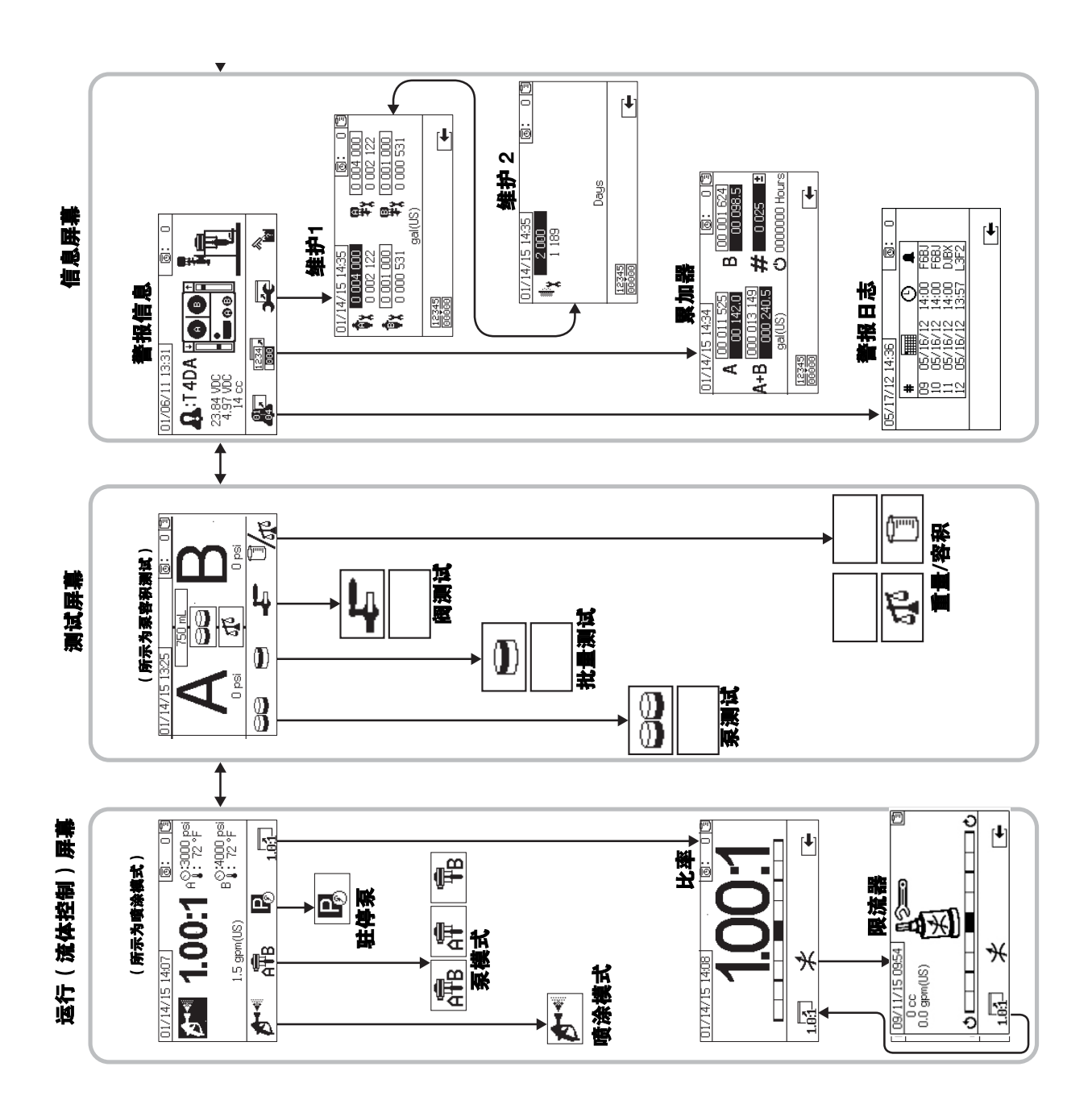

### 运行 (流体控制)屏幕

运行 (流体控制)是电源开启之后的第一个显示的屏 幕。用户可通过该屏幕喷涂料、操作和驻停泵。运行包 括两个屏幕:电源开启/进入和比率模式。

电源开启/进入屏幕在电源开启模式、喷涂模式和泵模 式之间循环。它始终显示当前比率设定点,还可能显 示:压力、温度和所选功能的流速。

比率屏幕显示当前比率并监视 B 侧限流调节。

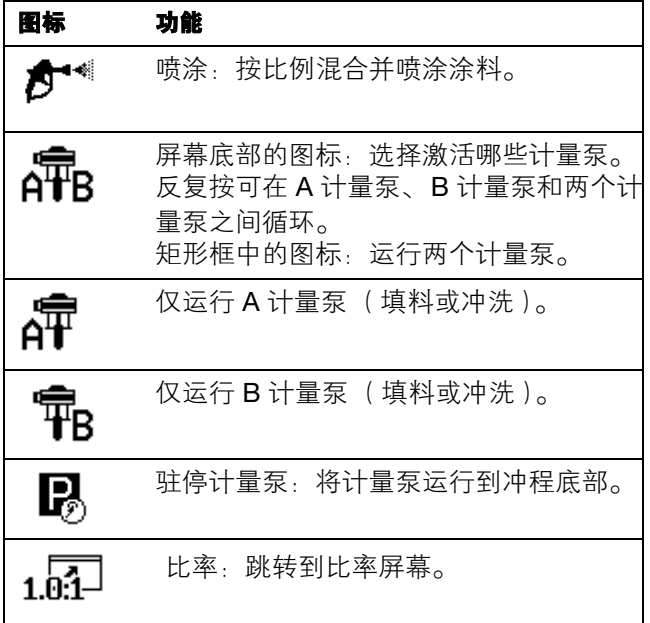

#### 电源开启**/**进入模式

电源开启/进入模式是用户进入流体控制的默认屏幕。

此屏幕保持空白,直到选择一个模式。

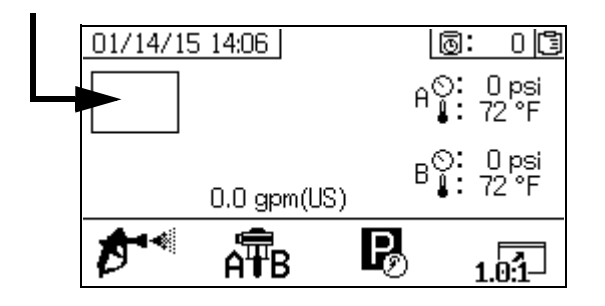

#### 喷涂模式

用户必须在此模式中进行喷涂或配比涂料。按下喷涂图 标下面的按钮进入该模式。

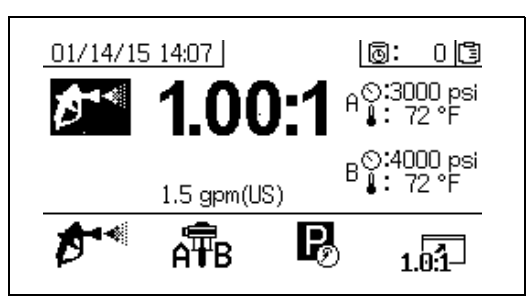

#### 泵模式

用户必须在此模式中进行泵的操作以进行填料或冲洗。 按下泵图标下面的按钮进入该模式。继续按下泵图标按 钮可在 A 泵、 B 泵和两个泵之间循环。

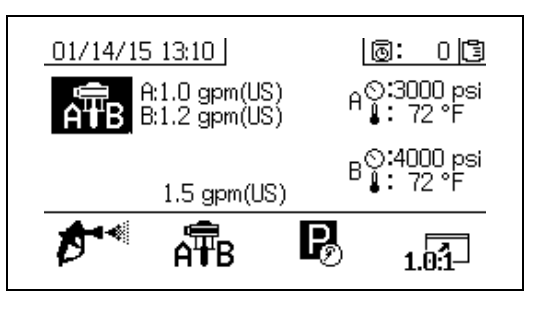

#### 驻停模式

用户必须在此模式中将流体杆泵驻停在冲程底部。按下 驻停图标下面的按钮进入该模式。

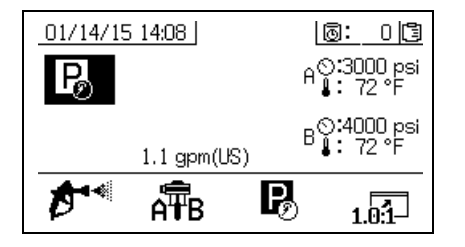

#### 比率模式

显示当前比率或节流器屏幕。要进入此屏幕,按下

1.0.1 ,条形图表示应该顺时针还是反时针调节 B 限 流器。参见调整 B [机器出口的限流](#page-42-0), 第 [43](#page-42-0) 页。

如果机器处于按重量设置比率模式,所显示的比率是重 量比率。如果机器处于按容积设置比率模式,所显示的 比率是容积比率。

如果启用了启用设置屏幕上的 A:B 字段, 则在喷 涂 10 秒钟之后条形图屏幕将取代喷涂模式屏幕。按

下 一 返回到喷涂模式屏幕。

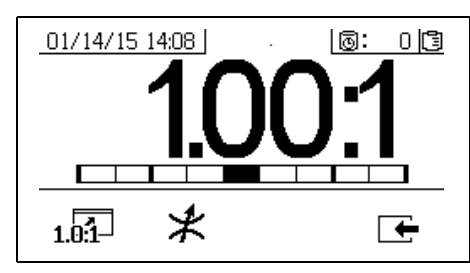

#### 节流器屏幕

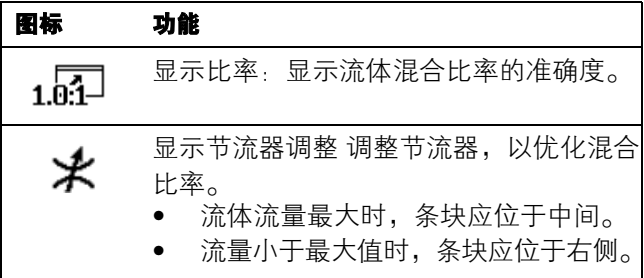

#### 测试屏幕

用户可通过测试屏幕运行批量分注测试、泵测试和下游 阀泄漏测试。

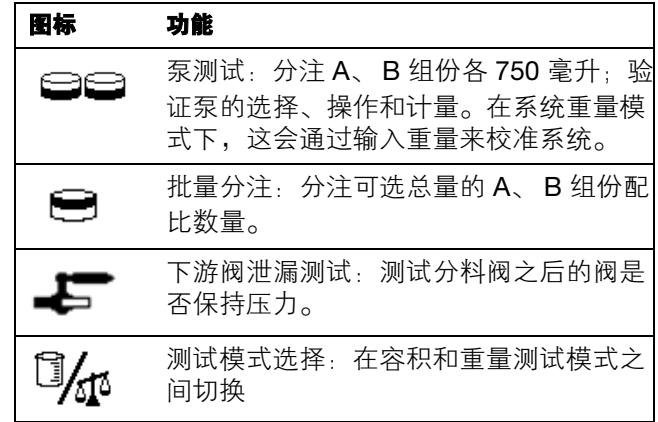

#### 泵测试**/**校准

用户可通过此屏幕从各泵分注出固定的 750 毫升容积 的涂料。泵在使用时,它在屏幕上以黑色闪烁。泵完成 分注后,它在屏幕上显示灰色。

如果系统比率模式为按容积设置比率,按 2414 将允 许通过测量容积或重量来运行测试。如果系统比率模式 为按重量设置比率,则必须按重量测量排出的涂料。

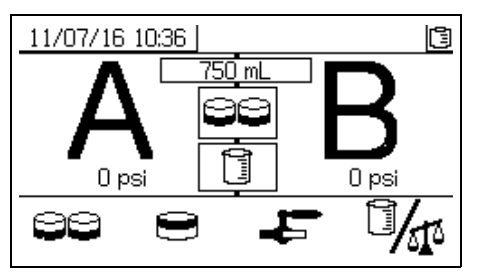

#### 确认泵和计量测试

当泵测试正确无误地完成时,将显示此屏幕。有三种变 化情况会影响该屏幕的使用方式。

#### 按容积设置比率模式 **-** 按容积测试

在该屏幕上相应的输入框中,输入每个已分注涂料的容 积。如果计算的比率位于在"设置比率测试"屏幕上设置 的比率容差范围内,框中会显示勾选标记。这些结果会 记录到 USB 日志中。

用于此测试的按容积设置目标比率在第 78 页的设置主 页屏幕上设置。容差在第 80 页的设置比率测试屏幕上 设置。

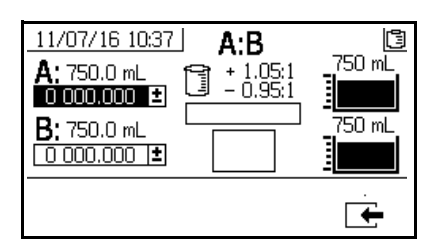

#### 按容积设置系统比率模式 **-** 按容积测试

#### 按重量设置比率模式 **-** 按重量测试

在该屏幕上相应的输入框中,输入每个已分注涂料的净 重。如果它们位于在"设置模式比率测试"屏幕上设置的 比率容差范围内,框中会显示勾选标记。这些结果会记 录到 USB 日志中。

用于此测试的按重量设置目标比率和容差在第 80 页的 设置比率测试屏幕上设置。

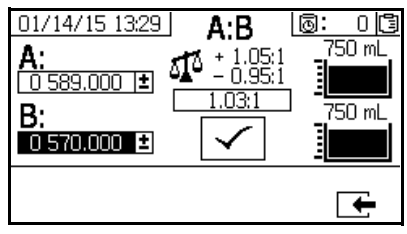

按容积设置系统比率模式 **-** 按重量测试

#### 按重量设置比率模式

此屏幕显示两个框,其中可分别输入 A 和 B 样本的重 量,用于校准在按重量设置比率模式下运行的机器。重 量必须以克为单位输入。

用于此测试的按重量设置目标比率在第 78 页的设置主 页屏幕上设置。容差在第 80 页的设置比率测试屏幕上 设置。

输入之后,将在框中显示勾选标记。在右上角的刻度上 仍会一直显示 X,直到比率测试成功执行。

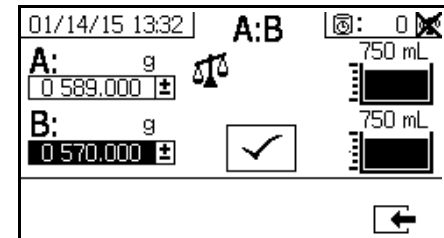

系统比率模式 (按重量)

#### 批量分注或比率测试

用户可通过此屏幕分注按比率选取的总涂料容积。例 如,比率为 4:1 时 1000 毫升 = 800 毫升 A + 200 毫升 B。可从下拉菜单选择批量总量。

泵在使用时,它在屏幕上以黑色闪烁。泵完成分注后, 它在屏幕上显示灰色。

如果系统比率模式为按容积设置比率,按 → 许通过测量容积或重量来运行测试。如果系统比率模式 为按重量设置比率,则必须按重量测量排出的涂料。

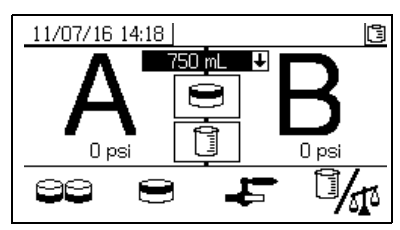

#### 确认批量分注测试

批量分注测试正确无误地完成时,将显示此屏幕。此屏 幕显示泵与从各泵分注的涂料容积之间的所选比率。烧 杯底部的灰色代表 A 泵分注的涂料容积。烧杯顶部的黑 色代表 B 泵分注的涂料容积。

有三种变化情况会影响该屏幕的使用方式:

按容积设置比率模式 - 按容积测试

在该屏幕上相应的输入框中,输入每个已分注涂料的容 积。如果计算的比率位于在"设置比率测试"屏幕上设置 的比率容差范围内,框中会显示勾选标记。这些结果会 记录到 USB 日志中。

用于此测试的按容积设置目标比率在第 78 页的设置主 页屏幕上设置。容差在第 80 页的设置比率屏幕上设置。

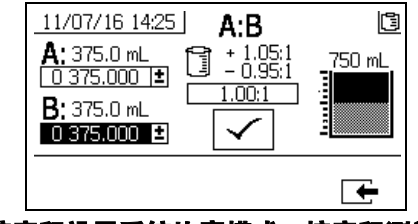

按容积设置系统比率模式 **-** 按容积测试

按容积设置比率模式 - 按重量测试

在该屏幕上相应的输入框中,输入每个已分注涂料的重 量。如果计算的比率位于在设置比率测试屏幕上设置的 比率容差范围内,框中会显示勾选标记。这些结果会记 录到 USB 日志中。

用于此测试的按重量设置目标比率和容差在第 80 页的 设置比率测试屏幕上设置。

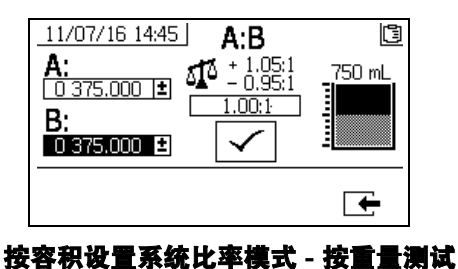

## 按重量设置比率模式

在该屏幕上相应的输入框中,输入每个已分注涂料的重 量。重量必须以克为单位输入。如果计算的比率位于在 设置比率测试屏幕上设置的比率容差范围内,框中会显 示勾选标记。这些结果会记录到 USB 日志中。

用于此测试的按重量设置目标比率在第 78 页的设置主 页屏幕上设置。容差在第 80 页的设置比率测试屏幕上 设置。

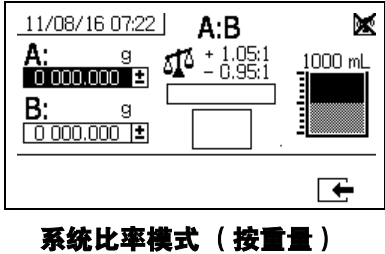

#### 下游阀泄漏测试

用户可通过此屏幕测试 A 分料控制阀和 B 分料控制阀 下游的阀是否关闭或磨损。它可用于测试混合歧管截止 /止回阀或任何远程循环阀。

运行测试时, 如果在 A 侧或 B 侧有连续的泵移动, 则 将发出一个错误。该错误表示在此阀中有泄漏。

该测试没有确认屏幕。但是,如果下游阀泄漏测试没有 成功,系统将发出一个警告来表示失败的原因。

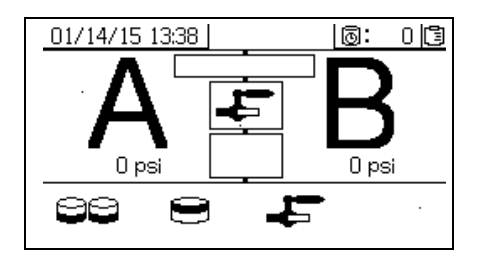

#### 确认阀泄漏测试

当阀泄漏测试完成并且指出测试是否成功时,将会显示 此屏幕。

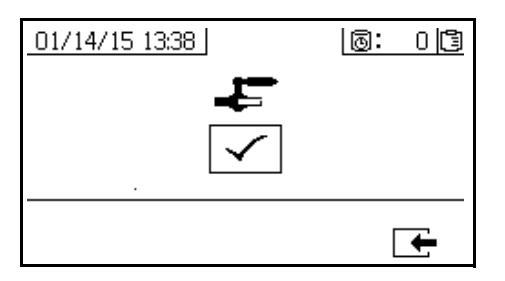

#### 信息屏幕

用户可通过此屏幕查看诊断信息、警报日志、泵批量和 全部总量。用户还可通过这些屏幕查看泵和止回阀的维 护信息,包括维护进度表。

如果已启用固化时间计时器,则显示冲洗确认图标

#### 警报

警报屏幕显示具体的警报代码。有两个等级的错误代 码:警报和建议。一个实心的响铃图标加上一个惊叹号 和三次声音警报表示警告。而一个线描的空心响铃图标 和一次声音警报表示建议。

另外,此屏幕还以系统俯视图和侧视图显示错误位置。 有关详情,请参见下表和子区域。

警报代码下面的第一个数字是电子模块使用的主电源 电压。该电压在非危险场所中的读数在 23 到 25 伏直 流之间,在危险场所中的读数在 10 到 14 伏直流之间。

警报代码下面的第二个数字是系统传感器使用的电源 电压。该电压的读数应在 4.9 到 5.1 伏直流之间。

警报代码下面的第三个数字是 A 侧泵分料量。该值以立 方厘米体积为单位进行显示,是 B 侧分料阀关闭时在 A 侧泵送的体积。优化系统的限制可将此值保持较小值, 从而确保妥善混合涂料。

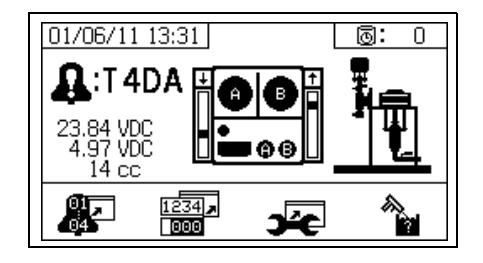

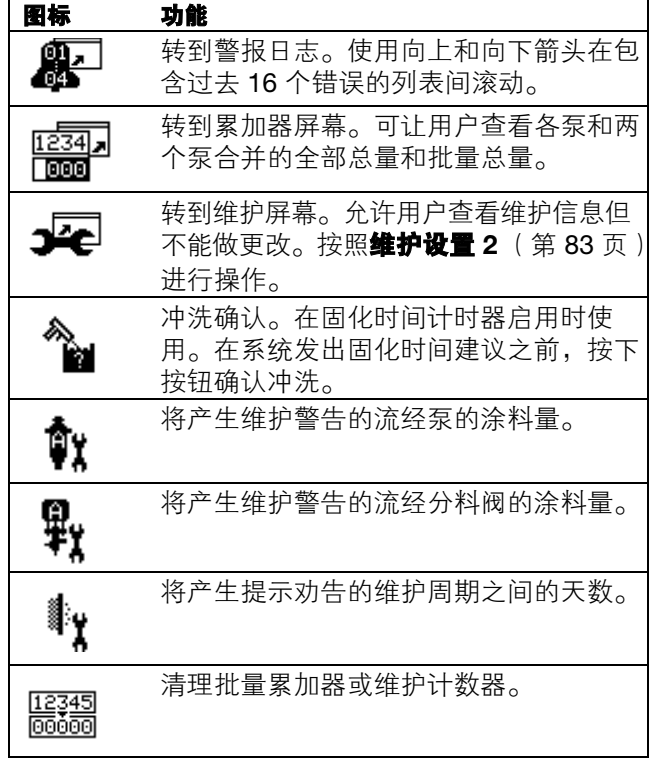

#### 警报日志

查看有关收到警报的详情,包括: 最近16个警报的日 期、时间和警报代码。可提供多达四页警报。

按下 8 动问警报日志。按下 4 和 ▼ 在各页警报 之间滚动。

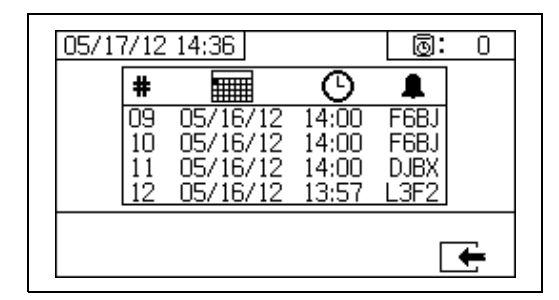

#### 累加器和作业数量

用户可通过此屏幕查看各泵和两个泵合并的全部总量 和批量总量。测量单位显示在屏幕底部,并以设置期间 所选择的测量单位显示。

全部总量是在系统寿命期内所分注的涂料量。批量总量 是自用户上次重置以来所分注的涂料量。

作业编号可在每个喷涂作业开始时输入。这有助于整理

USB 喷涂日志。

#### 清除批量累加器

12345<br>|00000|

要清除 A、B 和 A+B 的批量累加器的数值,按下 将所有数值设为零。

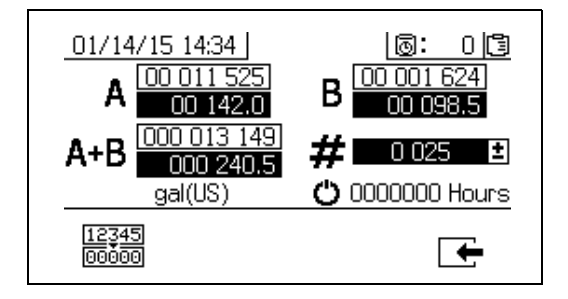

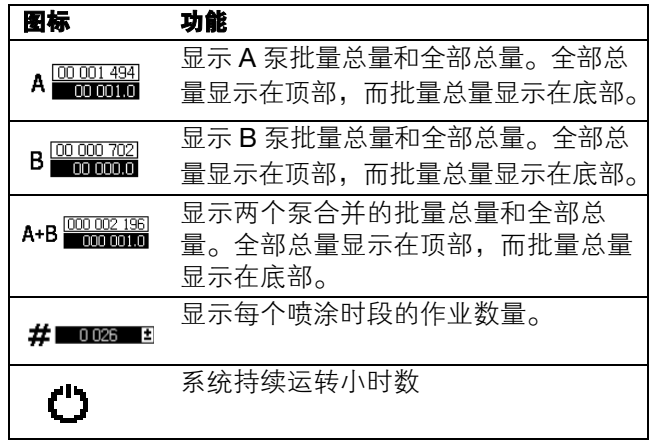

#### 更改作业数量

1. 按下 ● 高亮显示第一位数。按下 ● 和 ♥ 以 更改数字,按下 ← 和 → 以移至下一位数 字。按下 ← 保存数字, 或按下 ■ 取消。

#### 维护 **1** 屏幕

查看将产生维护警告的需要流经泵和分料阀涂料量的 设定点。

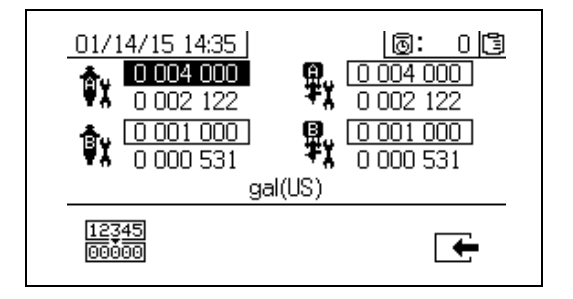

#### 维护 **2** 屏幕

查看在系统发出提示劝告之前,更换主要进气空气过滤 器之间的天数。

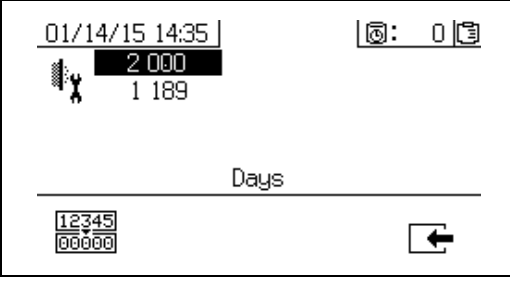

#### 重置维护计数器

- 1. 按下 4 和 ▼ 上下滚动并选择要重置的维护字段。
- 000000 将维护计数器重置为 0。<br>2. 按下 00000 将维护计数器重置为 0。

## 自动显示屏幕

#### 固化时间屏幕

出现固化时间劝告时,系统将自动显示固化时间屏幕。 劝告结束后或用户按下冲洗确认按钮时,此屏幕自动关 闭。有关更多详情,请参见下表。

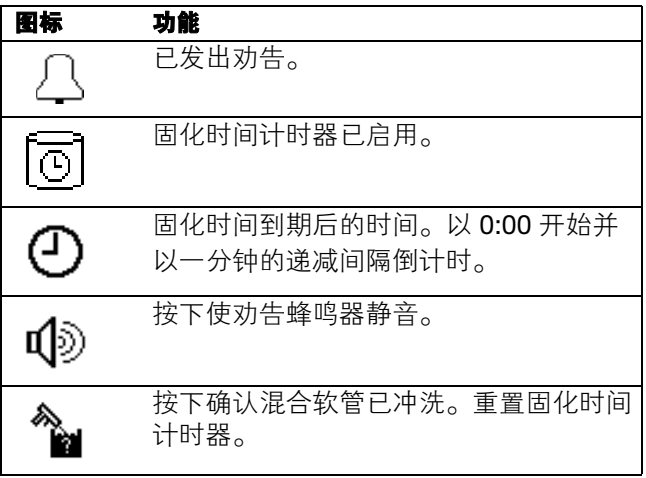

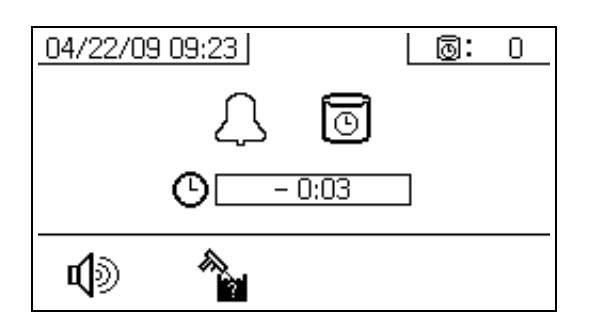

#### **USB** 屏幕

将 USB 闪存盘插入 USB 口 (DR) 时, USB 屏幕自动显 示,所选择的日志自动开始下载。

喷涂机运行时,如果插入 USB 闪存盘, 则喷涂机自动 停止运行。取出 USB 闪存盘将自动关闭 USB 屏幕。

当前下载的所选日志显示在 USB 图标旁边的单个框格 中。其他可用的日志显示在屏幕右侧的框格中。有关更 多详情,请参见下表。

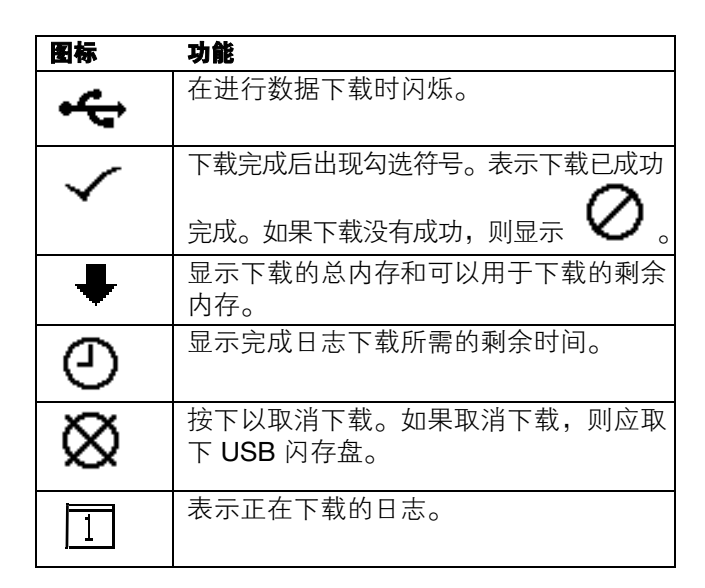

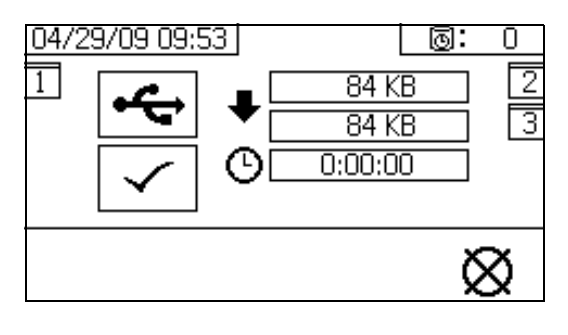

#### 推荐的 **USB** 闪存盘

使用包含在 XM 喷涂机中用于数据下载的 USB 闪存盘 (17L724)。

# 附录 **B**

## 计量图

### 没有远程混合歧管的计量图

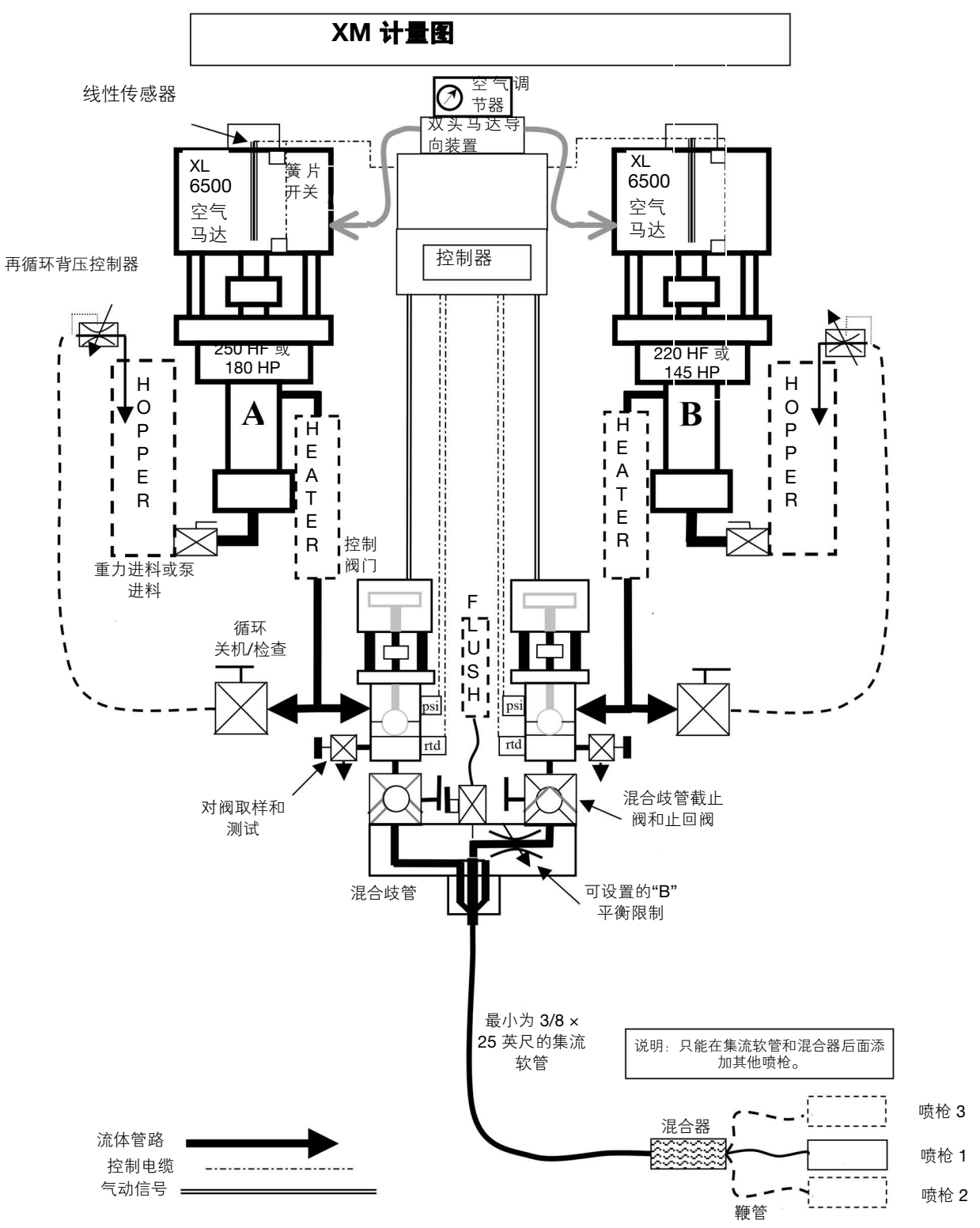

### 带有远程混合歧管的计量图

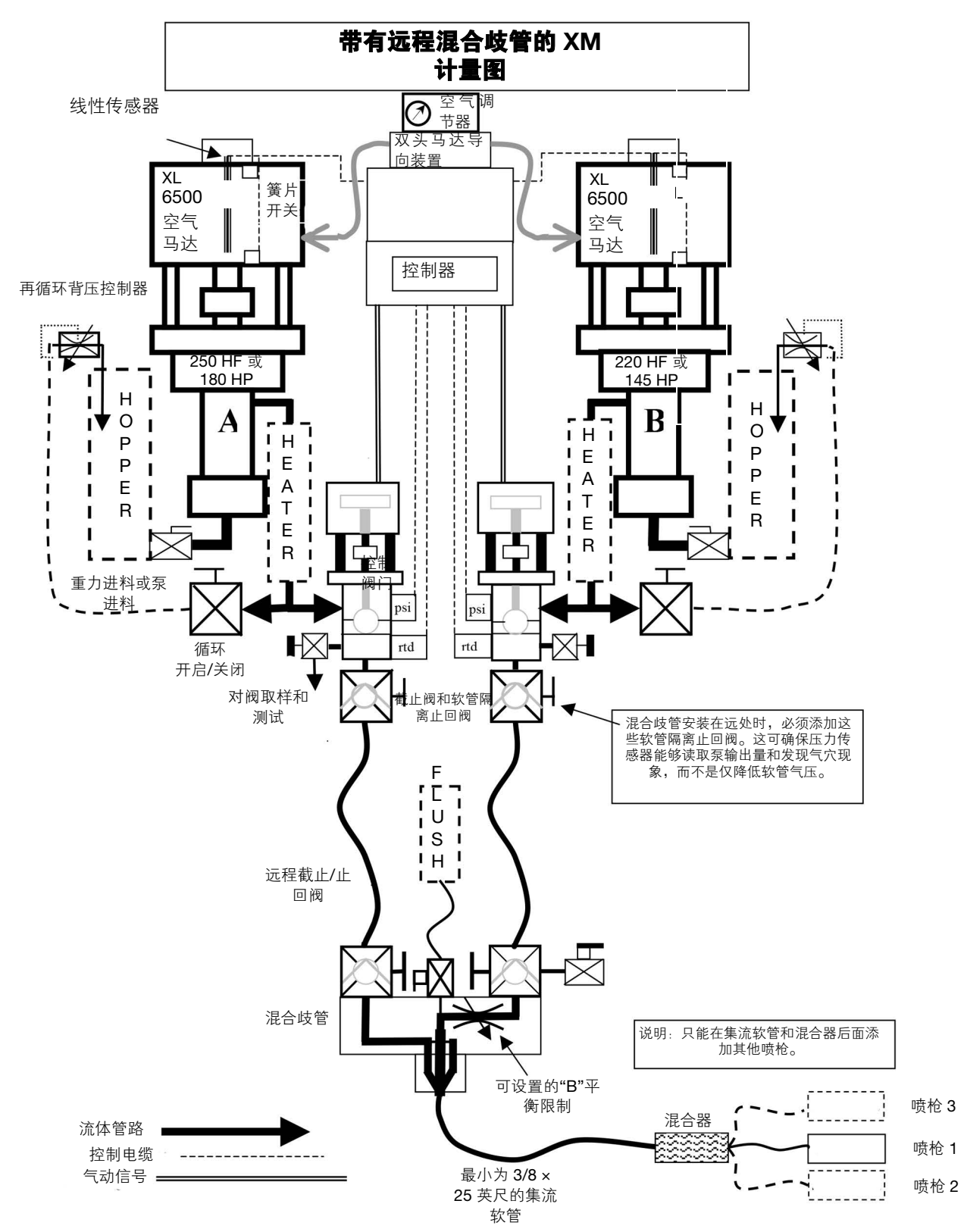

# 附录 **C**

## 电源线指南

使用下表所列的指南决定具体系统所需的电源线。

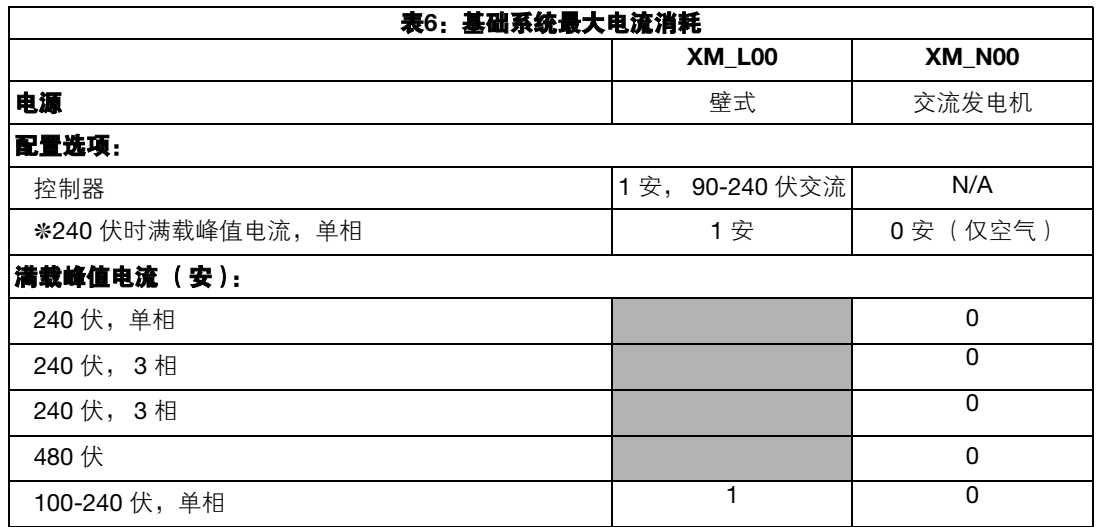

◆如已订购,由用户接线。线径大小由用户决定。

❊所有组件均以最大能力运行时的满载电流。对各种流速和加热器温度设置的保险丝要求可能较少。

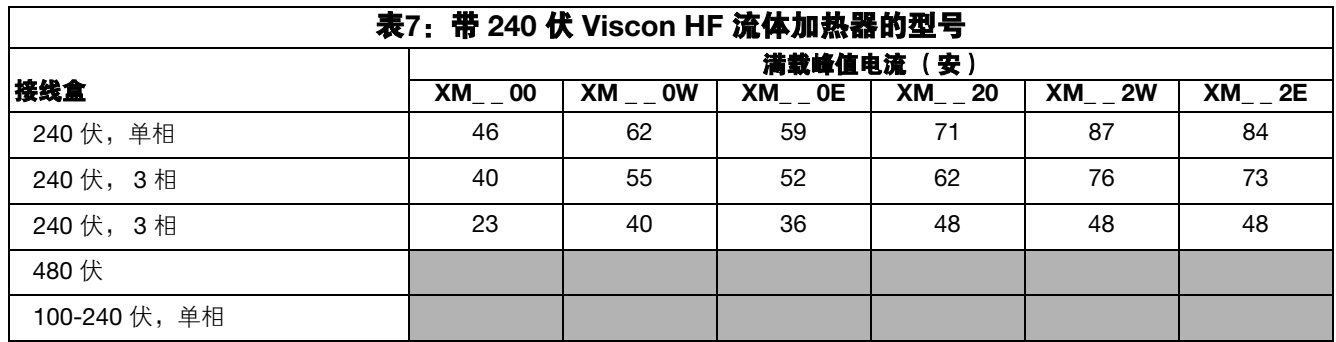

◆ 仅限 XM\_P、 XM\_J 型号

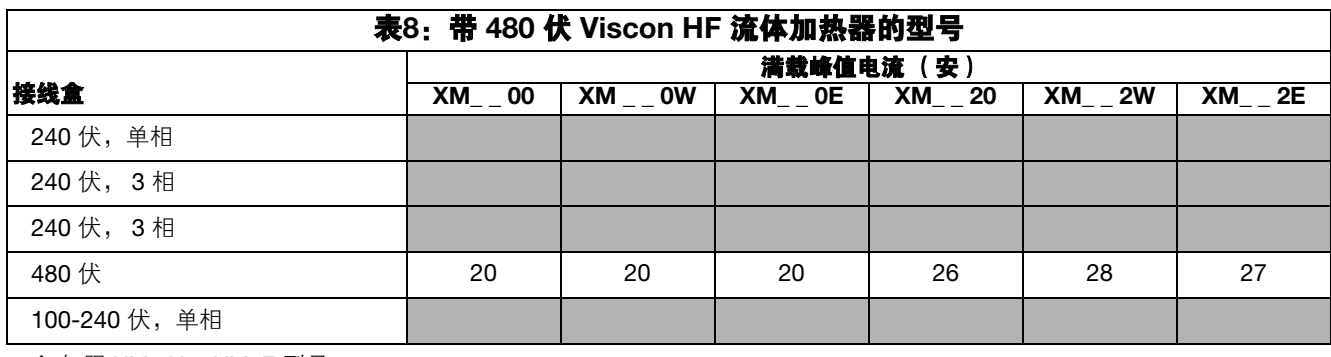

◆ 仅限 XM\_K、 XM\_F 型号

# <span id="page-96-0"></span>尺寸

不带料斗的 **XM** 系统尺寸 (非危险场所)

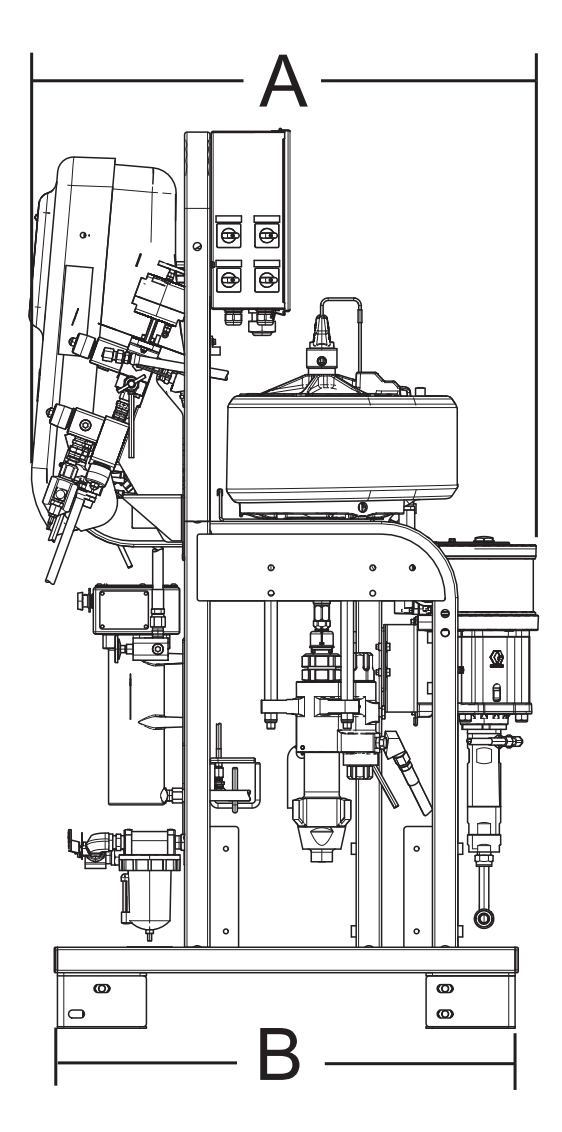

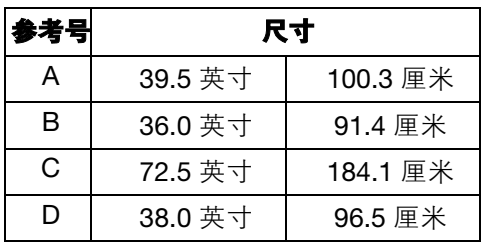

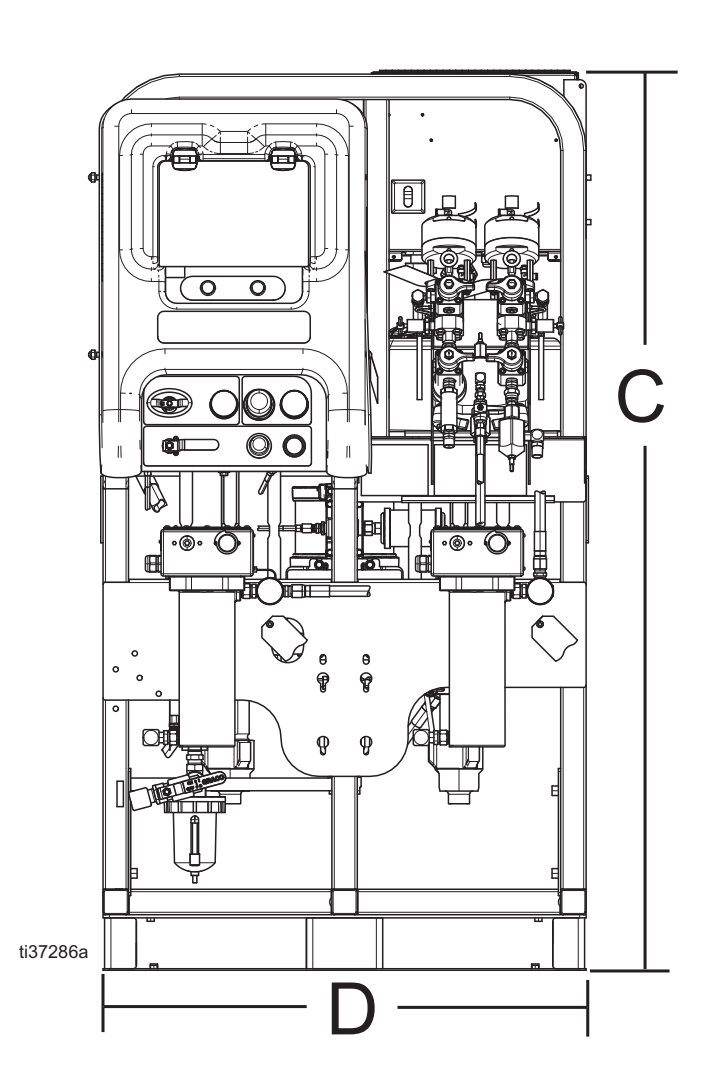

## 不带料斗的 **XM** 系统尺寸 (危险场所)

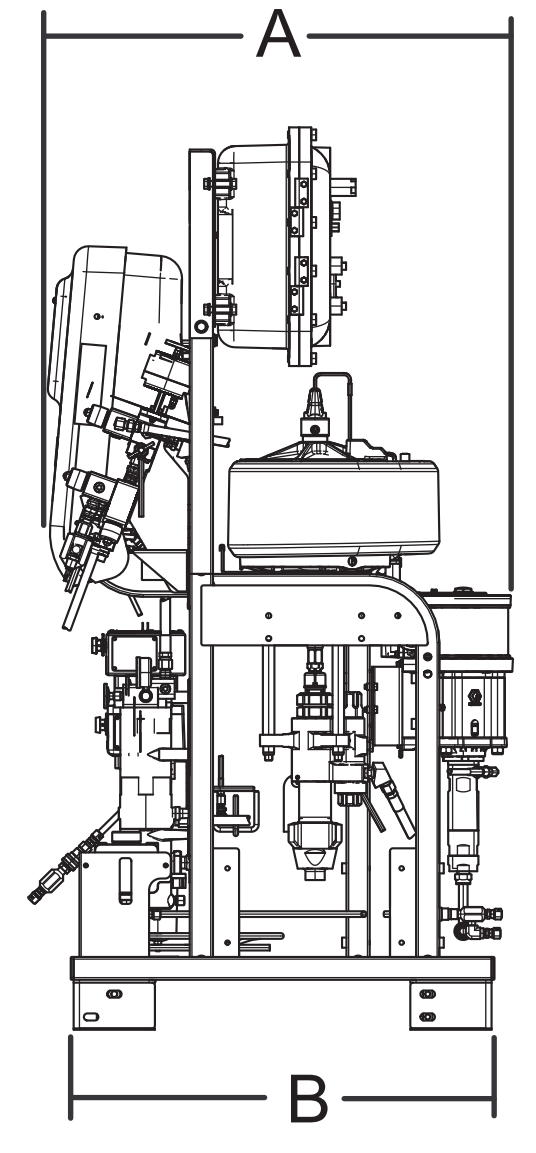

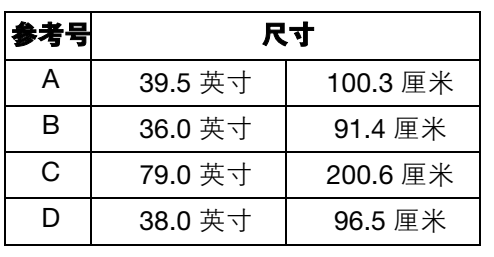

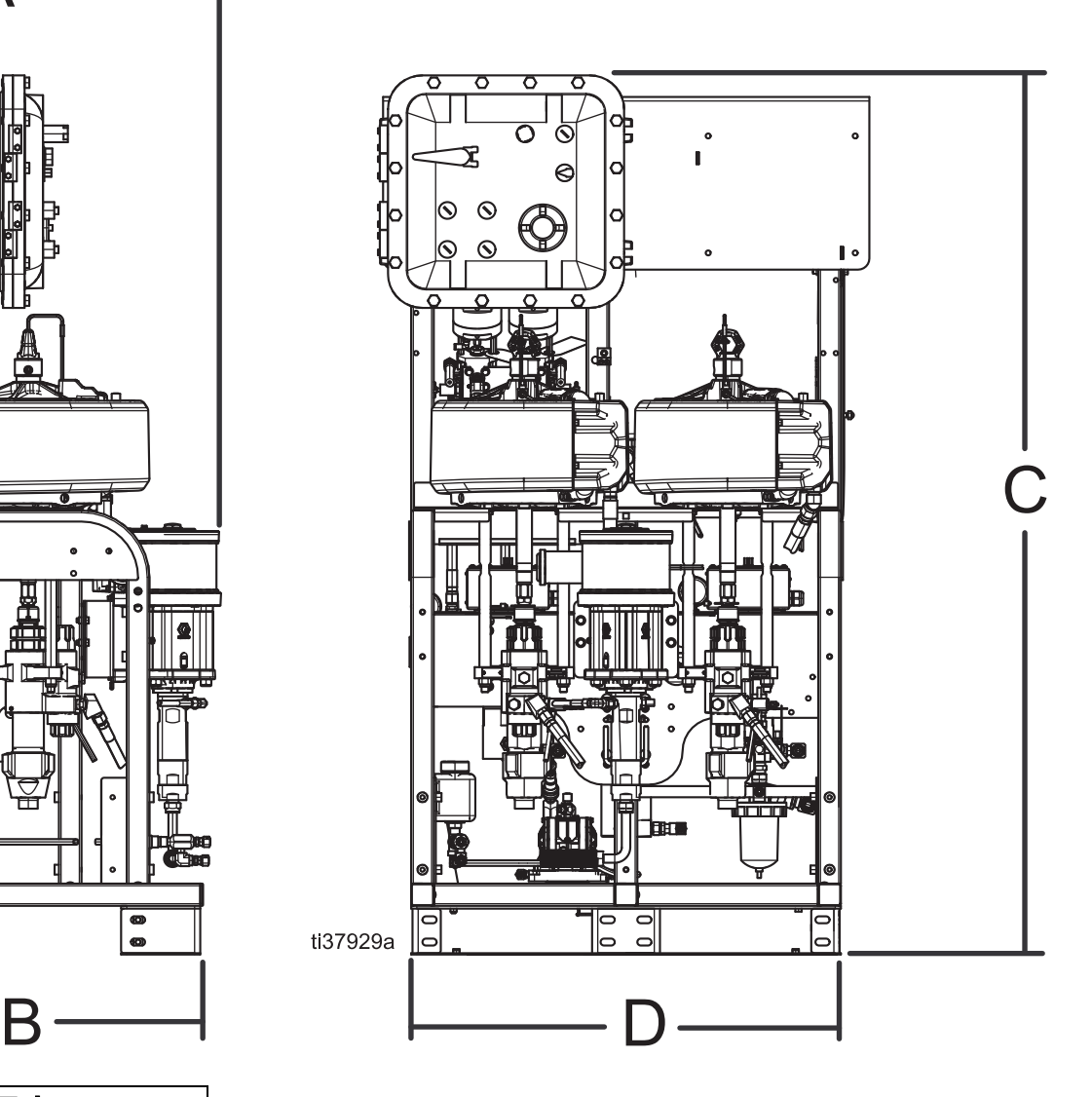

## **10** 加仑后装架钢料桶

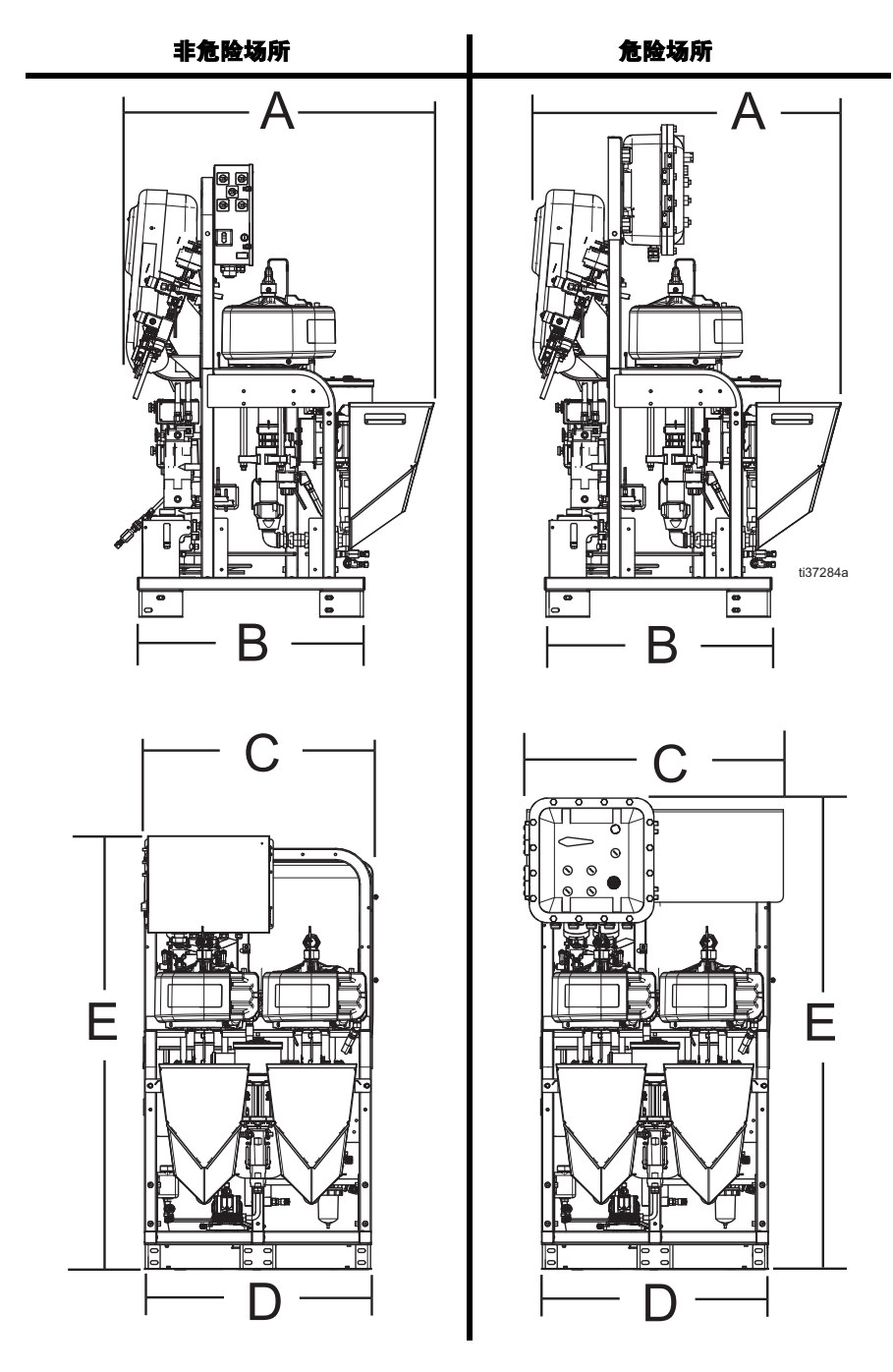

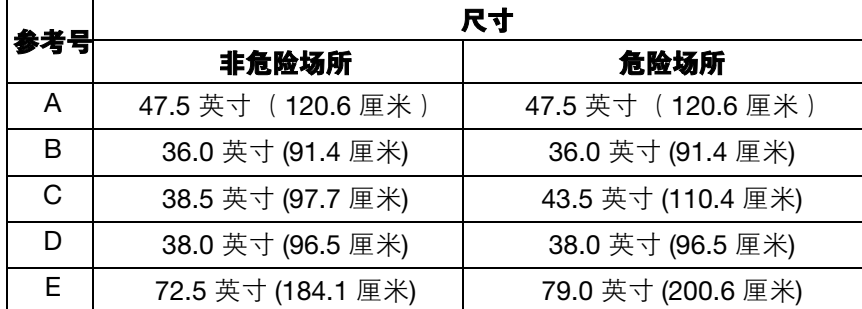

## **25** 加仑后装架钢料桶

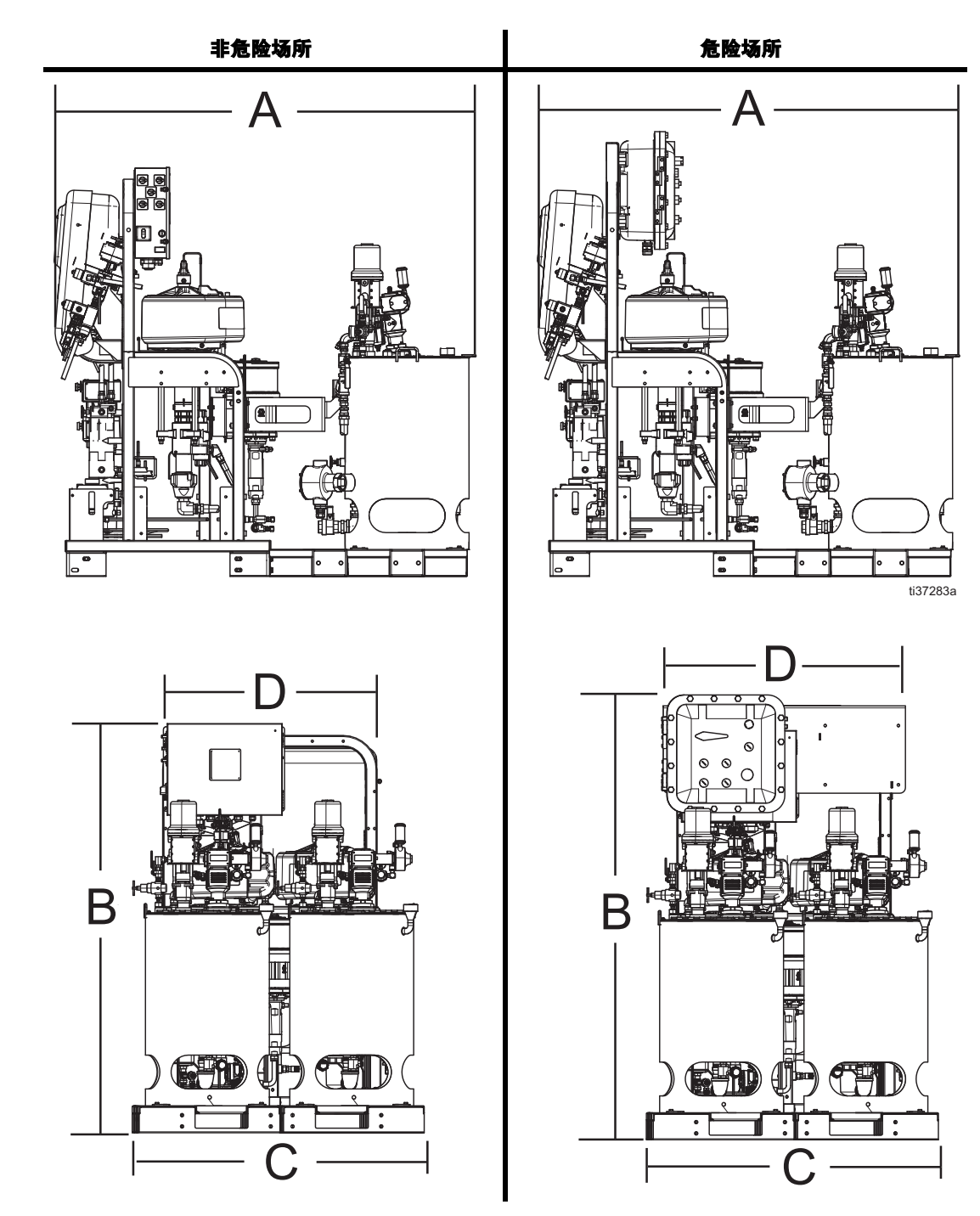

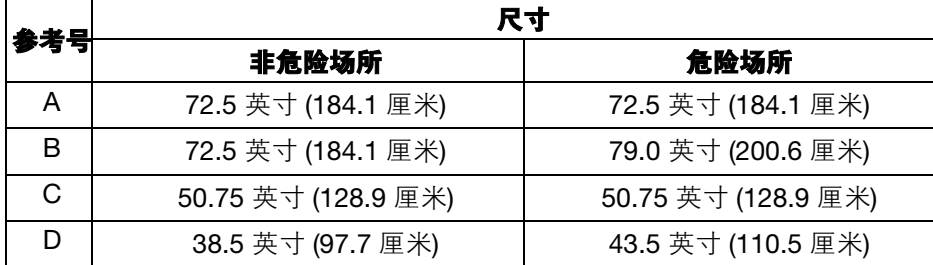

## 配有料斗的系统尺寸

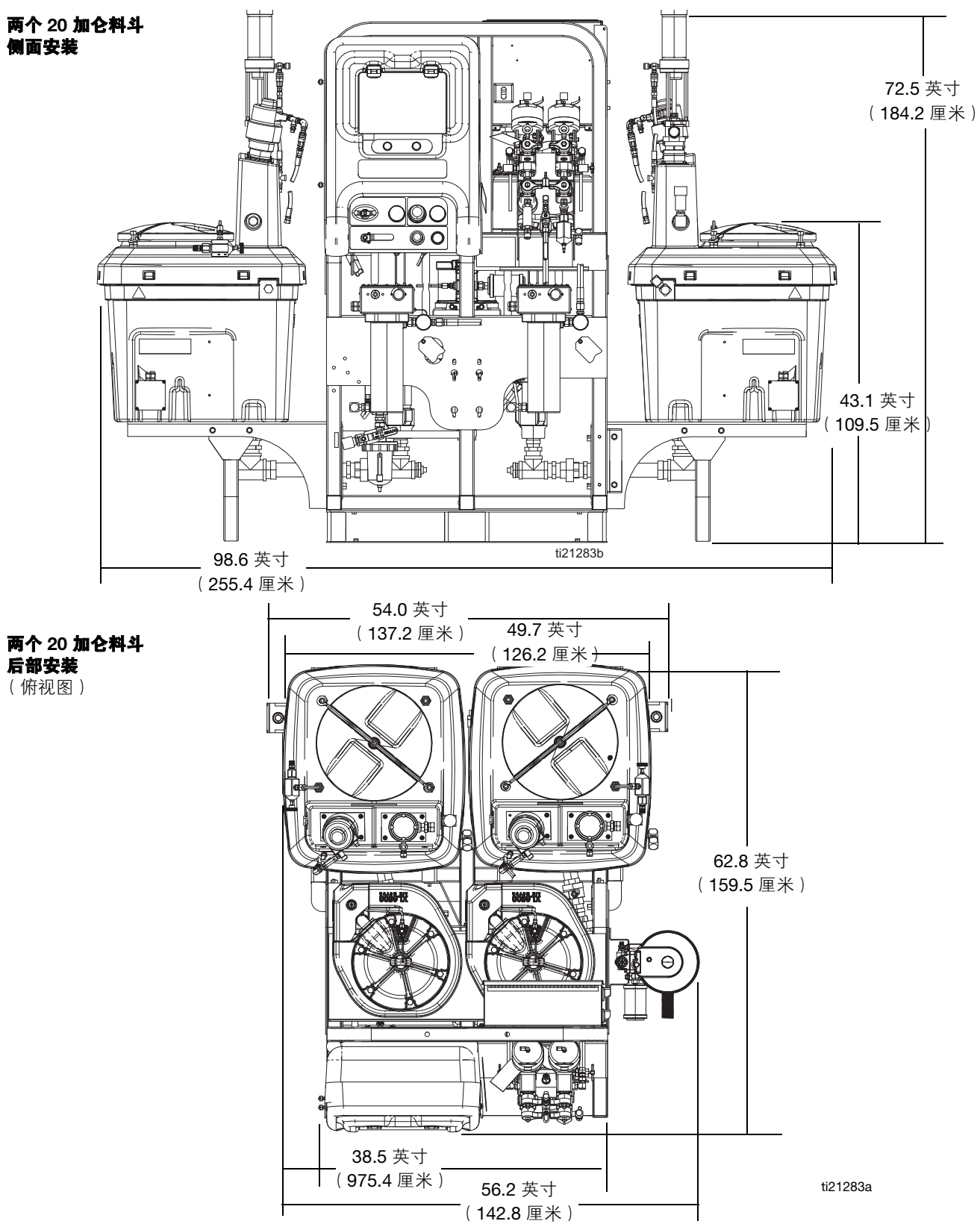

## 配有料斗的系统尺寸

#### 一个 **20** 加仑料斗和一个 **7** 加仑料斗

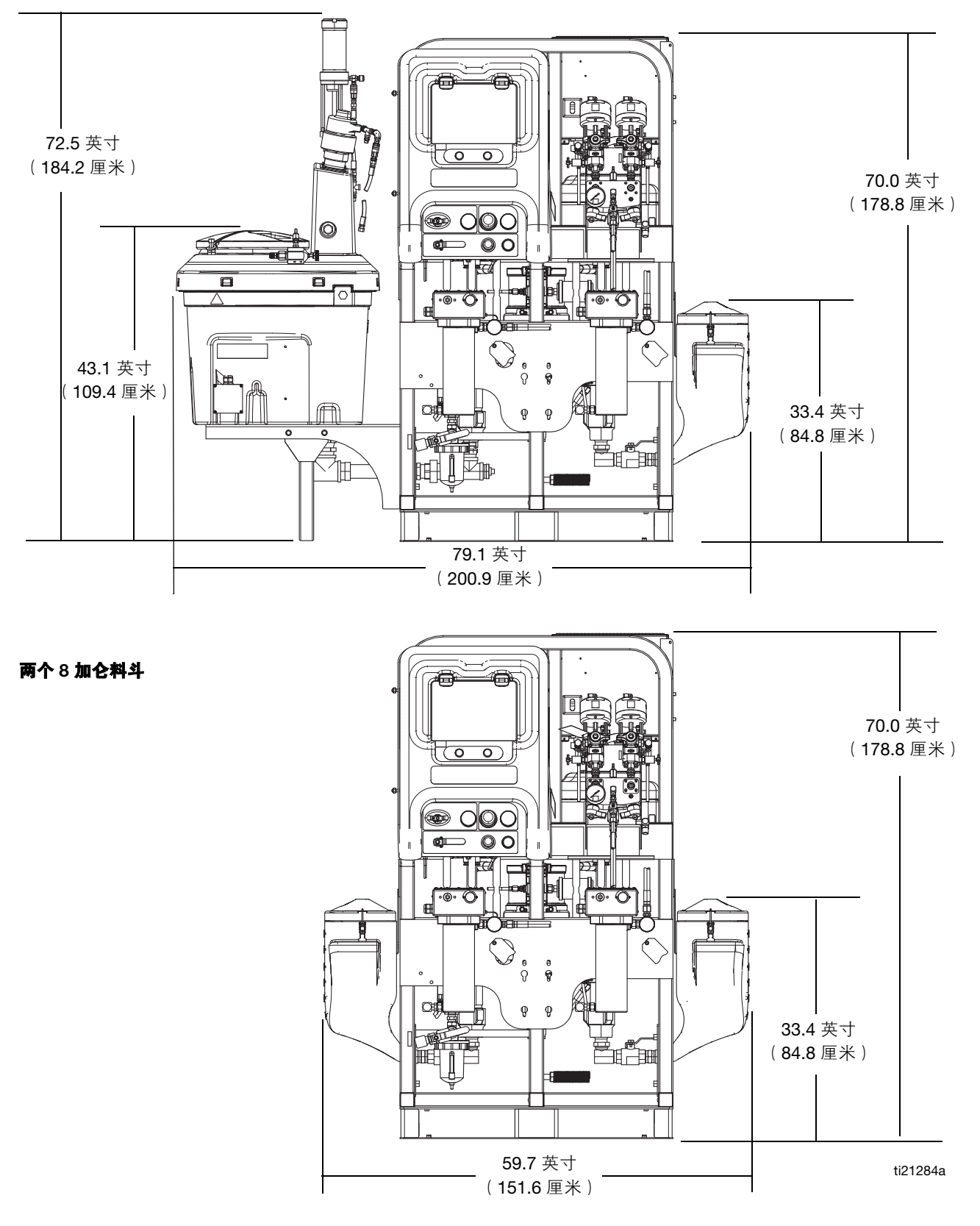

# <span id="page-102-0"></span>泵性能表

#### 计算流体出口压力

如需计算在特定流量 (升/分钟/加仑/分钟)和工作空气压力 (兆帕/巴/磅/立方英寸)下的流体出口压力(兆帕/巴/磅/立方 英寸),请按照以下说明和泵数据图表进行。

- 1. 沿着图表的底部找到所需要的流量。
- 2. 按照垂直线向上与所选定的流体出口压力曲线相交。沿 水平线向左读取流体出口压力。

比率设定点在两个性能图表的曲线中都没有太大的影响。 空气消耗量包括涡轮交流发电机;但不包括进料泵或搅拌器。

#### 计算泵空气消耗量

计算特定流量(lpm/gpm)和操作气压(MPa/bar/psi)时 的泵空气消耗量 (m3/min 或 scfm), 请使用下列说明和泵 数据表。

- 1. 沿着图表的底部找到所需要的流量。
- 2. 沿垂直线向上直至与所选空气消耗量曲线相交。沿水平 线向右读取空气消耗量。

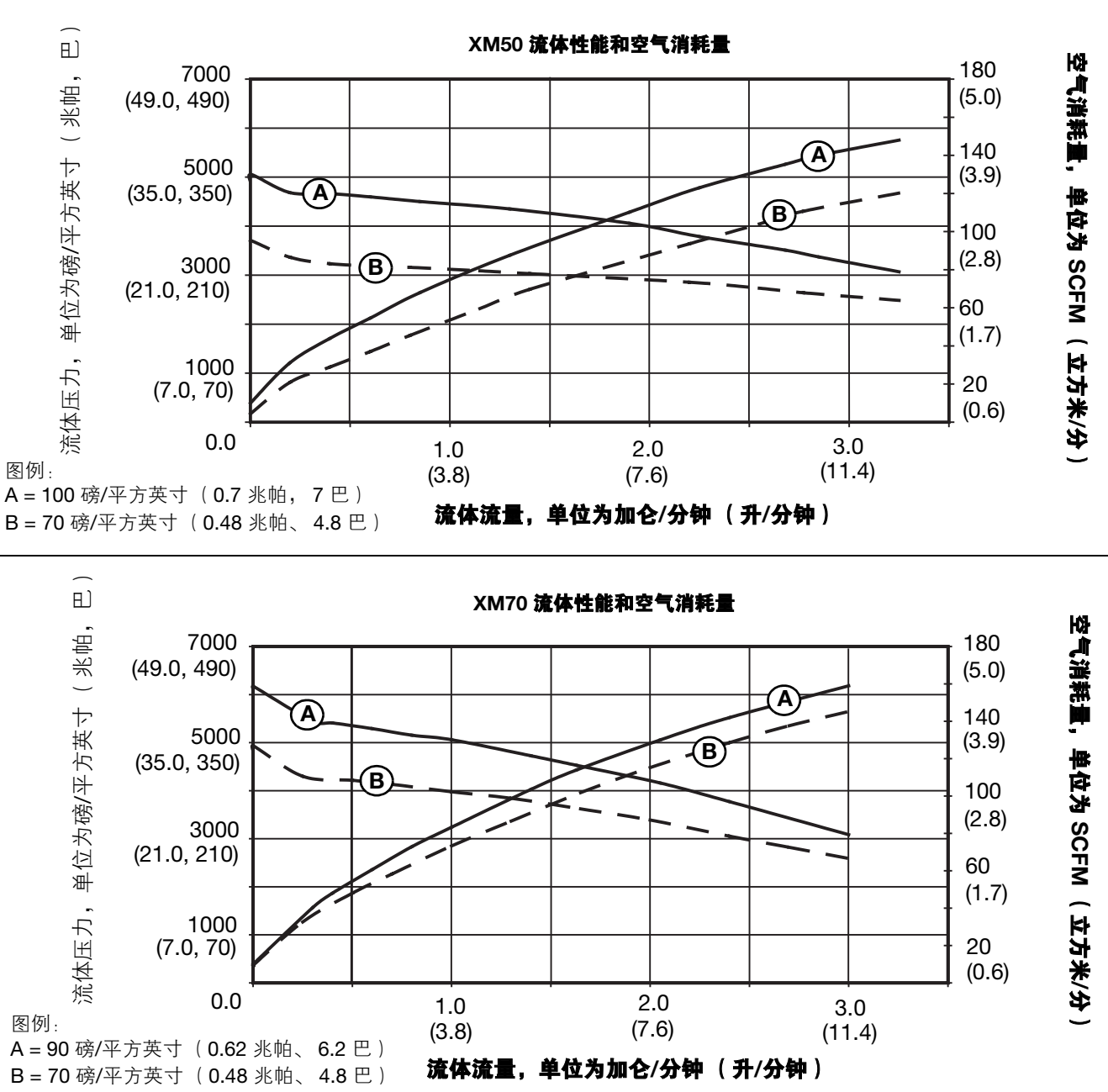

# 技术规格

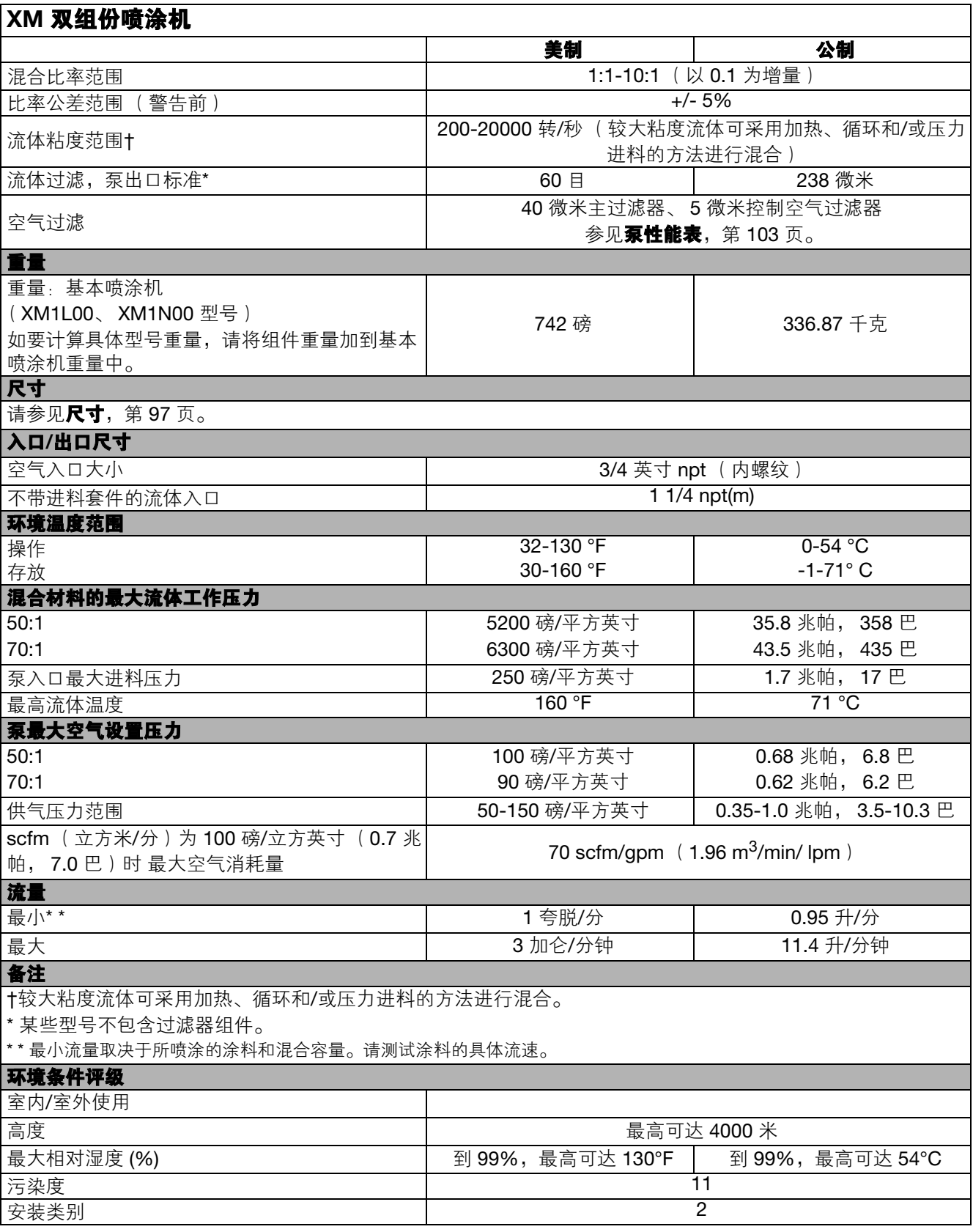

٦

### **XM** 双组份喷涂机

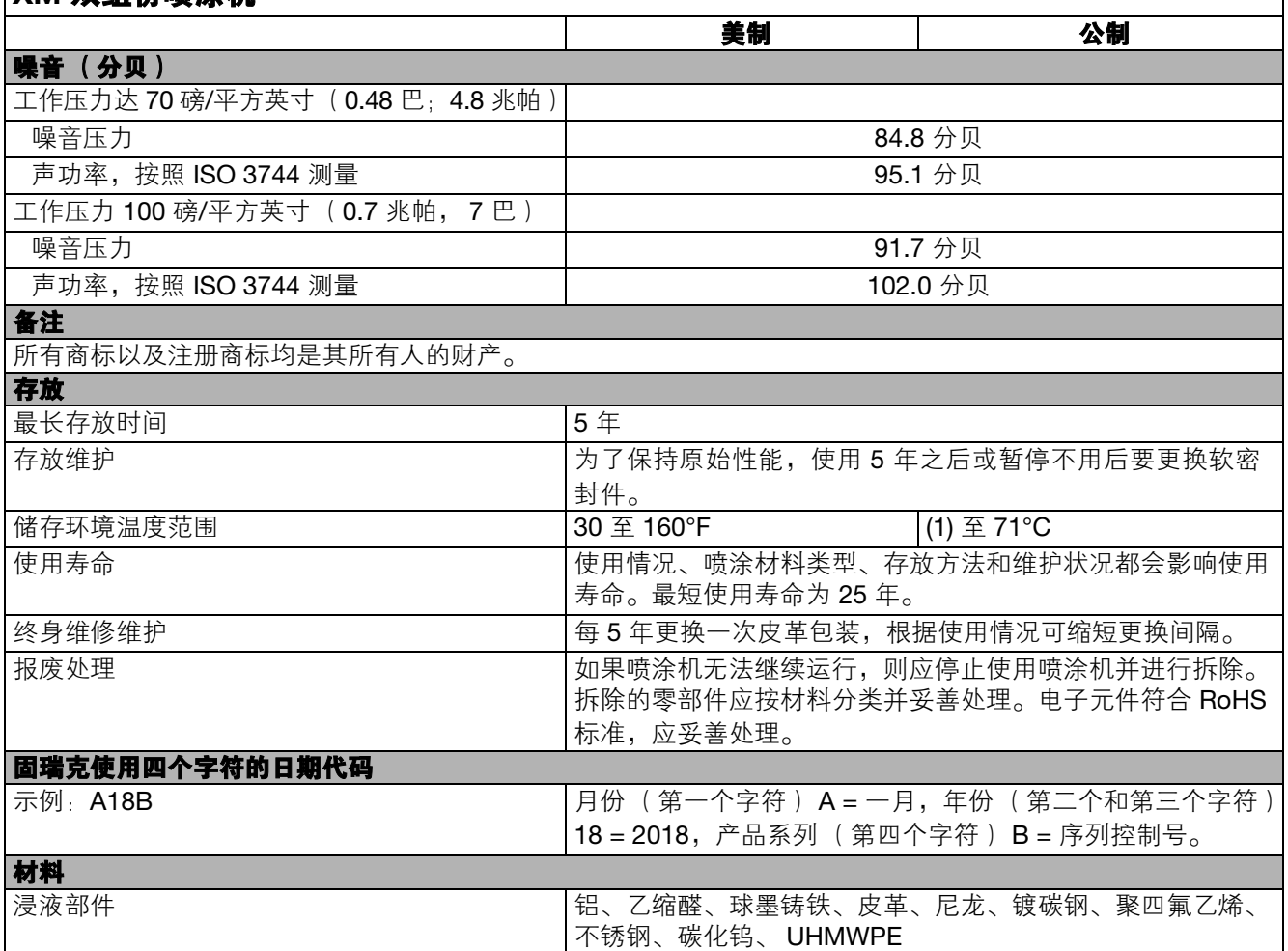

# 美国加州第 **65** 号提案

### 加州居民

**△管告:** 癌症及生殖危害 - www.P65Warnings.ca.gov.

## 固瑞克标准保修

Graco 保证本文档里的所有设备均由 Graco 生产,且以名称担保销售给最初购买者时的材料和工艺无缺陷。除了 Graco 公布的任何特别、延 长、或有限保修外, Graco 将从销售之日起提供十二个月的担保期,修理或更换任何经 Graco 认定有缺陷的设备零配件。本保修仅当设备按照 Graco 的书面建议安装、操作和维护时适用。

对于一般性的磨损或者由于安装不当、使用不当、磨蚀、锈蚀、维护不当或不正确、疏忽、意外事故、人为破坏或使用非 Graco 公司的部件代 替而导致的任何故障、损坏或磨损均不包括在本质保的保修范围之内,Graco 不承担任何责任。对于因 Graco 设备与非 Graco 提供的结构、附 件、设备或材料不兼容,或非 Graco 提供的结构、附件、设备或材料的设计、制造、安装、操作或维护不当而造成的故障、损坏或磨损, Graco 也不承担任何责任。

本质保的前提条件是,以预付运费的方式将声称有缺陷的设备寄送至 Graco 经销商,以核查所声称的缺陷。如果确认存在缺陷,Graco 将免费 修理或更换任何有缺陷的零配件。设备将以预付运费的方式退回至原始购买者。若设备经检查后未发现任何材料或加工缺陷,且设备需要修理 的情况下,则需要支付一定的费用进行修理,此费用包括零配件、人工及运输成本。

#### 本质保具有唯一性,可代替任何其他保证,无论明示或默示,包括但不限于关于适售性或适于特定用途的保证。

以上所列为违反担保情况下 Graco 公司的唯一责任和买方的唯一赔偿。买方同意不享受任何其他的赔偿(包括但不限于因利润损失、销售额减 少、人员或财产受损、或任何其他附带或从属损失的附带或从属损害赔偿)。任何针对本担保的诉讼必须在设备售出后两年内提出。

对于由固瑞克销售但非由固瑞克制造的配件、设备、材料或零件,固瑞克不做任何保证,并且不承担有关适销性和适于特定用途的所有默示保 证的任何责任。售出的非由 Graco 生产的零配件 (如电动马达、开关、软管等)受其制造商的保修条款 (如果有)约束。 Graco 将为购买者 提供合理帮助,以帮助购买者对违反该等保修的行为进行索赔。

在任何情况下,Graco 不会对由 Graco 所提供的设备或销售的产品或其他任何货物的装置、性能或使用所造成的间接、附带、特殊或继发性损 害承担任何责任,不论是否因为违反合同、违反担保、 Graco 的疏忽或任何其他原因。

## 固瑞克信息

有关固瑞克产品的最新信息,请访问 www.graco.com。 有关专利信息,请参见 <www.graco.com/patents>。 若要订购,请联系您的固瑞克经销商或致电了解离您最近的经销商。 电话:**612-623-6921** 或免费电话:**1-800-328-0211** 传真:**612-378-3505**

本文件中的所有书面和可视化数据均为本文刊发时的最新产品信息。 Graco 保留随时修改的权利,恕不另行通知。

技术手册原文翻译。 This manual contains Chinese. MM 312359

**Graco** 总部:Minneapolis 国际办事处:比利时、中国、日本、韩国

**GRACO INC. AND SUBSIDIARIES • P.O. BOX 1441 • MINNEAPOLIS MN 55440-1441 • USA** 版权所有 **2021**, **Graco Inc**。所有 **Graco** 生产地点已通过 **ISO 9001** 认证。

> www.graco.com 修订版 U, 2024 年 5 月